# REESTRUCTURACIÓN DE LOS SISTEMAS DE CONTROL PARA LA NUEVA FASE DE AUTOMATIZACIÓN EN LA EXTRACTORA PALMACEITE S.A

Prácticas empresariales

Rafael Ricardo Molina Pérez

Universidad de Pamplona

Facultad de Ingenierías y Arquitectura

Programa Ingeniería Mecatrónica

Pamplona, 2018

#### **Agradecimientos**

Le agradezco al universo por haberme acompañado y guiado a lo largo de mi carrera, por brindarme una vida llena de aprendizajes, experiencias y sobre todo felicidad.

Le doy gracias a mis padres Sircarlos y Claribel por apoyarme en todo momento, por los valores que me han inculcado y por haberme dado la oportunidad de tener una excelente educación en el transcurso de mi vida. Sobre todo por ser tan excelentes seres humanos y grandes ejemplos de vida a seguir.

A mis hermanos por ser parte importante de mi vida. A Roberto por ser un ejemplo de desarrollo profesional a seguir, a Vilmaris, María y Beatriz por llenar mi vida de alegrías y amor cuando más lo he necesitado.

Le agradezco la confianza, apoyo y dedicación de tiempo a mi tutor de trabajo de grado: Diego José Barrera Oliveros, gracias por haber compartido conmigo sus conocimientos y sobre todo su amistad.

Gracias ingenieros Breiner Muñoz, Carlos Bahoquez y Alex Webber por haberme brindado la oportunidad de desarrollar mis prácticas profesionales en PALMACEITE S.A y por todo el apoyo y facilidades que me fueron entregadas en la empresa. Gracias por darme una oportunidad para crecer profesionalmente y aprender cosas nuevas.

A mis amigos por confiar en mí y haber hecho de mi etapa universitaria un trayecto de vivencias que nunca olvidaré.

A mi abuela Beatriz, porque tu incondicional fe en mi hoy me tiene aquí, cumpliendo mis sueños y alcanzando mis metas.

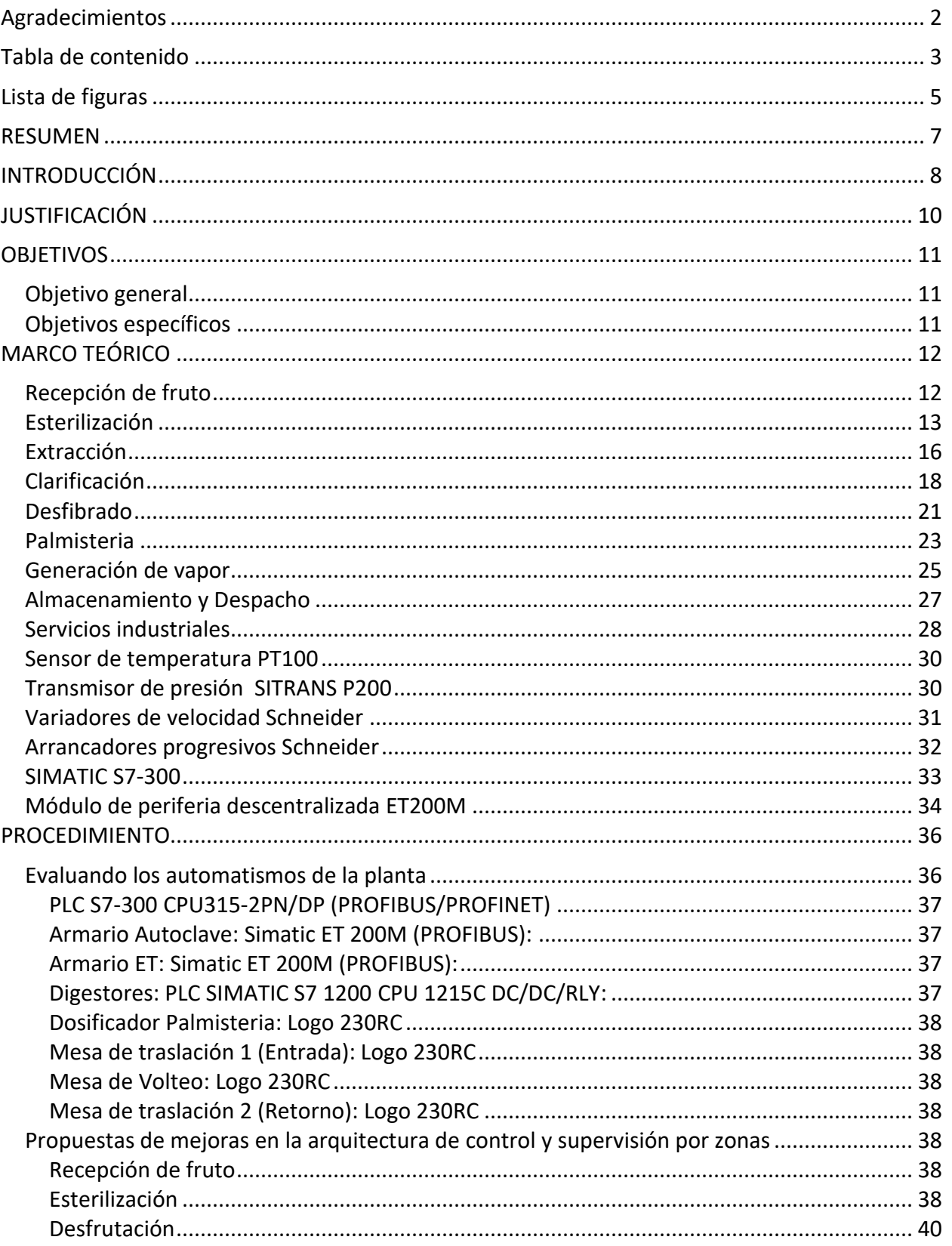

# Tabla de contenido

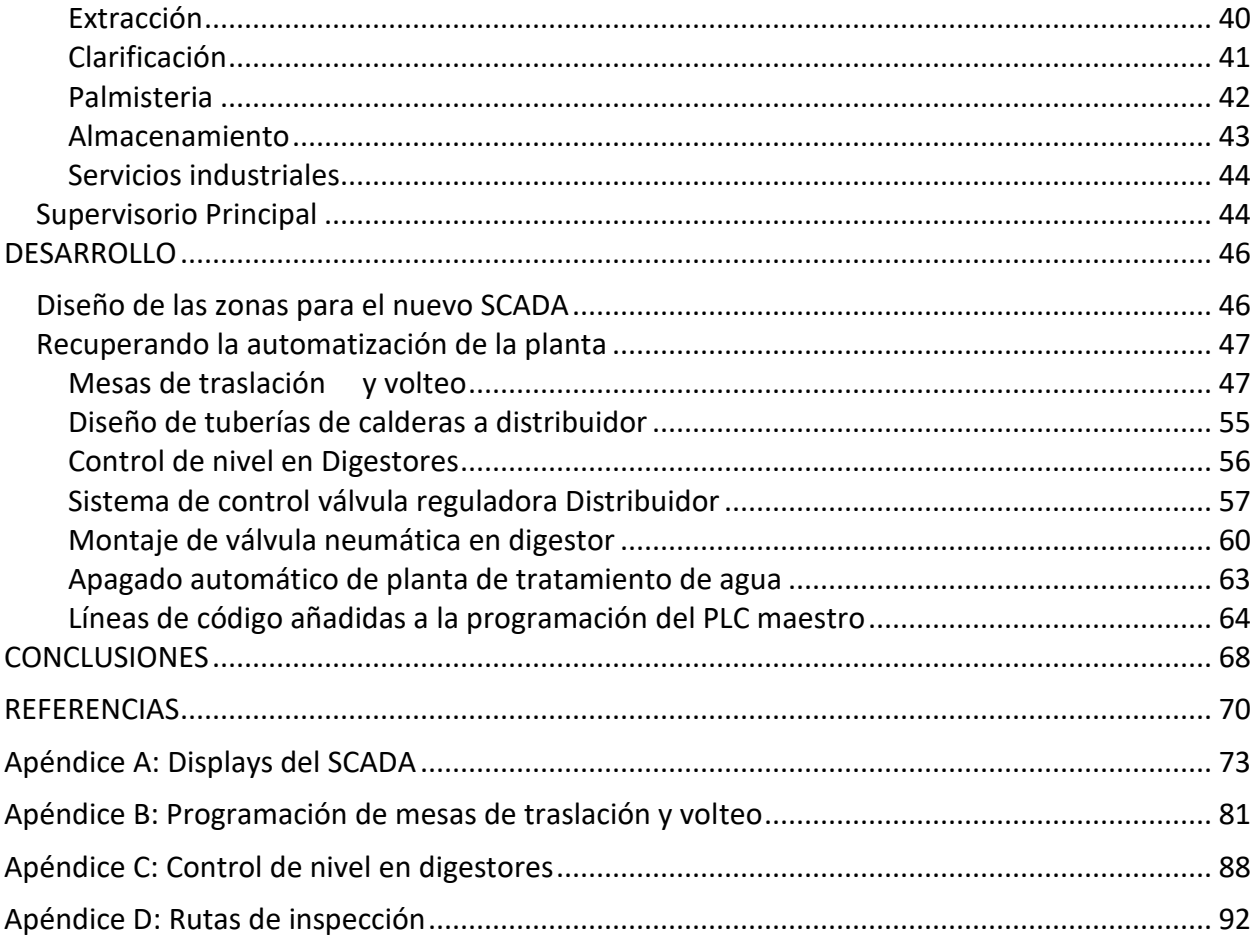

# **Lista de figuras**

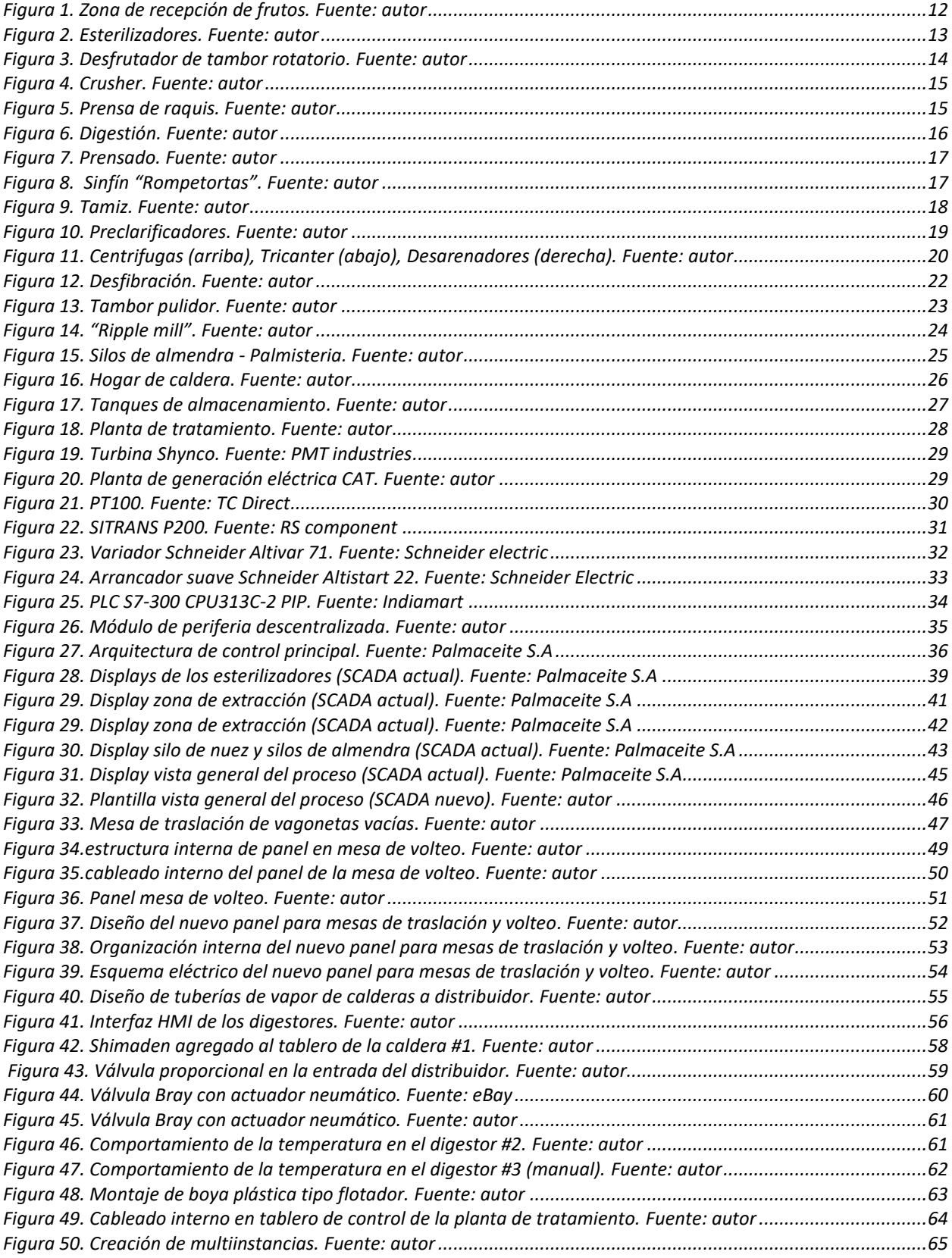

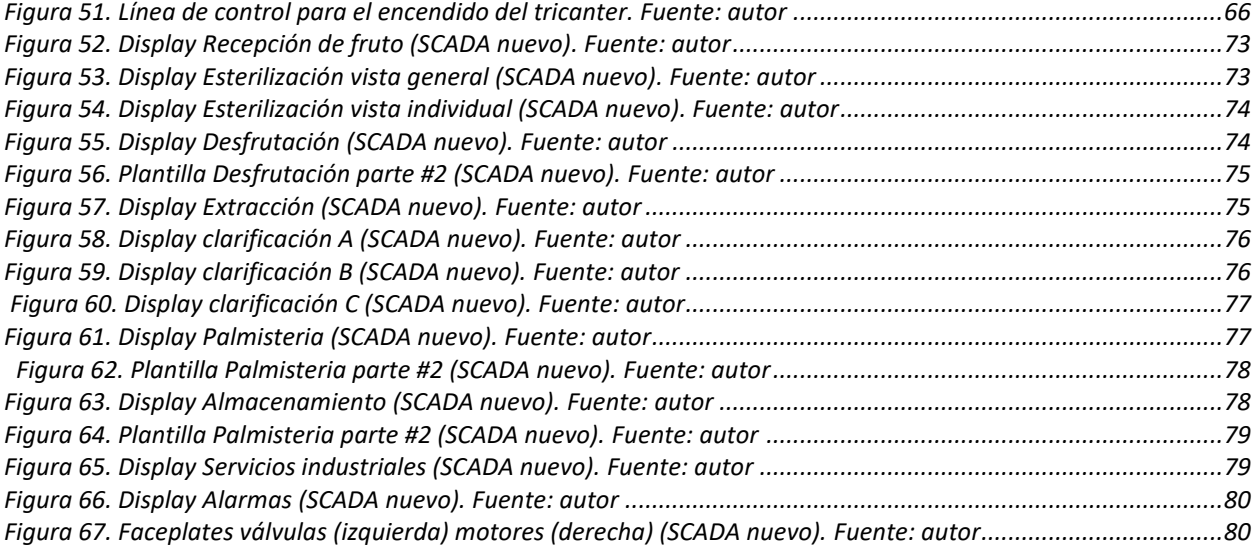

#### **RESUMEN**

PALMACEITE S.A es una extractora que desde hace ya varios años viene posicionándose entre las grandes exportadoras de crudo de aceite de la palma africana a nivel nacional, esto ha sido posible debido a que dentro de la planta siempre se han tratado de tener las últimas tecnologías en cuanto al proceso de extracción se refiere.

Debido a la necesidad de un nuevo enfoque de automatización la empresa se vio en la necesidad de buscar a una persona capacitada para que apoyara el desarrollo de un nuevo sistema SCADA con historiador para así tener un mejor control y monitoreo de las variables que intervienen en todo el proceso.

En esta pasantía se realizará el acompañamiento en la nueva fase de automatización de la empresa, la cual busca en primer lugar recuperar los automatismos perdidos con el paso del tiempo y finalmente la reestructuración en los sistemas de control dentro de las instalaciones implementando un nuevo Supervisorio, además de esto, a medida que el desarrollo del proyecto avance se automatizaran algunas zonas que hasta hoy cuentan con solo controles manuales y que se ven ya en la necesidad de obtener un control más simplificado y confiable.

Evaluando los automatismos de la planta se identificarán las zonas que se pueden mejorar, haciendo ingeniería de diseño usando *Solidworks* como programa CAD se realizaran las plantillas que serán la base para el nuevo sistema SCADA y actualizando la programación del PLC maestro a través del software *Step 7 manager* se agregaran los bloques que permitirán añadir nuevos componentes (actuadores y sensores) y las nuevas rutinas para la optimización del proceso.

### **INTRODUCCIÓN**

La automatización industrial ha tomado un gran impulso en el país debido a que las grandes empresas se han dado cuenta que el desarrollo tecnológico traduce eficiencia en la producción, y así, con inversiones rentables han logrado alcanzar metas propuestas que antes parecían imposibles.

Las plantas extractoras requieren de cierto cuidado y tratamiento para conseguir un producto de calidad, tanto así que la atención de la fruta a procesar se da desde el inicio de crecimiento de la planta y termina cuando el racimo de la misma pasa por el proceso de extracción. Dicho control de calidad se ha ido automatizando haciendo uso de bases de datos que recolectan información de las muestras hechas en las fincas y se ha expandido hasta el ámbito industrial a través de controles de temperatura, presión y nivel que permiten que a los diferentes tipos de fruta que se procesan (ya sea verde, madura o sobremadura) se les garantice una óptima tasa de extracción.

Para saber los valores indicados de cada una de las variables mencionadas anteriormente es preciso contar con análisis de laboratorio continuos que permitan divisar las perdidas dentro del proceso, esto con el fin de poder parametrizar constantemente los valores que garantizarán un buen producto. Además de esto, es necesario también contar con el buen funcionamiento de los equipos que se encargan de procesar la fruta, de este modo el mantenimiento de los mismos también se hace una parte sumamente importante dentro de la eficiencia en la producción.

El control de todo el proceso es realizado por un PLC que permite tanto la parametrización de valores como también la activación y desactivación de los diferentes actuadores que en conjunto conforman la planta, dicho control aunque automatizado suele tener la ayuda humana para poder funcionar de forma eficiente ya que las variaciones que pueden existir en cada zona por culpa del tipo de fruta pueden ser casi infinitas, yendo desde regular el amperaje en las prensas debido a que la fruta está muy verde, hasta cambiar el ciclo de esterilización porque la fruta esta sobremadura. Por lo tanto el error humano está siempre latente dentro del proceso y es lo que a través de la automatización desde el punto de vista de control se busca corregir y controlar.

## **JUSTIFICACIÓN**

La supervisión y el control de un proceso es muy importante a la hora de la toma de decisiones que no afectan solo a una dependencia sino a todos los departamentos que conforman la estructura de trabajo de la empresa, ya que a través de dicho seguimiento se pueden definir pasos a seguir, así como también corroborar datos, resolver conflictos e incluso evitar catástrofes.

Siendo el ser humano el intermediario principal para el funcionamiento de la planta esta se ve rodeada de errores por culpa de malos entendidos, o descuidos por parte de los operarios, descuidos que pueden llegar a significar grandes pérdidas energéticas y monetarias hasta llegar incluso a significar vidas humanas. Con el fin de reducir este tipo de imprevistos se opta por darle mayor participación al PLC que funciona como cerebro de la planta, y al mismo tiempo reducir la carga de responsabilidad que llega a tener cada operario para así garantizar la disminución de los errores por culpa de faltas humanas.

Introducir la tecnología actual al campo industrial es un reto que no se puede omitir, este es un proceso que se construye de proyecto en proyecto y es un deber de las academias hacer parte del avance científico y cultural, desde donde se desarrollan todas las áreas de la sociedad. La intención de este trabajo es el de aportar un grano de arena a la aceleración del progreso de la base de la economía.

### **OBJETIVOS**

## **Objetivo general**

• Contribuir en la reestructuración de los sistemas de control para la nueva fase de automatización dentro de la extractora PALMACEITE S.A.

# **Objetivos específicos**

- Realizar una evaluación de los automatismos en la planta.
- Desarrollar la automatización de los procesos de la nueva fase, según requerimientos de la empresa.
- Diseñar un plan de mantenimiento para los procesos intervenidos.
- Crear modelos 3D para añadir al nuevo sistema SCADA en la empresa PALMACEITE S.A

# **MARCO TEÓRICO**

# **Recepción de fruto**

Conocida también como zona de descargue. Es el lugar en el que el proceso da inicio, la fruta es depositada en tolvas y de ahí es dosificada a través de compuertas con accionamiento hidráulico hacia los *redlers*; los cuales son transportadores de cadena que llevan el fruto hacia las vagonetas de carga para proceder con la esterilización de los racimos.

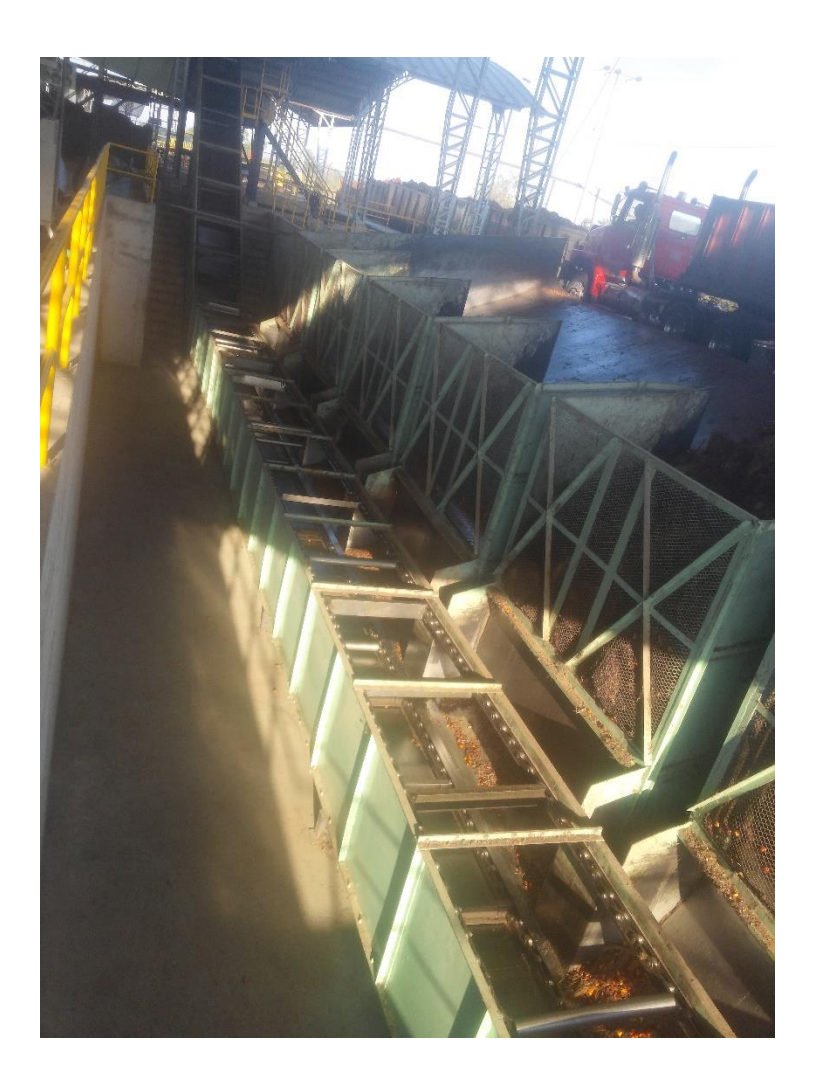

Figura 1. Zona de recepción de frutos. *Fuente: autor*

#### **Esterilización**

|Es la primera etapa del proceso, en esta, se opera mediante ciclos, variaciones de presión de vapor hasta 40 psi, con expansiones intermedias durante 90 min. Este proceso requiere grandes cantidades de energía expresadas en consumo de vapor (250 kg vapor por RFF) debido a la conformación del racimo para penetrar y permitir el desprendimiento de los frutos que contienen el aceite, generando a su vez efluentes producto de la condensación. La mayor pérdida de aceite en el proceso ocurre mediante la impregnación del raquis durante la esterilización y desfrutado. Esta pérdida se controla únicamente evitando el intercambio de aceite por contacto de los racimos esterilizados al interior del desfrutador.

Para llevarse a cabo se utilizan las autoclaves: un recipiente metálico de paredes gruesas con cierre hermético que permite trabajar con vapor de agua a alta presión y alta temperatura que sirve para evitar el aumento en la acidez del aceite crudo obtenido, al mismo tiempo permite el ablandamiento del mesocarpio del fruto y la ruptura de las celdas que contienen el aceite, permitiendo un porcentaje de extracción elevado.

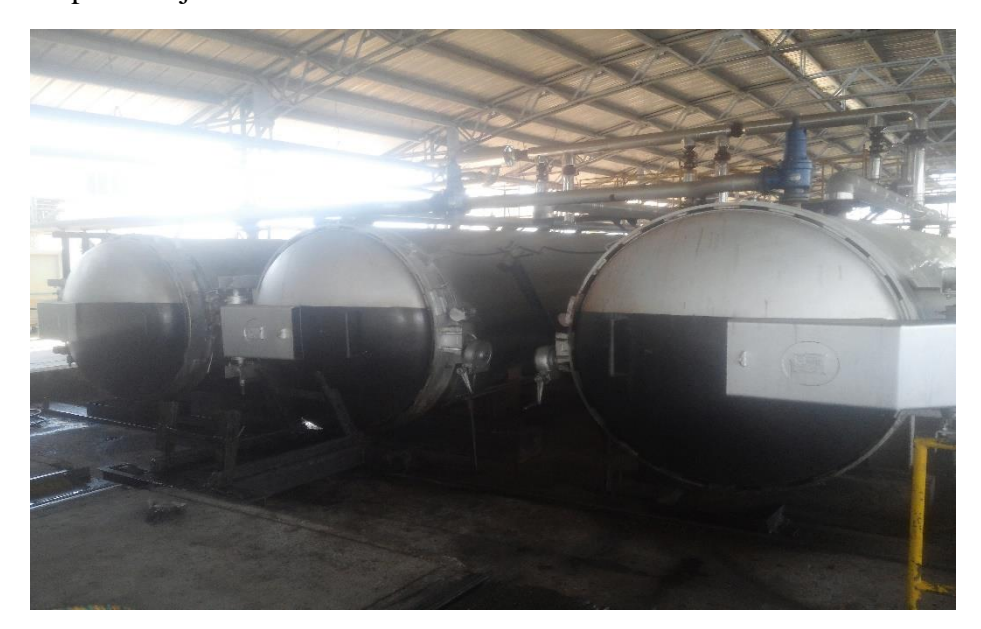

Figura 2. Esterilizadores. *Fuente: autor*

# **Desfrutación**

Etapa del proceso que consiste en hacer pasar el fruto ya esterilizado a través de un desfrutador de tambor rotatorio que se encarga de desgranar el racimo para así separar el raquis del fruto. Los racimos van girando dentro del tambor y al llegar a la parte superior caen y se golpean desprendiendo los frutos, los cuales luego pasan a la zona de prensado para que se les sea extraído el aceite.

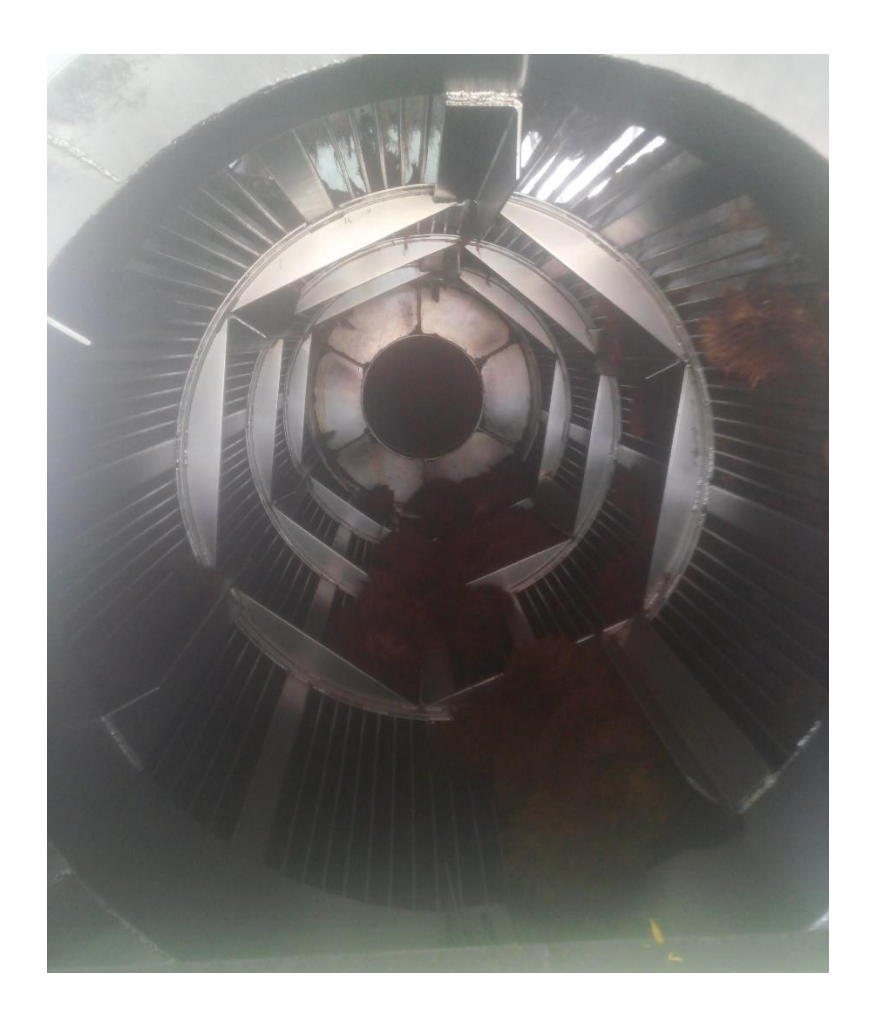

Figura 3. Desfrutador de tambor rotatorio*. Fuente: autor*

El Raquis al momento en el que sale del desfrutador es pasado por un *Crusher* con el fin de ser ablandado para que las prensas de raquis por las que se hace deslizar más adelante no se esfuercen tanto y mantenga los tiempos de trabajo del proceso. Es llevado hasta esas prensas por bandas transportadoras y luego de que se les extrae el licor los restos son cargados en vehículos que los llevan a una planta de compostaje para que estos residuos se conviertan posteriormente en abono.

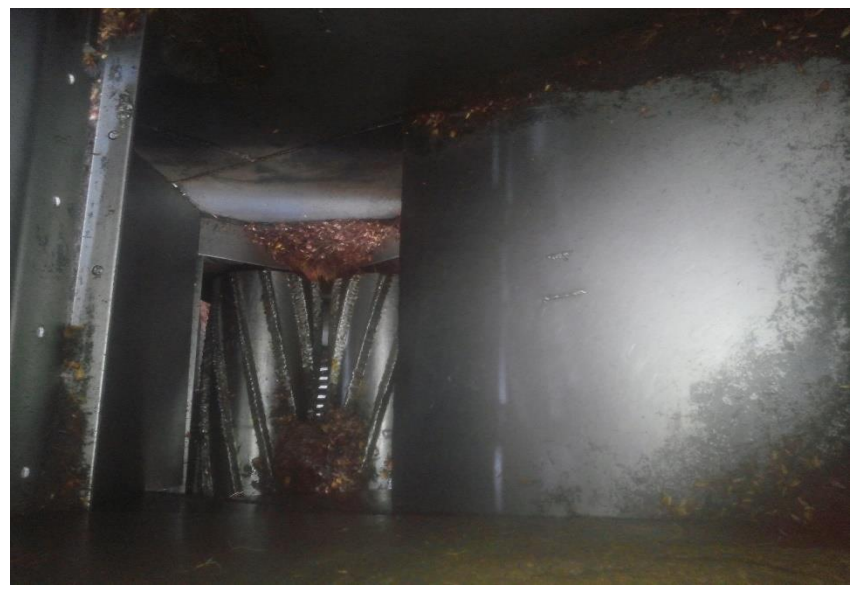

Figura 4. Crusher*. Fuente: autor*

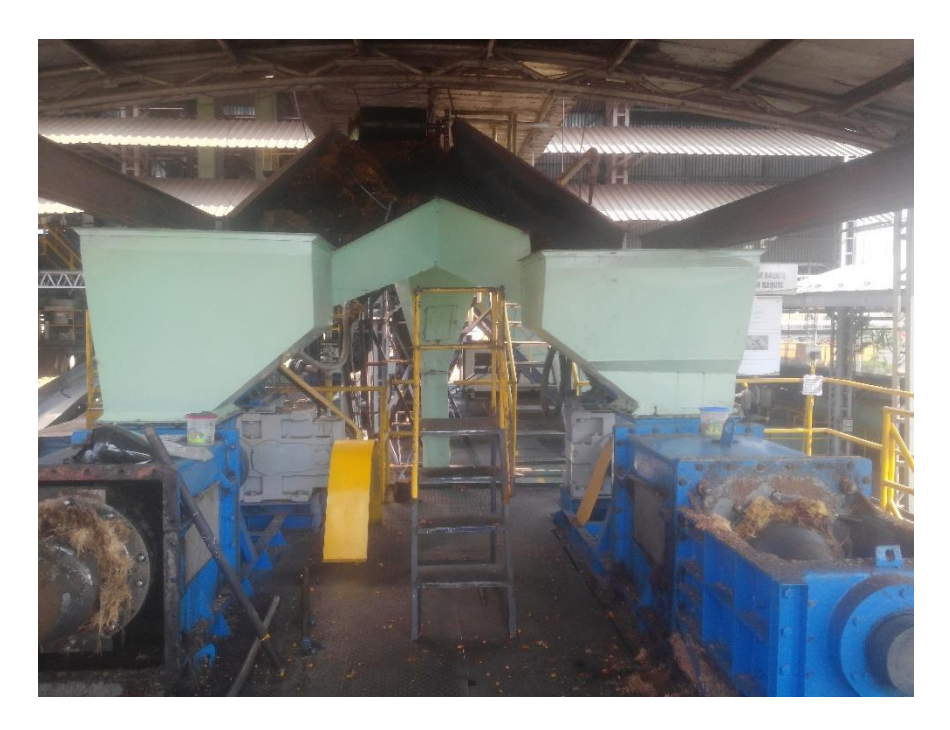

Figura 5. Prensa de raquis*. Fuente: autor*

# **Extracción**

El fruto que es desprendido de los racimos es transportado primero a través de sinfines y luego por elevadores hasta llegar al bajante que alimenta la sección de extracción, la cual consta de dos actividades: *La digestión*, en donde la fruta es macerada a una temperatura entre 90°C y 105°C con el fin de tener una mezcla uniforme que no altere *el prensado,* que es en donde se extrae mecánicamente por presión el aceite contenido en el mesocarpio del fruto; se hace necesario adicionar agua caliente al proceso de prensado con el fin de ayudar a arrastrar el aceite y mantener la temperatura necesaria hasta la clarificación. El prensado es un proceso continuo en donde después de poner en operación los equipos sólo se detienen cuándo se da por terminada la producción del día o en el peor de los casos cuando una de las maquinas sufre un percance que se debe solucionar.

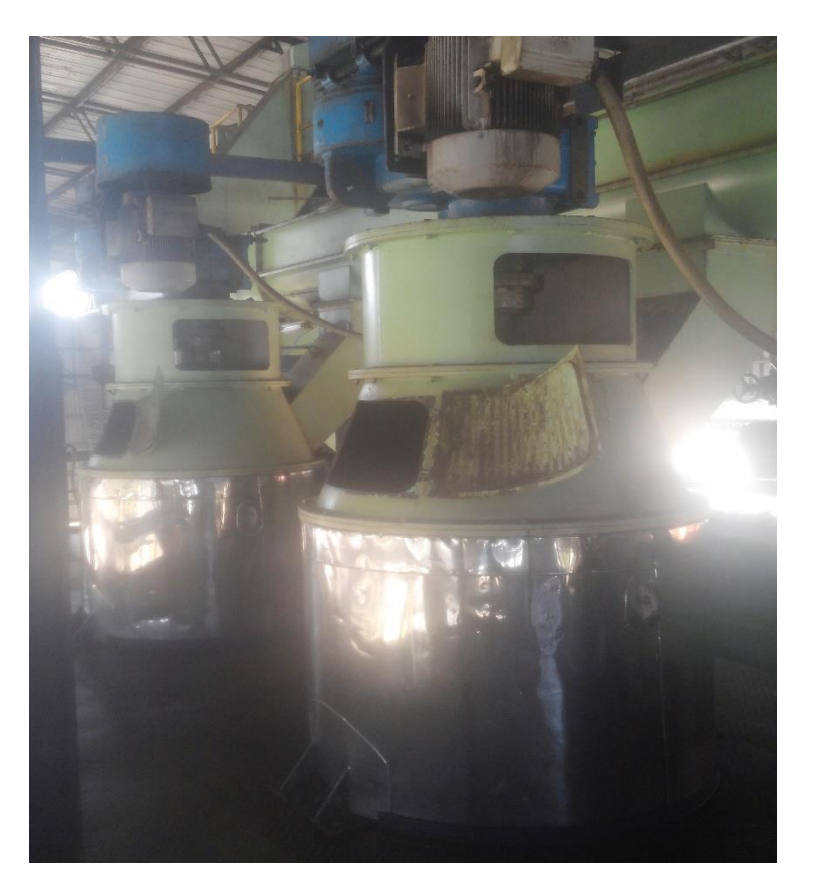

Figura 6. Digestión*. Fuente: autor*

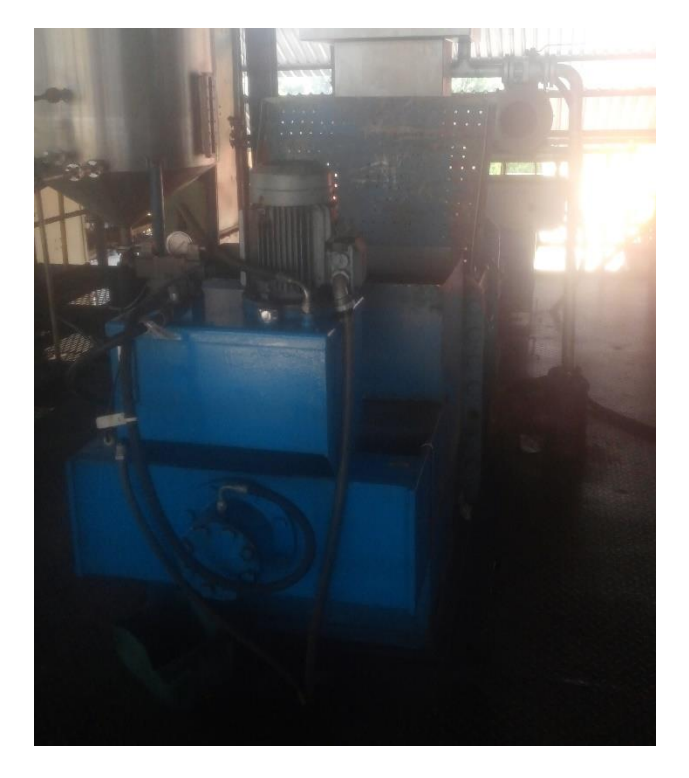

Figura 7. Prensado*. Fuente: autor*

El residuo que dejan estas prensas es llamado torta de palmiste y es transportado a través de un sinfín que va rompiendo la compactación que dejan las prensas para su posterior tratamiento.

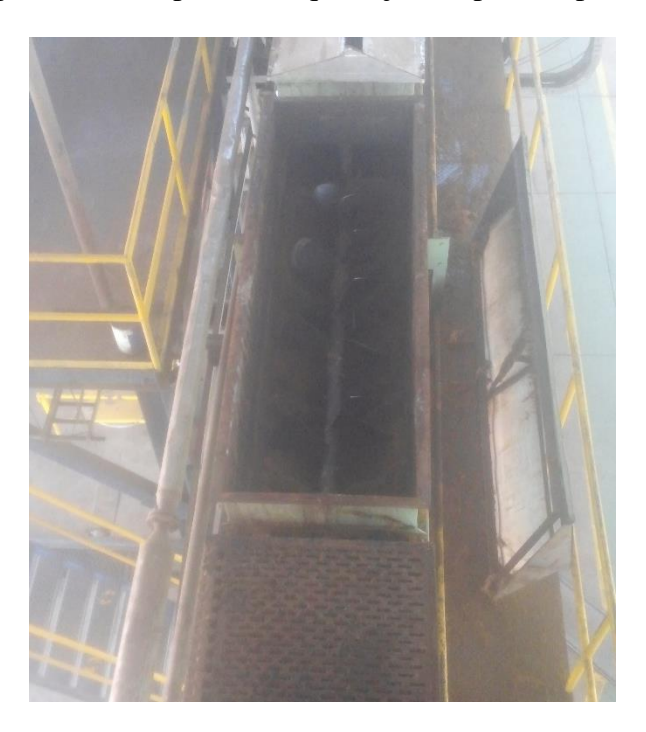

Figura 8. Sinfín "Rompetortas"*. Fuente: autor*

### **Clarificación**

El aceite de palma crudo proveniente de las prensas pasa a través de un tamiz vibratorio y es recogido en un tanque Preclarificador donde tiene lugar la separación entre aceite y lodos por decantación natural. Para fluidificar la masa se inyecta vapor directamente al tanque de decantación. Los lodos provenientes del tanque de decantación se separa a través unas centrífugas de velocidad baja para recuperar los restos de aceite.

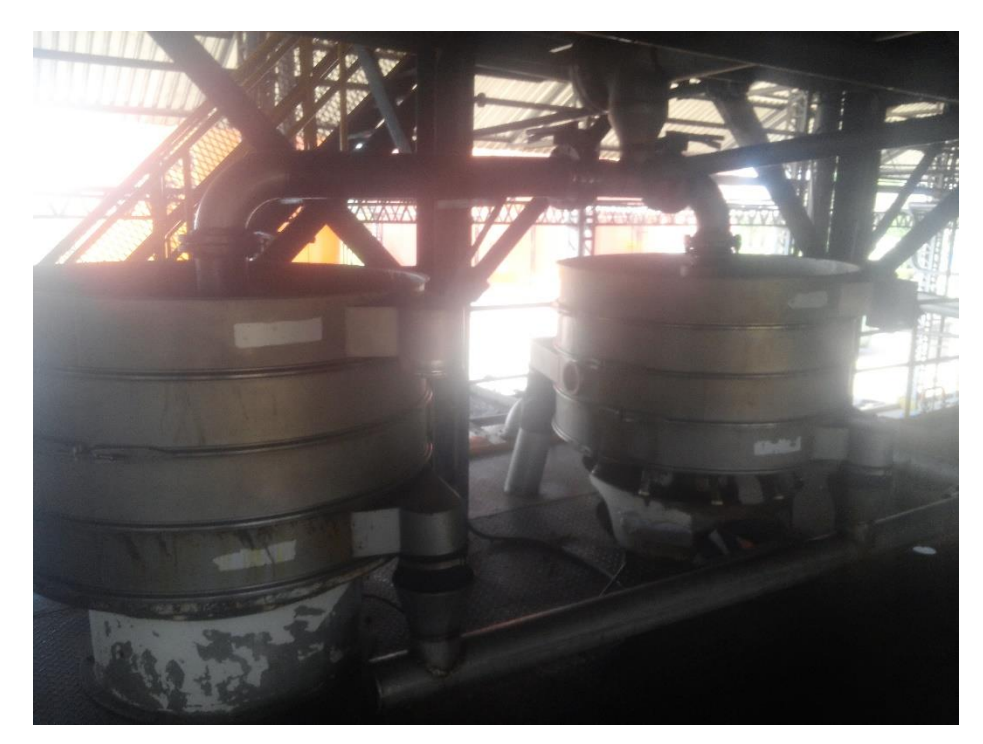

Figura 9. Tamiz. Fuente: autor

La clarificación es el proceso mediante el cual se separa y purifica el aceite de la mezcla líquida extraída en las prensas, la cual contiene aceite, agua y lodos. Para lograr dicha separación, se aprovecha la característica de inmiscibilidad entre el agua y el aceite. Para lograr una buena clarificación se requiere manejar muy bien la temperatura a la que se lleva a cabo la decantación del proceso la cual es de aproximadamente 95°C, además el nivel de agua dentro de la mezcla es otro factor importante ya que el control de esas dos variables permite que las gotas de aceite generen una baja fricción y al mismo tiempo tengan una baja viscosidad para que así la gota de aceite suba y sea transportada a otro recipiente en el cual se repite el proceso hasta que el crudo obtiene un alto porcentaje de pureza.

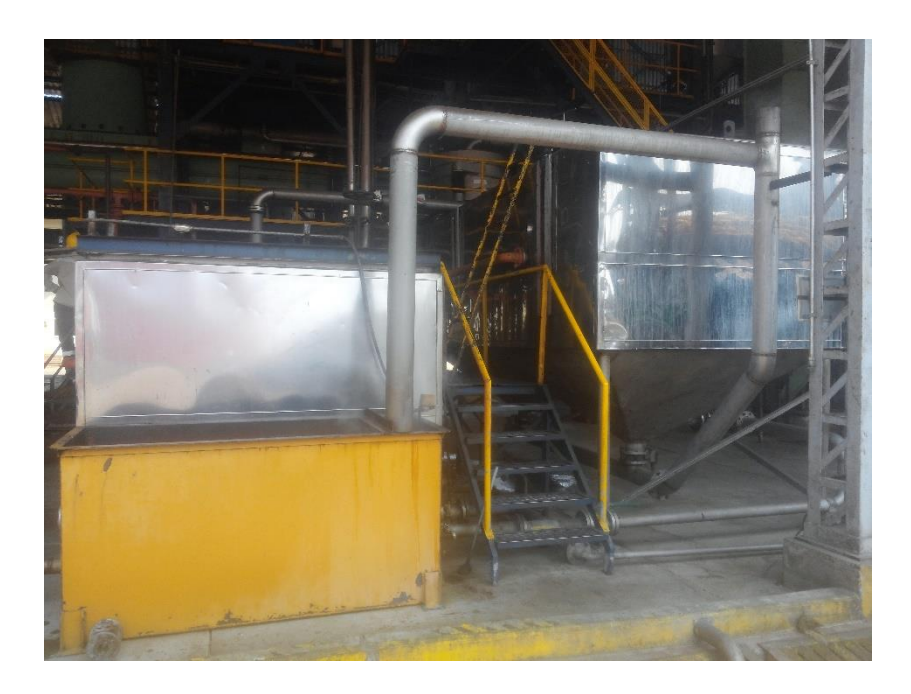

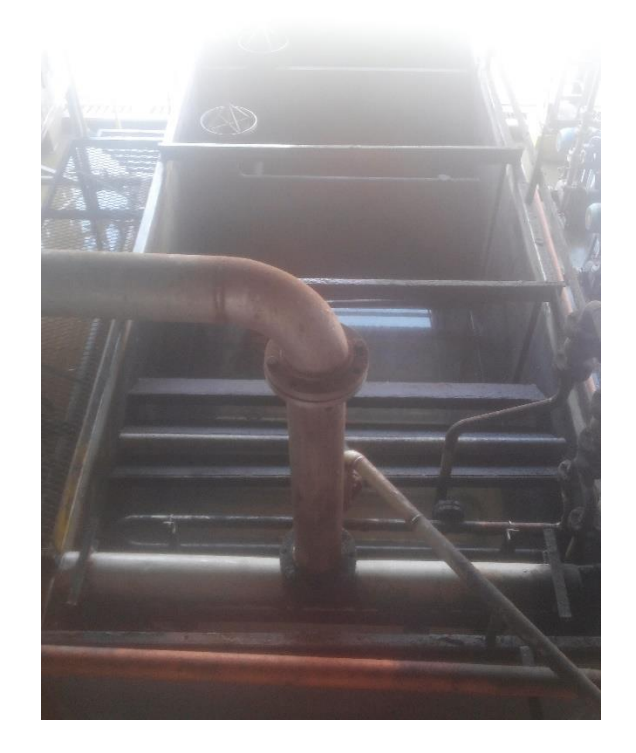

Figura 10. Preclarificadores*. Fuente: autor*

El tratamiento que se le da a los lodos para extraer el pequeño porcentaje de aceite crudo de palma (CPO) que llevan es muy importante ya que a grandes cantidades la perdida significa mucho dinero, por lo tanto a través de centrifugas (como se mencionó en un principio) y un tricanter se hace el tratamiento indicado para recuperar el mayor porcentaje de CPO posible.

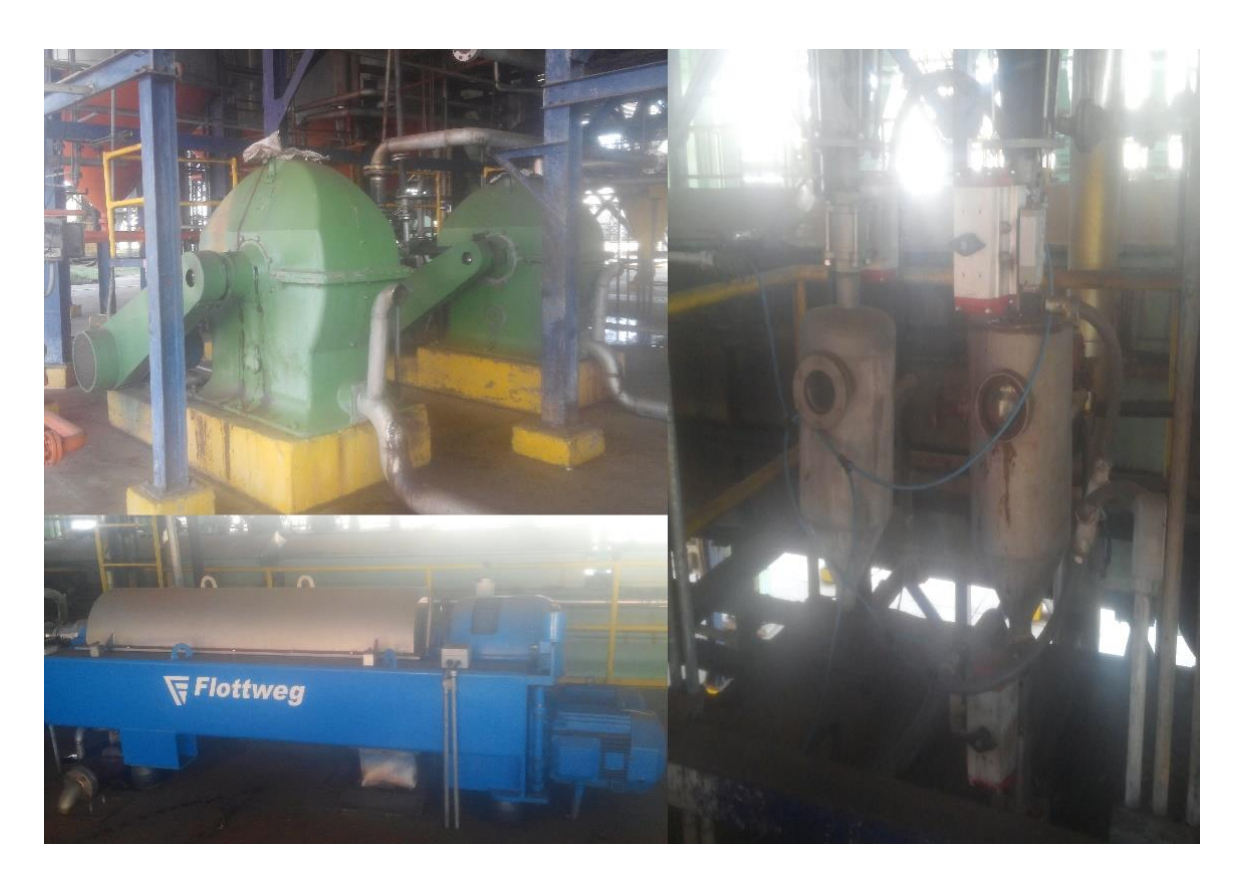

Figura 11. Centrifugas (arriba), Tricanter (abajo), Desarenadores (derecha). *Fuente: autor*

La parte esencial de un tricanter es el rotor, el cual consiste en un tambor cilíndrico–cónico, con tornillo sinfín transportador incorporado, que gira con una velocidad diferencial configurable a través de la frecuencia del motor. El rotor está accionado por ese motor. Ambos se unen a través de poleas y correas. El producto entra al rotor a través de un tubo de alimentación central. Gracias a las boquillas de salida situadas en el cuerpo del sinfín, el producto pasa al tambor, dónde tiene lugar la separación por fuerza centrífuga. El producto se separará en una fase líquida ligera (aceite), una fase líquida pesada (agua de vegetación) y la fase sólida (pulpa). La descarga del aceite se realiza por gravedad. Sin embargo, la fase acuosa se descarga mediante una palanca excéntrica con presión o por gravedad. Finalmente, el tornillo sinfín transporta los sólidos a la parte cónica para su descarga.

# **Desfibrado**

Esta sección consiste en separar las fibras de las nueces, aprovechando la marcada diferencia de densidad de los dos elementos involucrados en la mezcla. Las fibras se separan de las nueces en una columna de desfibración neumática que consiste básicamente de una columna vertical de sección rectangular, por la cual pasa una corriente de aire con una velocidad lineal. En la parte superior de la columna existe un elemento de transición que se conecta con un codo en ángulo recto y unos tramos de ducteria que conducen las fibras hacia un ciclón separador de aire y fibras. La corriente de aire es inducida por medio de un ventilador colocado en succión, inmediatamente después del ciclón. Debido a la centrifugación causada por la fuerza del aire, en dicho ciclón se separan las fibras que caen desde la pared cilíndrica superior hacia la parte inferior del cono.

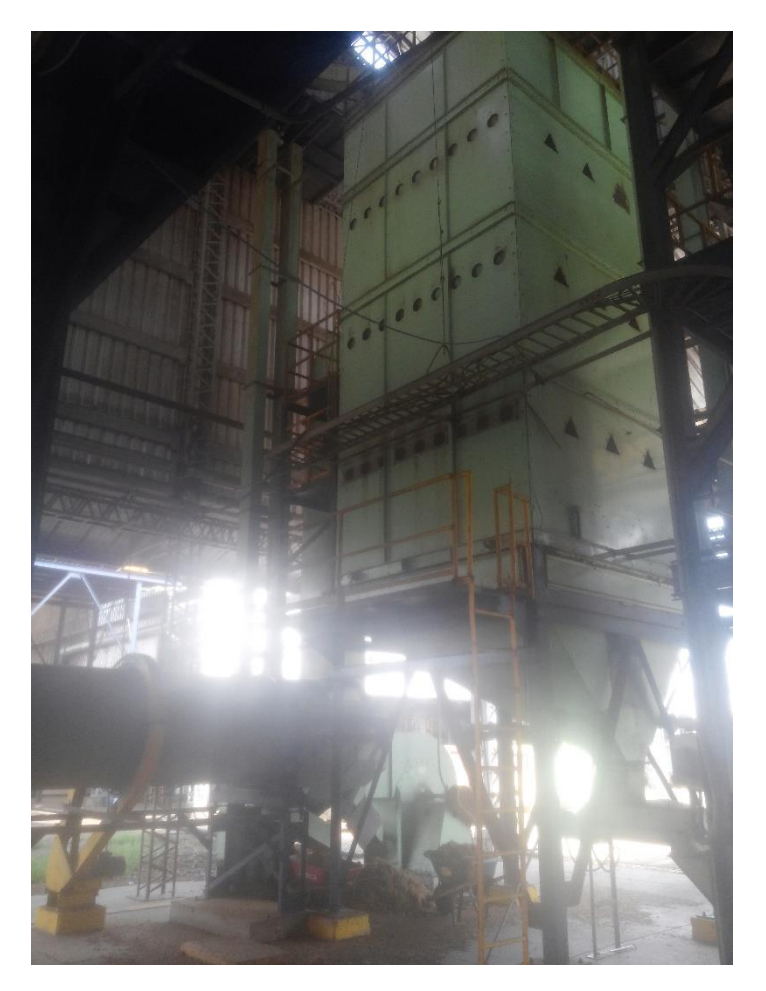

Figura 12. Desfibración*. Fuente: autor*

Las nueces separadas en la columna de desfibración caen por medio de un transportador sinfín corto hacia un tambor llamado "pulidor" en el cual se les desprenden las fibras que aún les quedan adheridas y que se separan con la misma corriente de aire de la columna neumática que primero pasa por el tambor entrando por el extremo por el cual se descargan las nueces.

# **Palmisteria**

El tambor pulidor está constituido básicamente de un cilindro metálico de pared gruesa, equipado internamente con hileras de paletas de inclinación ajustable, destinadas a ayudar a levantar las nueces para agitarlas y buscar la remoción de las fibras que les hayan podido quedar adheridas, debido al efecto de fricción entre ellas y con la pared del tambor. Las paletas, así mismo, permiten el transporte de las nueces hasta el extremo final, descargándolas hacia un elevador, a través de una lámina con huecos cuadrados.

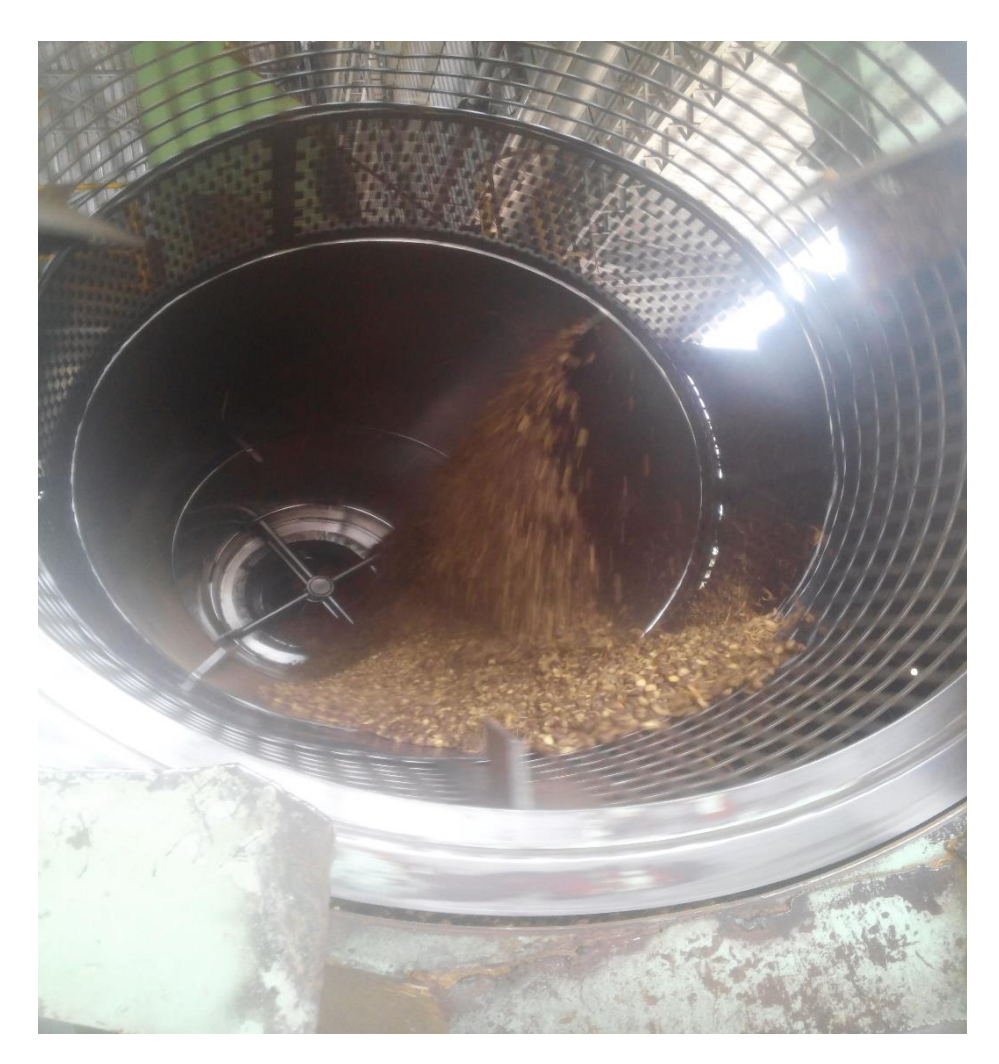

Figura 13. Tambor pulidor*. Fuente: autor*

Estos huecos permiten el paso de las nueces pero no así de los trozos grandes de raquis que hayan podido quedar en la torta después del prensado y que salen del tambor por el extremo final. Las nueces separadas pasan a través de unos silos en los cuales son secadas para mayor facilidad a la hora de ser trituradas. Después de ser secadas, las nueces son separadas por tamaño y se ingresan en molinos llamados "ripple mill" los cuales se encargan de triturar toda la cascara de la nuez y dejar libre la almendra, lo que queda de los ripple es llevado a un ciclón que separa toda la cascara y almacena solo la almendra para su posterior uso.

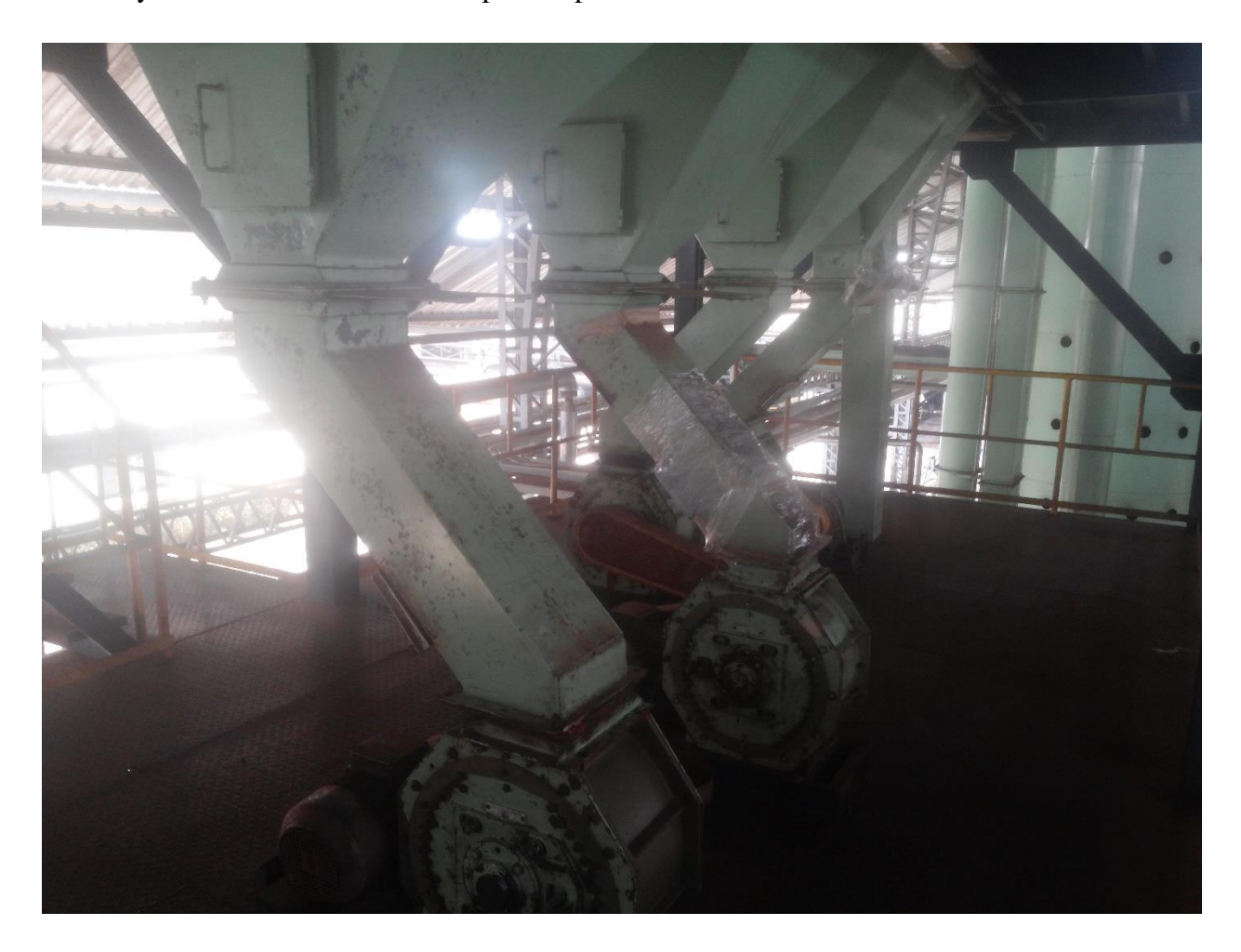

Figura 14. "Ripple mill"*. Fuente: autor*

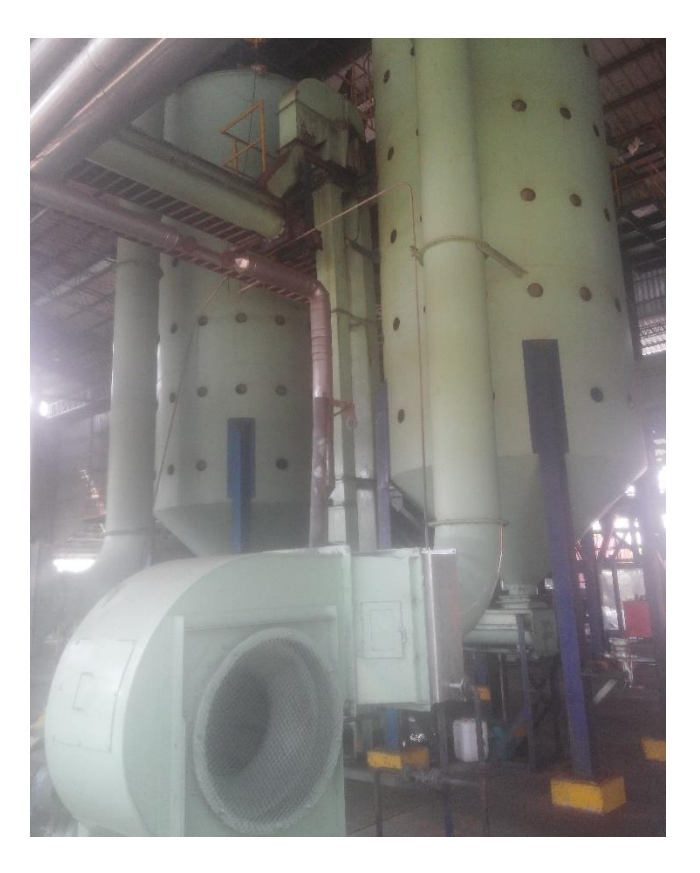

Figura 15. Silos de almendra - Palmisteria*. Fuente: autor*

#### **Generación de vapor**

El objetivo del funcionamiento de una caldera es la producción de vapor, para ser empleado como fuente de calor en los equipos de la planta de extracción de aceite de palma. Se utiliza como combustible Fibra (mesocarpio + raquis) y cascara de nuez, generado por el mismo proceso, cuya combustión permite el calentamiento indirecto del agua hasta su evaporación. El vapor que se forma a temperatura y presión elevada es llevado a las diferentes secciones de la planta por un sistema de tuberías y válvulas.

Para control de la emisión de partículas en la chimenea, la misma está provista de un sistema de recolección de cenizas, compuesto por un ventilador de tiro inducido, multiciclones, esclusas y la respectiva estructura de soporte.

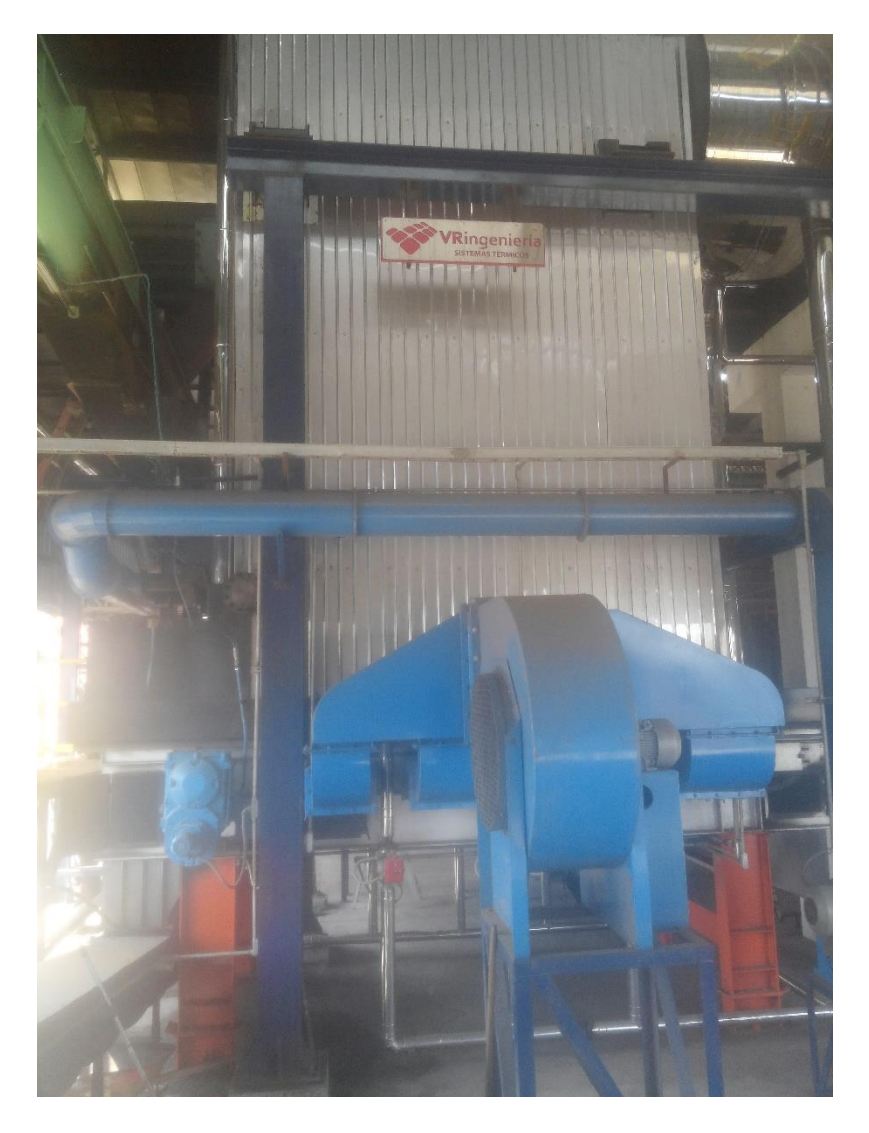

Figura 16. Hogar de caldera*. Fuente: autor*

El hogar de la caldera es un recipiente metálico, cerrado, destinado a producir el vapor. Es el lugar en el que la combustión se da debido a que el quemador se encuentra en la base de la estructura generando así la emanación del fluido a través de las vías que suministran aire caliente al resto de la caldera.

# **Almacenamiento y Despacho**

El aceite crudo de palma obtenido en la clarificación es depositado en los tanques de almacenamiento con la más baja proporción de humedad para preservar su calidad durante su acumulación. Cada tanque tiene una capacidad de entre 1300 Ton y 1600 Ton. Al aceite crudo almacenado también se le controla la temperatura estableciendo 65°C como el set point a mantener.

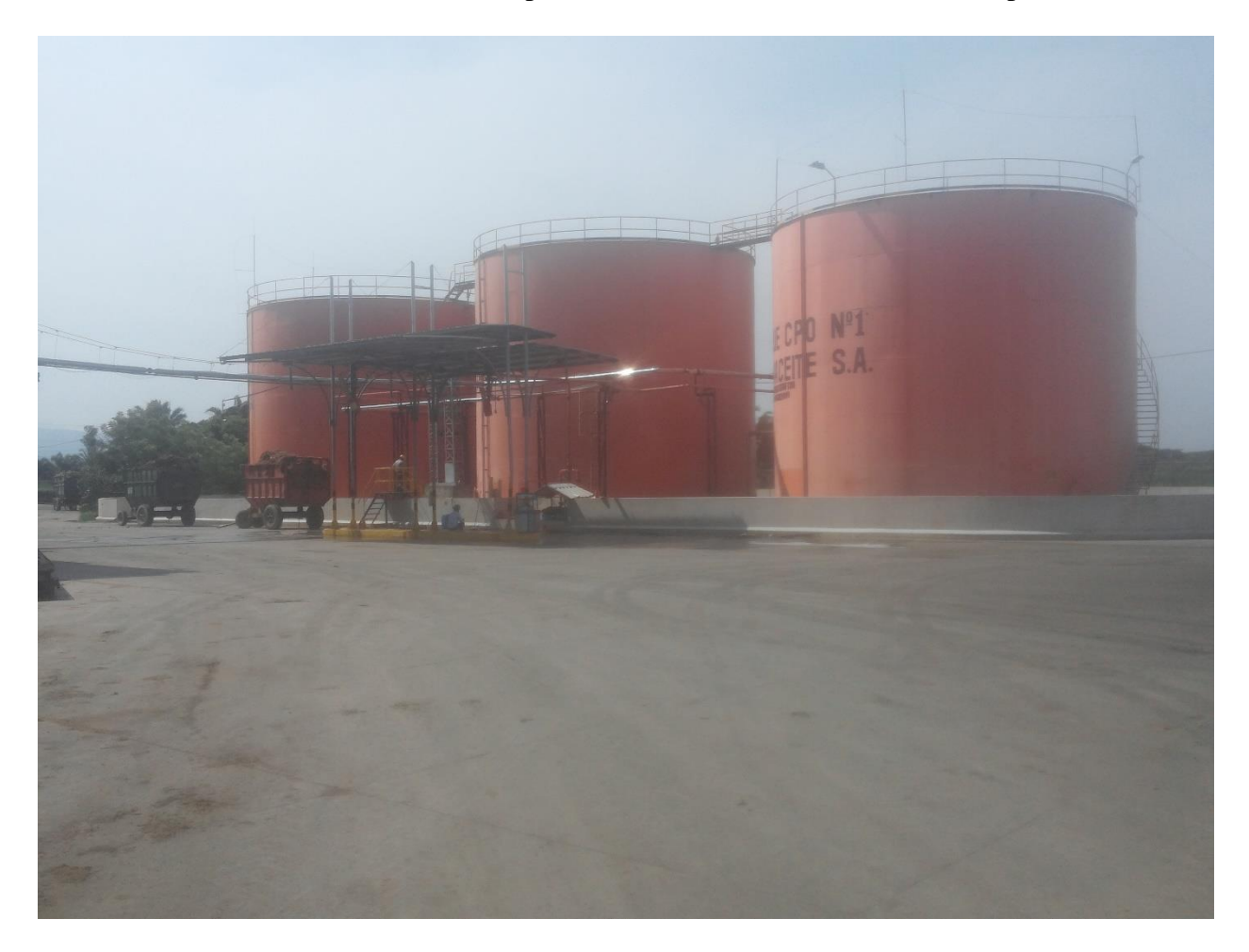

Figura 17. Tanques de almacenamiento*. Fuente: autor*

### **Servicios industriales**

La planta de tratamiento de agua se encarga de reabastecer cada cierto tiempo el suministro de dicha materia prima, así se garantiza el funcionamiento constante de la caldera y por ende de todo el proceso.

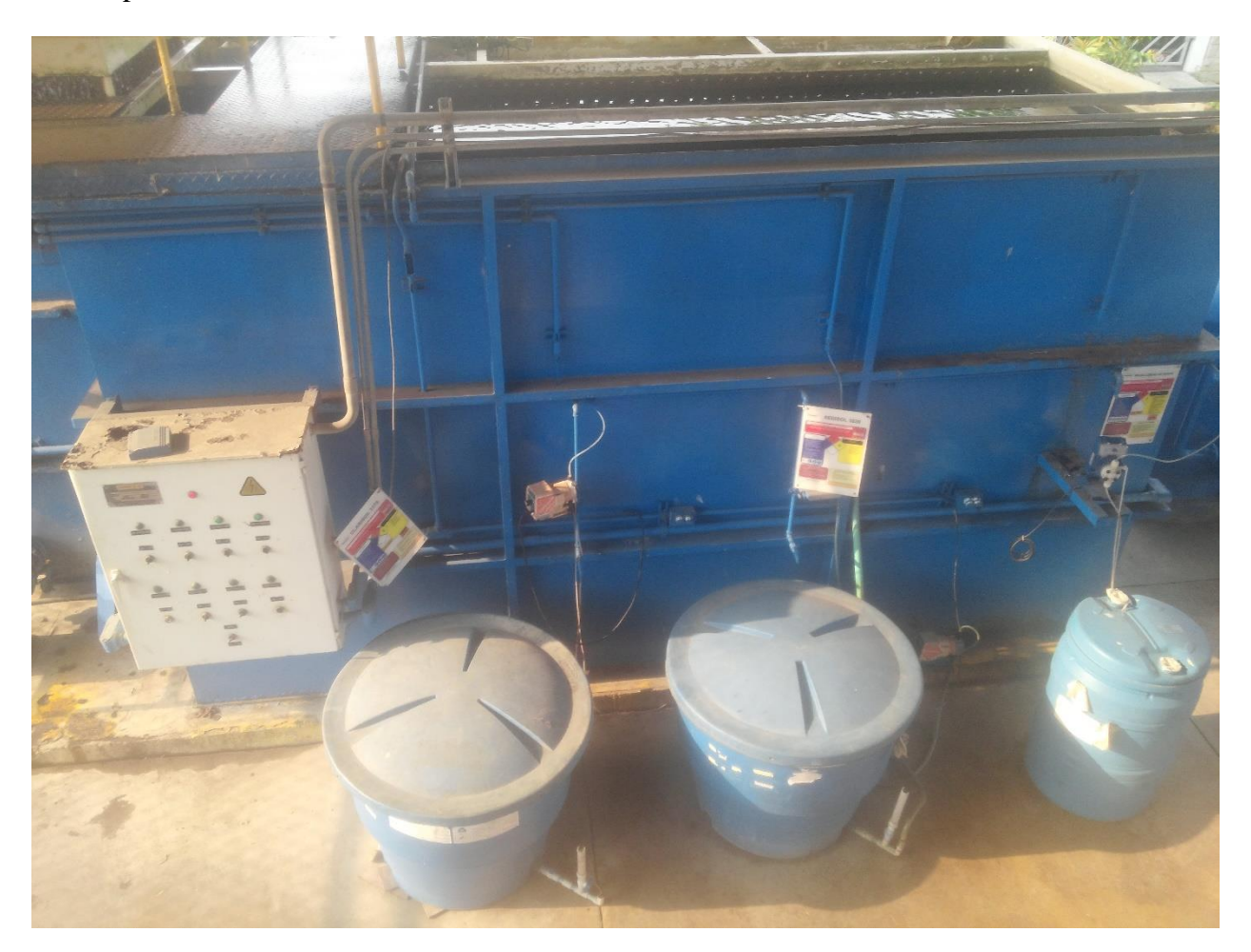

Figura 18. Planta de tratamiento*. Fuente: autor*

Los recursos energéticos que se necesitan para mantener funcionando todo el sistema son exagerados, por lo tanto y pensando en usar al máximo los recursos que provee la planta, la turbina de vapor Shynco con capacidad de generación de 1MW se alimenta con el vapor producido en calderas y alimenta todos los equipos necesarios para llevar a cabo el proceso.

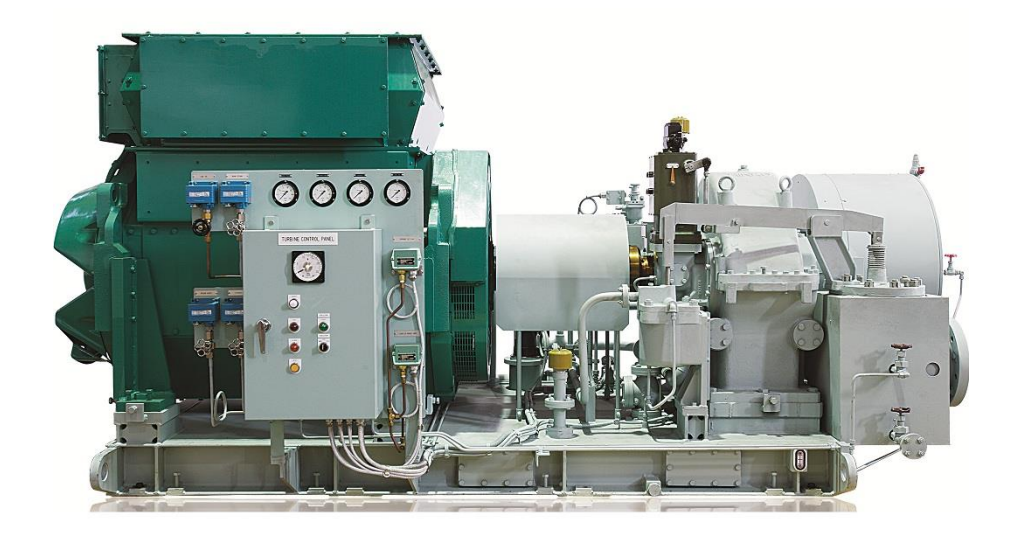

Figura 19. Turbina Shynco. Fuente: PMT industries

La planta eléctrica Caterpillar suple las necesidades energéticas que pueden presentarse en ocasiones en los que la red eléctrica falla, con esto se garantiza el no detenimiento del proceso por ningún problema de tipo energético.

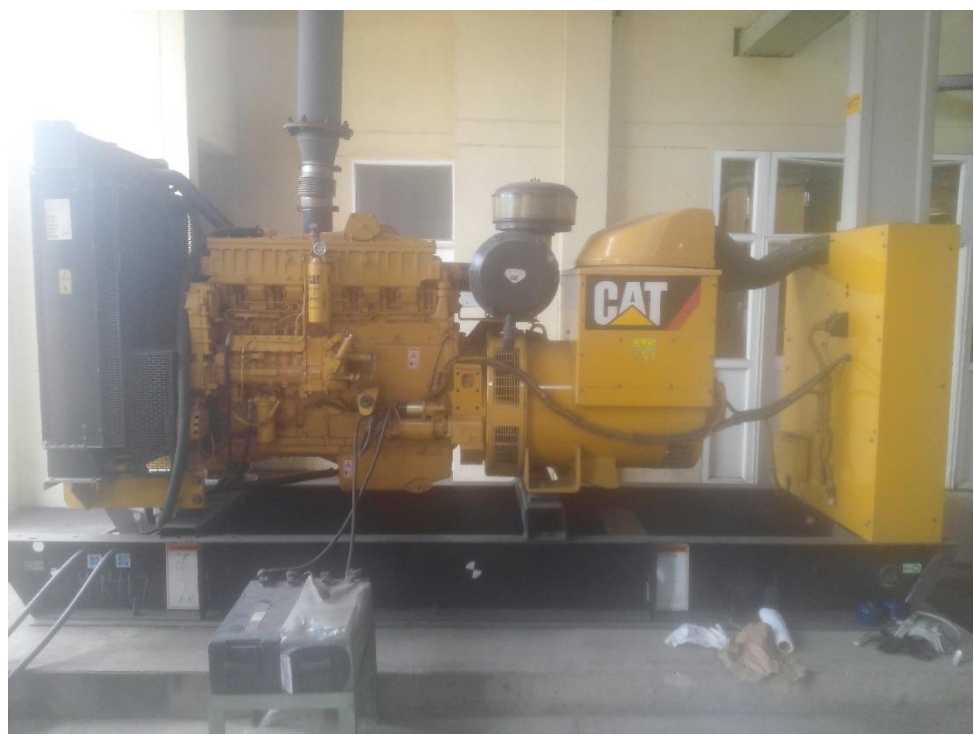

Figura 20. Planta de generación eléctrica CAT*. Fuente: autor*

#### **Sensor de temperatura PT100**

Los sensores PT100 son un tipo especial de dispositivo termo-resistivo (RTD), se consiguen encapsulados dentro de un tubo de acero inoxidable u otro material y están conformados por un elemento sensible (alambre de platino) y una terminal eléctrica protegida dentro de una caja redonda de aluminio.

Los pt100 requieren de un transmisor dependiendo el tipo de conexión (dos, tres o cuatro hilos) para que la señal de temperatura sea leída como una señal eléctrica, así, a medida que el platino se calienta aumenta su resistencia, y aunque el incremento no es lineal mediante tablas es posible encontrar la temperatura exacta a la que corresponde con un margen de error de decimas de grado.

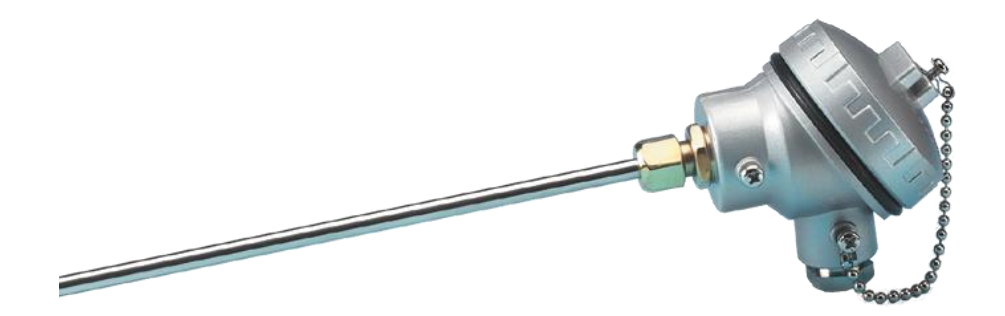

Figura 21. PT100. Fuente: TC Direct

#### **Transmisor de presión SITRANS P200**

Transmisor de presión digital diseñado para medir la presión relativa, la presión absoluta, la presión diferencial, el caudal y el nivel de llenado. El equipo estándar ofrece ya unas completas funciones de diagnóstico y simulación de gran fiabilidad. En los transmisores PROFIBUS, la nueva tecnología PROFISAFE garantiza una seguridad homogénea desde el sistema de control hasta el transmisor.

Dentro de esta serie se utilizan dos tipos de sensores de presión: dos sensores de acero inoxidable y un sensor con membrana cerámica. De este modo se facilita la medición de la presión de proceso, la presión absoluta y la presión hidrostática. La presión determinada por los sensores se transforma en una señal de 4-20 mA o de 0-10 V, según se prefiera.

Las ventajas que se tiene con este medidor de presión con respecto a los demás en el mercado industrial son muchas, por ejemplo su alta precisión de medida, la gran resistencia a sobrecargas eléctricas y claro está, la facultad de poder medir la presión tanto en liquido como también en gases y vapores.

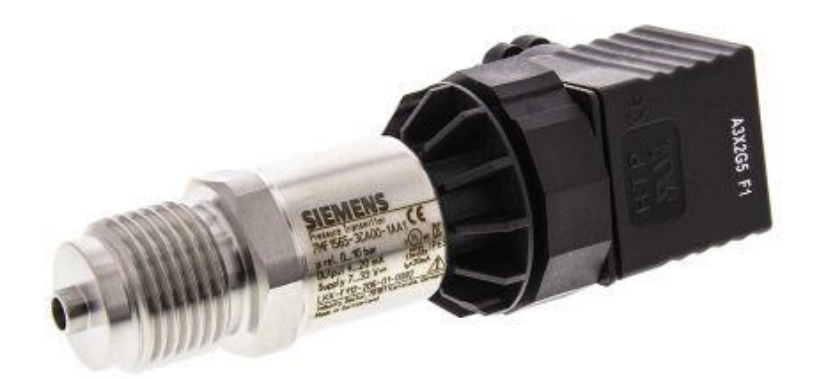

Figura 22. SITRANS P200. Fuente: RS component

#### **Variadores de velocidad Schneider**

La familia de variadores Altivar de Schneider permite satisfacer las mayores exigencias gracias a diferentes tipos de mandos para motor y numerosas funcionalidades integradas, dando así una mayor precisión en la velocidad y ahorro de energía para los motores síncronos de lazo

abierto. Cuentan con un amplio rango de tensiones en la red de alimentación que aumenta el rendimiento de las funciones dependiendo de la aplicación.

Cubriendo potencias entre 0,37 kW y 630 kW con alimentaciones que van desde los 220 V hasta aproximadamente los 690 V, con una opción de programación de alarmas, monitoreo de variables y demás la familia de variadores Altivar es en la industria un paso más cerca del control óptimo de un proceso.

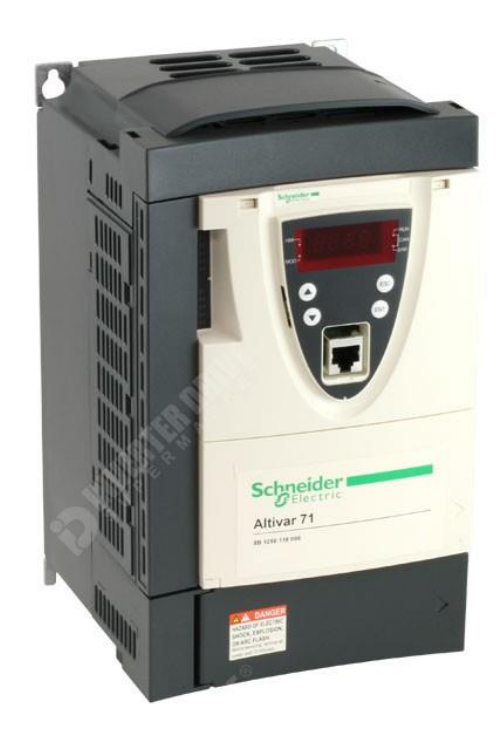

Figura 23. Variador Schneider Altivar 71*. Fuente: Schneider electric*

#### **Arrancadores progresivos Schneider**

La gama de arrancadores progresivos Altistart ofrecen las ventajas de su sistema de control de par (TCS, Torque Control System) patentado. Integra las funciones de arranque y ralentización con suavidad, protección de las máquinas y los motores y las funciones de comunicación con los automatismos.

Estas funciones responden a las aplicaciones más corrientes de máquinas centrífugas, bombas, ventiladores, compresores y cintas transportadoras, que se encuentran principalmente en los sectores de la edificación, el agroalimentario y el químico. El rendimiento de los algoritmos de la familia Altistart se ha puesto al servicio de la robustez, la seguridad y la facilidad de instalación.

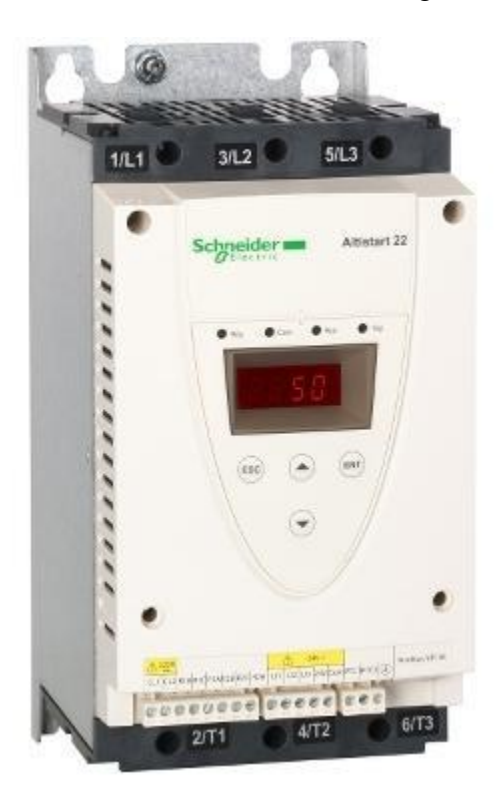

Figura 24. Arrancador suave Schneider Altistart 22*. Fuente: Schneider Electric* 

### **SIMATIC S7-300**

Al día de hoy ha sido el controlador más vendido de la plataforma Totally Integrated Automation (TIA) y cuenta con referencias satisfactorias en los más diversos sectores industriales de todo el mundo. Creado para innovar, es el sistema de automatización universal de siemens que permite soluciones óptimas tanto en estructuras centralizadas como también descentralizadas.

Cuenta con módulos Ethernet/ PROFINET y Profibus, además, hay disponible una amplia gama de módulos para estructuras descentralizadas con ET-200M y cuenta con múltiples expansiones de salidas y entradas tanto análogas como digitales.

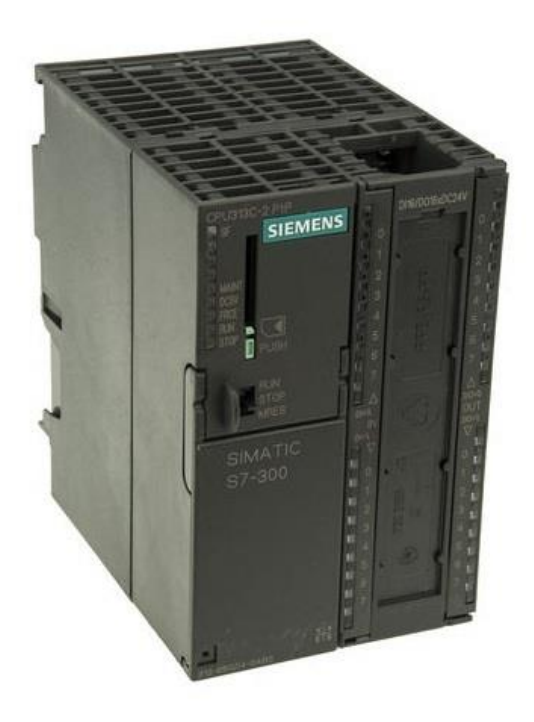

Figura 25. PLC S7-300 CPU313C-2 PIP*. Fuente: Indiamart*

#### **Módulo de periferia descentralizada ET200M**

El ET 200M es un dispositivo de periferia modular que permite la conexión descentralizada del PLC maestro con zonas externas al cuarto de control a través de protocolo Profibus DP o Ethernet, ahorrando así un innecesario cableado y por ende evitando perdidas de señales debido a la longitud de los cables. Las posibilidades de combinación también son de lo más variado: entradas/salidas digitales y analógicas, módulos inteligentes con funcionalidad de CPU, funciones

de seguridad, arrancadores de motor, sistemas neumáticos, convertidores de frecuencia, así como diversos módulos tecnológicos.

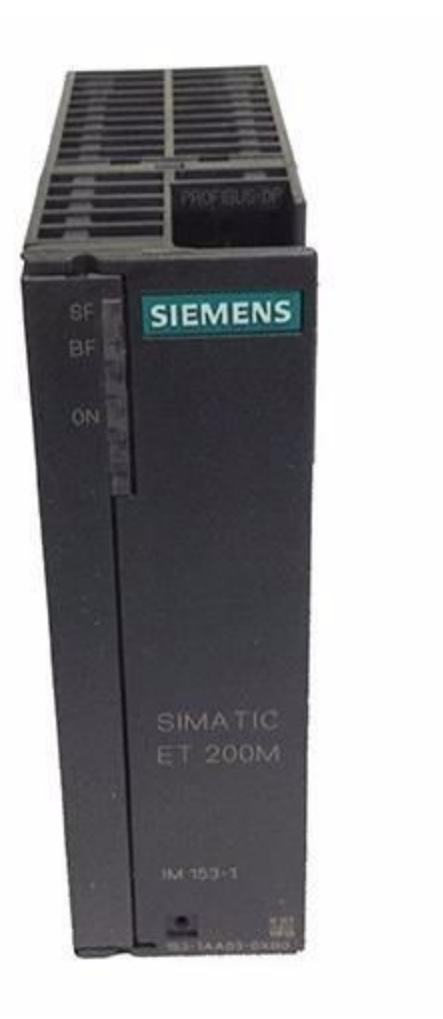

Figura 26. Módulo de periferia descentralizada*. Fuente: autor*

Estos módulos vienen reforzados con una fibra de vidrio, por lo tanto, son resistentes al polvo, a los golpes e incluso al agua, así como también pueden ser usados en zonas con atmosferas potencialmente explosivas.

#### **PROCEDIMIENTO**

#### **Evaluando los automatismos de la planta**

Dentro de la revisión realizada en campo se indica a continuación la descripción detallada del grado actual de automatización, así como las áreas susceptibles de cambio y oportunidades de mejora. Cabe anotar que son sistemas de control propuestos, los cuales se deben de validar con una ingeniería de detalle, al momento que definan la actualización o implementación de cada uno de los sistemas de control.

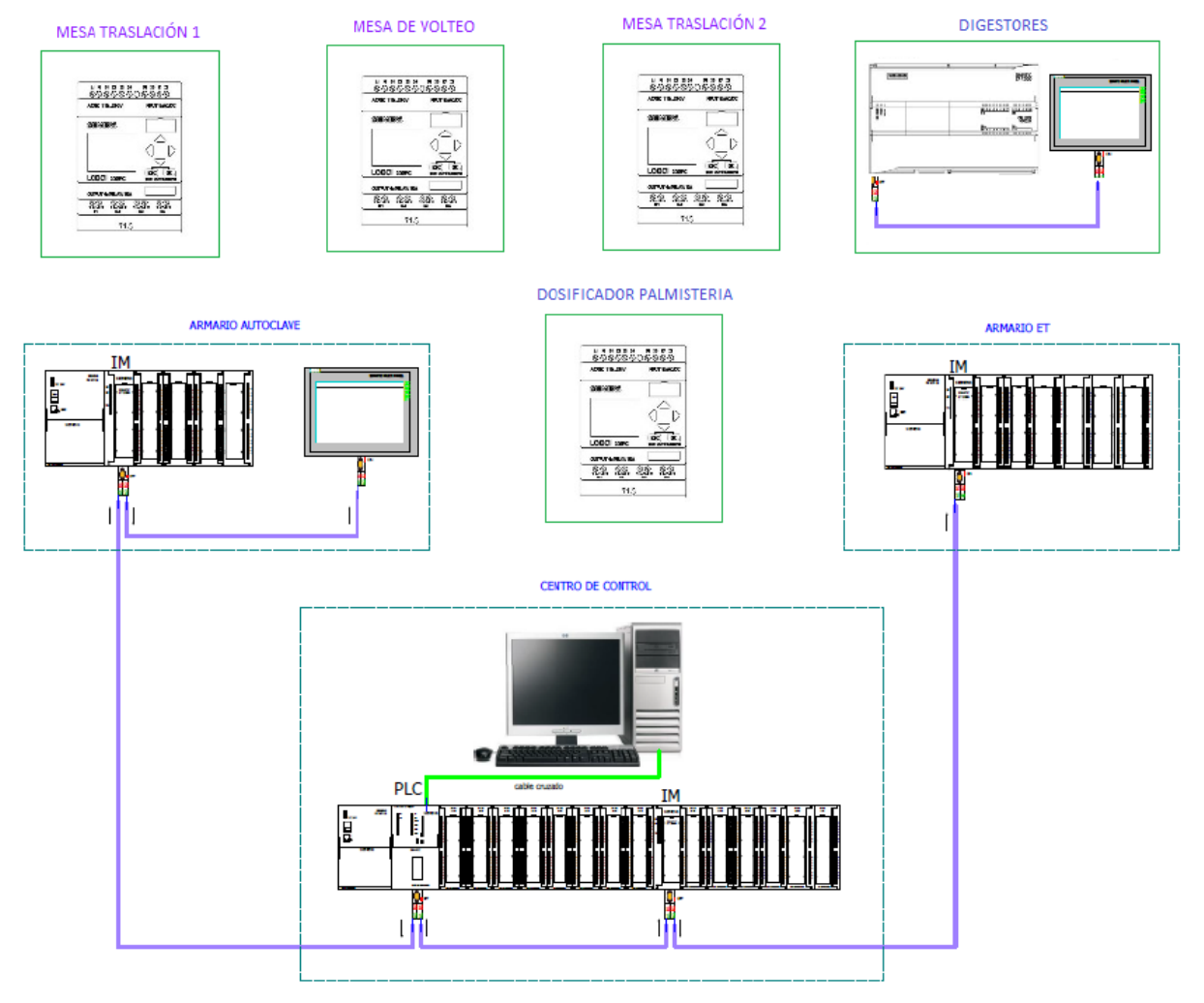

Figura 27. Arquitectura de control principal*. Fuente: Palmaceite S.A*
### **PLC S7-300 CPU315-2PN/DP (PROFIBUS/PROFINET)**

8 módulos de 32 entradas digitales (Señales de disparo y encendido de los motores) 15 Entradas disponibles en el módulo 8 (X13.18 a X13.32), 4 módulos de 32 salidas digitales (Encendido de Motores y Bombas) 6 salidas disponibles, 4 en el módulo 1 (PK47.1 a PK47.4) y 2 en el módulo 2 (PK52.5 Y PK52.6), 1 módulo de 16 salidas digitales (Encendido de Motores y Bombas) 13 salidas disponibles (PK62.4 a PK62.8) y (PK63.1 a PK63.8), 1 módulo de 8 entradas análogas (corrientes de las prensas y presión de la caldera y distribuidor) 2 salidas disponibles (X19.13 a X19.6).

# **Armario Autoclave: Simatic ET 200M (PROFIBUS):**

Controla los equipos de esterilización. Posee 2 módulos de 32 entradas digitales (10 entradas disponibles en el módulo 2), 1 módulo de 32 salidas digitales (12 salida disponibles), 1 módulo de 8X13BIT entradas análogas (5 entradas disponibles).

#### **Armario ET: Simatic ET 200M (PROFIBUS):**

Controla todos los equipos de extracción, clarificación y Palmisteria. Consta de 1 módulo de 32 entradas digitales (29 entradas disponibles), 2 módulos 32 salidas digitales (No hay disponibles), 3 módulos de 8x13BIT entradas análogas (No hay disponibles), 1 módulo de 8x12BIT salidas análogas) 6 salidas disponibles).

# **Digestores: PLC SIMATIC S7 1200 CPU 1215C DC/DC/RLY:**

Se utiliza para controlar el nivel de los digestores. La CPU trae por defecto14 entradas digitales, 10 salidas digitales, 4X16BIT entradas análogas. *Actualmente este sistema no está funcionando.*

## **Dosificador Palmisteria: Logo 230RC**

8 entradas AC/DC (5 Disponibles) y 4 salidas a relé 10 A (1 Disponible)

### **Mesa de traslación 1 (Entrada): Logo 230RC**

8 entradas AC/DC (5 Disponibles) y 4 salidas a relé 10 A

# **Mesa de Volteo: Logo 230RC**

8 entradas AC/DC (6 Disponibles) y 4 salidas a relé 10 A

### **Mesa de traslación 2 (Retorno): Logo 230RC**

8 entradas AC/DC (5 Disponibles) y 4 salidas a relé 10 A

## **Propuestas de mejoras en la arquitectura de control y supervisión por zonas**

## **Recepción de fruto**

Esta zona no se encuentra actualmente en el supervisorio, los equipos de esta área se controlan localmente.

- Implementar un control que permita encender y apagar los motores de esta área de forma remota.
- Monitorear el estado de las compuertas de las tolvas (accionamiento hidráulico por medio de solenoides).
- Ajustar la automatización del posicionamiento de las mesas de traslación.

# **Esterilización**

Se pueden observar las gráficas de los esterilizadores, datos de temperatura, presión, apertura y cierre de válvulas y compuertas.

- Pregrabar los ciclos de esterilización según el tipo de fruto.
- Automatizar el proceso de liberación de vapor en el distribuidor para que no sobrepase los 45 PSI.
- Agregar el mímico de un cuarto esterilizador para la próxima ampliación.

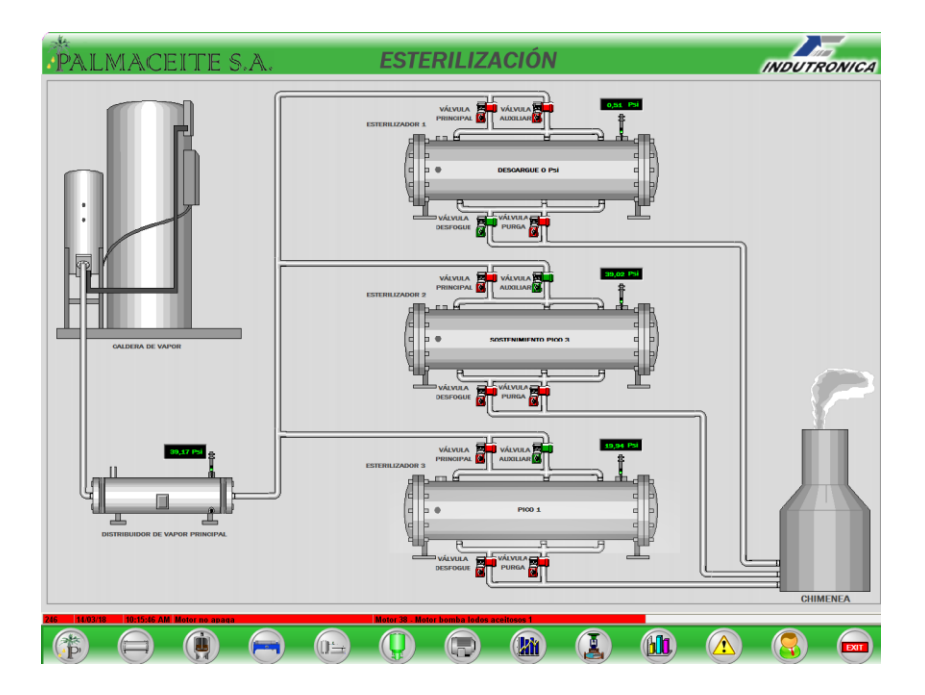

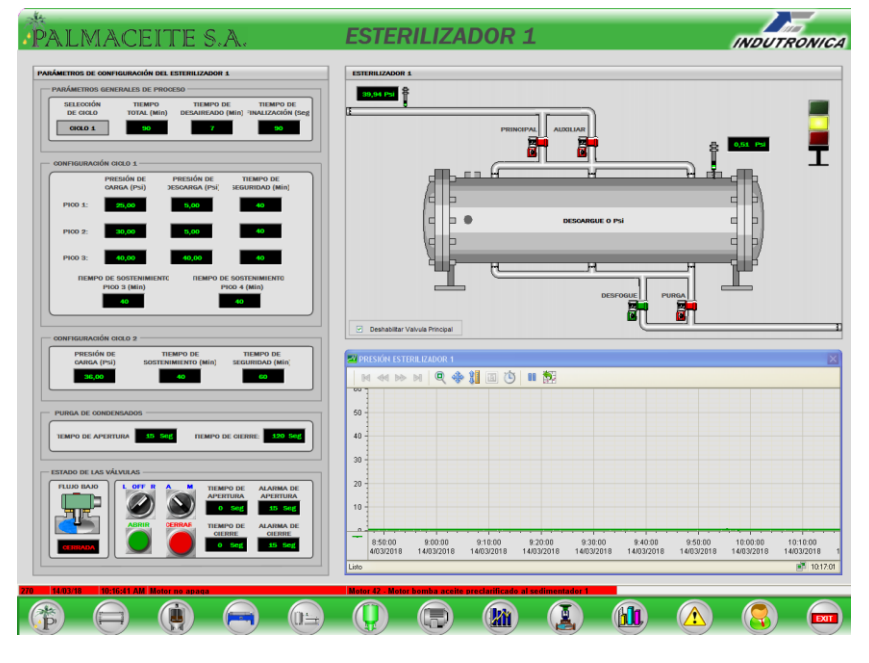

Figura 28. Displays de los esterilizadores (SCADA actual)*. Fuente: Palmaceite S.A*

## **Desfrutación**

Esta área no se encuentra en el SCADA actual, la mesa de volteo tiene el control local, El Redler, el desfrutador y los elevadores de fruto tienen el control manual desde cuarto de control.

- Automatizar el proceso de la mesa de volteo para registrar el conteo de las vagonetas volteadas.
- Implementar un control en los motores para que sean controlados de forma remota desde el nuevo supervisorio.

# **Extracción**

Se pueden ver los digestores y su temperatura, estos cuentan con control de temperatura en el SCADA pero no se está implementando, se tiene automatizado el proceso de entrada y salida del gato en las prensas.

Falta una termocupla en uno de los tres digestores, el sistema de control de temperatura de los digestores y el tanque de agua ha dejado de funcionar debido a que las válvulas de entrada de vapor están dañadas, el sistema de control de nivel de los digestores no se encuentra en funcionamiento.

- Implementar un control de nivel en los digestores; cuando estén llenos cerrar las compuertas de entrada y cuando estén por debajo del 75% del nivel abrirlas nuevamente.
- Recuperar el control de temperatura en los digestores y en el tanque de agua caliente.
- Agregar los mímicos de una nueva prensa y un nuevo digestor para la futura ampliación.

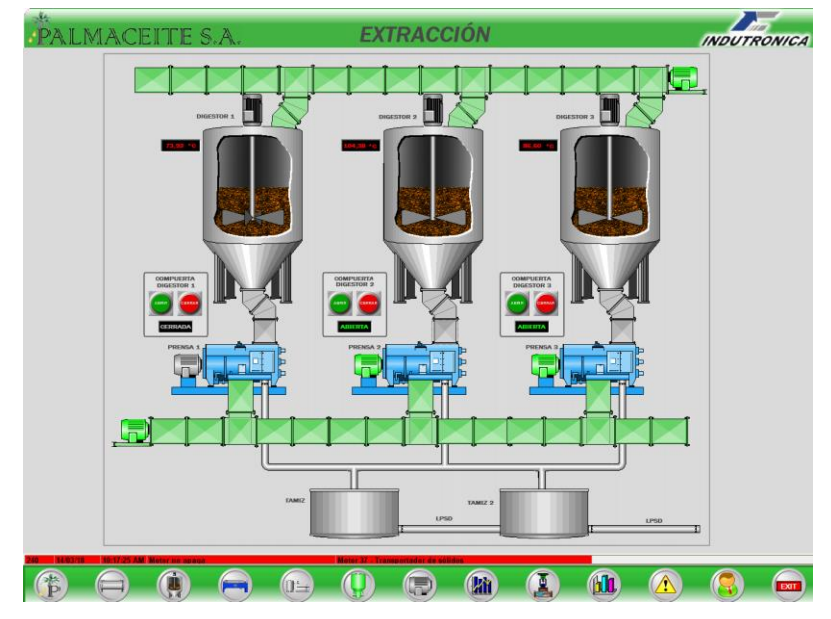

Figura 29. Display zona de extracción (SCADA actual)*. Fuente: Palmaceite S.A*

# **Clarificación**

Se pueden visualizar temperaturas de los tanques de preclarificación 1 y 2, de los tanques de sedimentación 1 y 2, de los clarificadores 1 y 2 y del tanque de alimentación tricanter (Tanque pulmón), estos equipos contaban con un control de temperatura pero debido a que alguna instrumentación está dañada este control dejo de funcionar. Se pueden visualizar las válvulas de los desarenadores 1 y 2 (Lodo, Agua, Purga) y las válvulas del tricanter (Lodo y Agua), los desarenadores trabajan con un sistema automatizado.

Los sistemas de control de temperatura de los tanques han dejado de funcionar debido a que las válvulas de entrada de vapor están dañadas, además el tanque sedimentador 2 no cuenta con el cableado para la válvula de vapor.

- Recuperar el control de temperatura en los tanques preclarificadores 1 y 2, sedimentadores 1 y 2, clarificadores 1 y 2 y tanque de alimentación al tricanter (Tanque pulmón)
- Monitorear el Nivel del tanque pulmón.
- Monitorear el estado de las bombas y controlar los motores de toda la sección.
- Ajustar la automatización de los desarenadores.

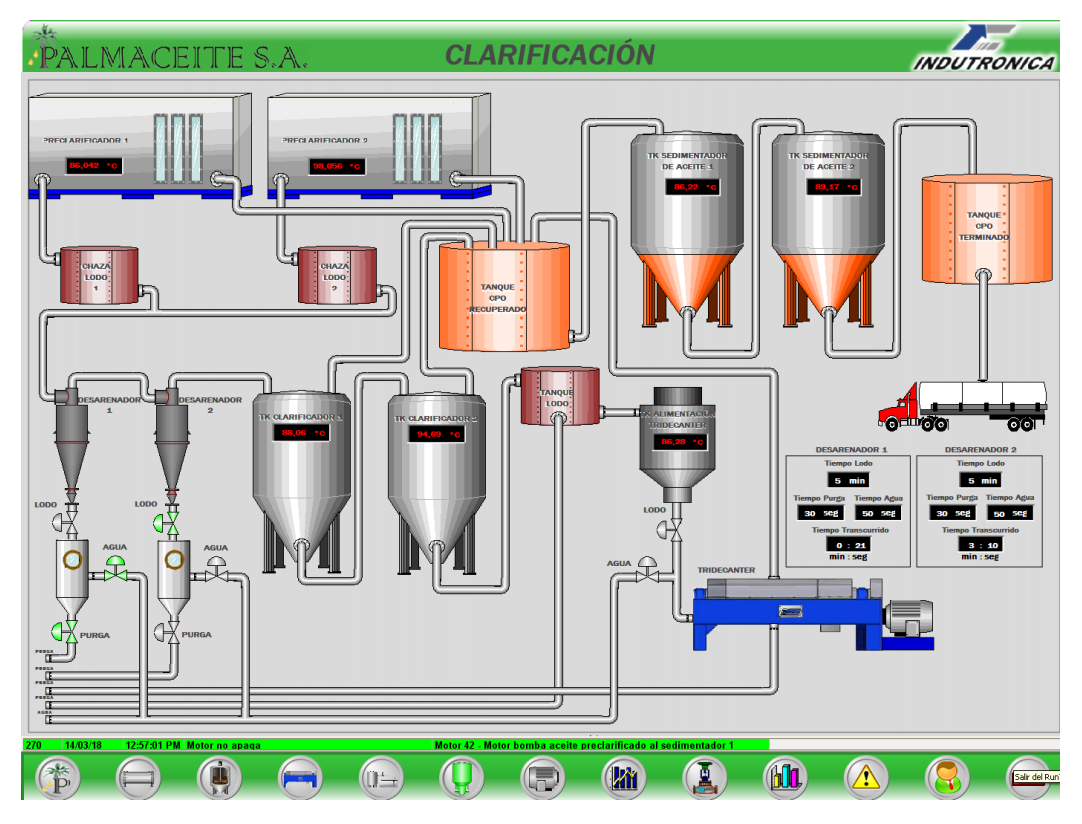

Figura 29. Display zona de extracción (SCADA actual)*. Fuente: Palmaceite S.A*

# **Palmisteria**

Los ductos de entrada 1 y 2 del silo de nuez no muestran datos de temperatura, los ventiladores de los silos de almendras 1 y 2 se controlan de forma manual, el dosificador de almendra está controlado por un logo de Siemens.

Los sistemas de control de temperatura en el silo de nuez y los silos de almendra han dejado de funcionar debido a que las válvulas de entrada de vapor están dañadas.

- Recuperar el control de temperatura en el silo de Nuez y los silos de almendra.
- Realizar monitoreo de corriente para los Ripples.
- Implementar accionamiento remoto de las válvulas y los ventiladores del silo de nuez y los silos de almendra.
- Controlar de forma remota los motores que hacen parte de la zona de Palmisteria.

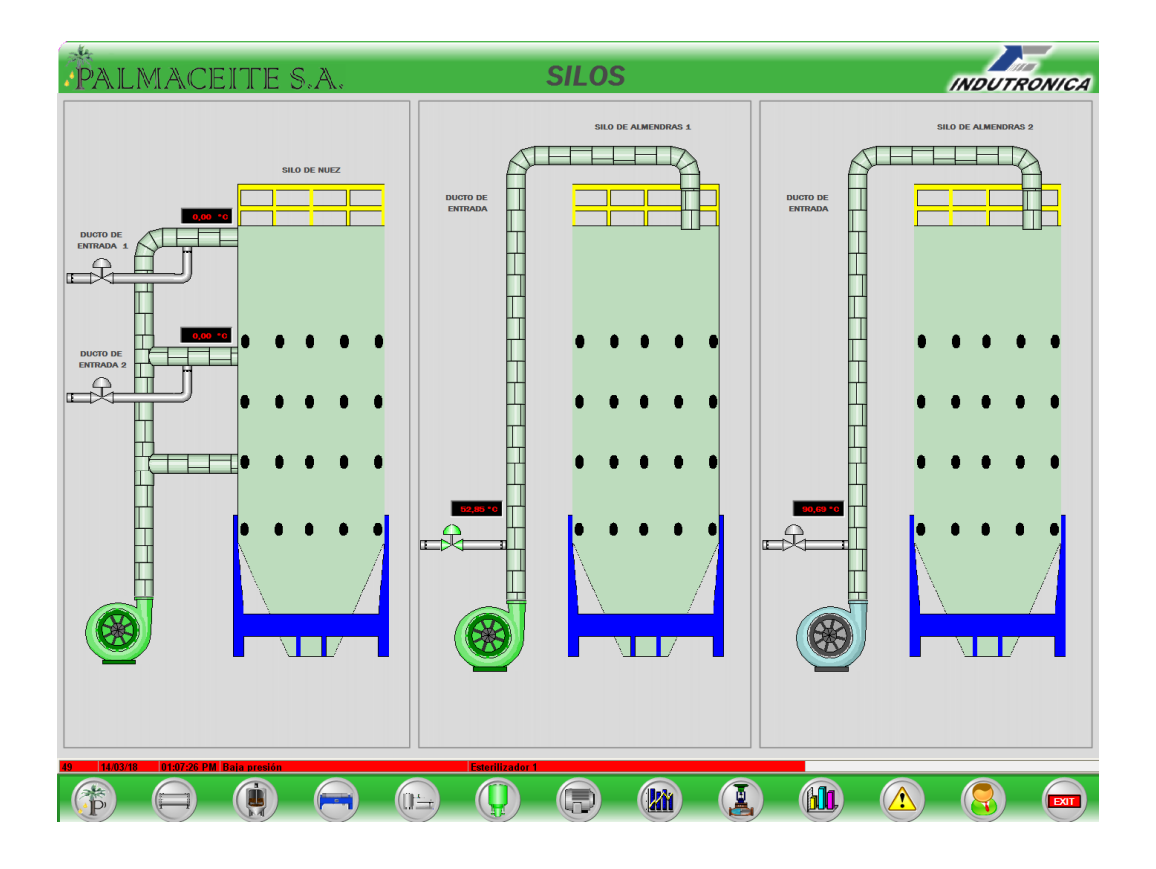

Figura 30. Display silo de nuez y silos de almendra (SCADA actual)*. Fuente: Palmaceite S.A*

# **Almacenamiento**

En el supervisorio se muestra dibujo del área en la ventana de clarificación pero sin ninguna información ni control.

- Implementar control de temperatura en los tanques de almacenamiento.
- Implementar el control de las válvulas para la selección del tanque donde se desee almacenar el aceite terminado

### **Servicios industriales**

No se muestra actualmente en el SCADA.

- Monitorear el estado de las plantas de tratamiento en el SCADA.
- Cambiar el tablero eléctrico de la planta de tratamiento de agua 1.

## **Supervisorio Principal**

Desde este supervisorio se pueden monitorear y controlar las áreas de; esterilización, extracción, clarificación y palmisteria, se puede monitorear la mayoría de los motores, bombas y válvulas de la planta. Adicional a esto cuenta con las siguientes ventanas

- Ventana vista general de procesos
- Ventana de monitoreo de señales análogas
- Ventana control de agua dilución
- Ventana de Motores
- Ventana de Alarmas
- Ventana de usuarios

La base para la ampliación del supervisorio actual es la recuperación de los automatismos que se han perdido con el tiempo, se busca a través de esta reestructuración volver a liderar la lista de extractoras de aceites con tecnología de punta. Para el diseño del nuevo supervisorio se dejaran a un lado los mímicos bidimensionales y se buscara dar más realismo a cada ventana de proceso haciendo uso de plantillas realizadas en Solidworks

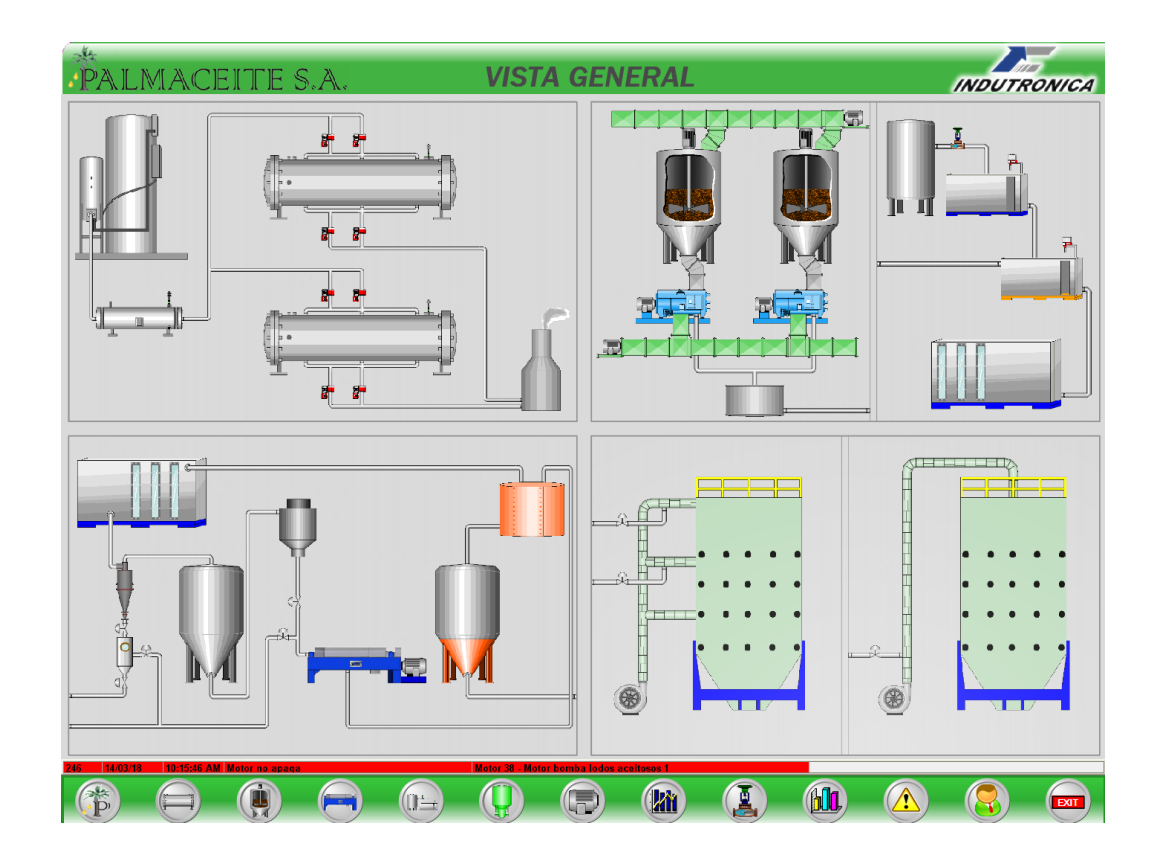

Figura 31. Display vista general del proceso (SCADA actual)*. Fuente: Palmaceite S.A*

#### **DESARROLLO**

### **Diseño de las zonas para el nuevo SCADA**

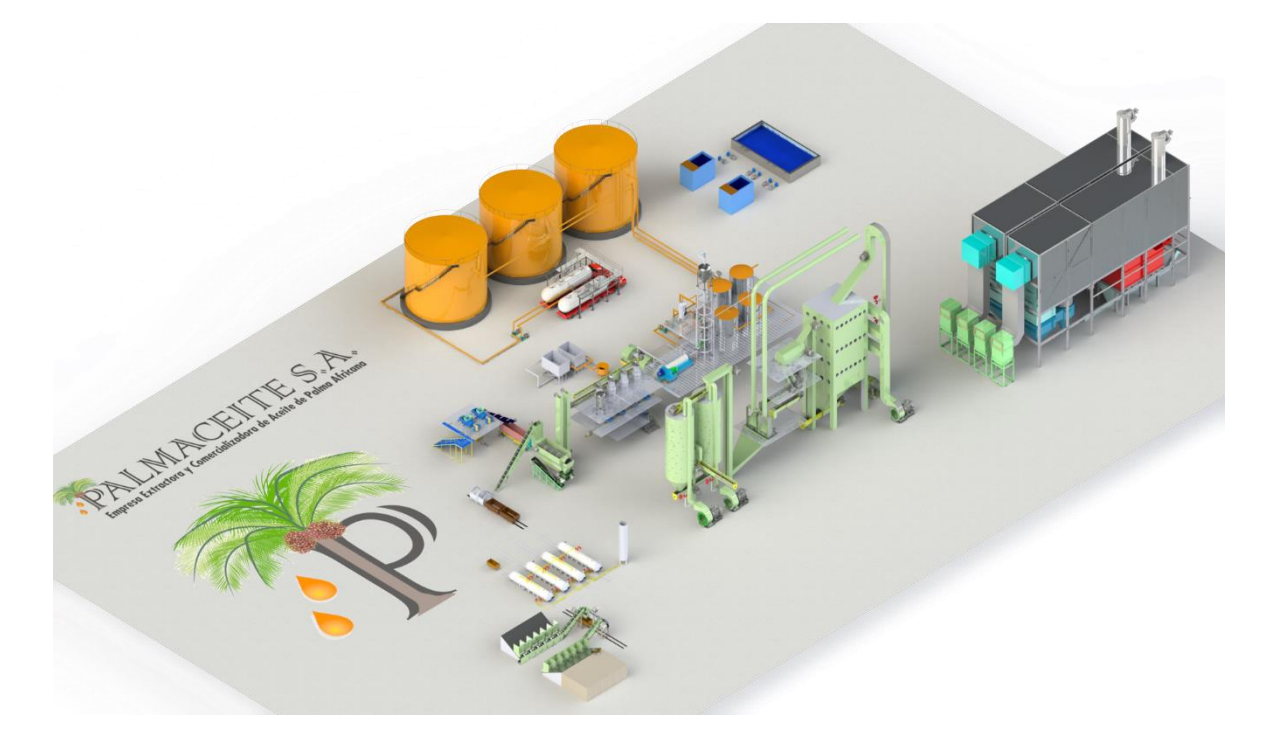

Figura 32. Plantilla vista general del proceso (SCADA nuevo)*. Fuente: autor*

Como se mencionó anteriormente, con la reestructuración de los sistemas de control también se buscaba un cambio en el supervisorio. Este cambio se evidencia en el tipo de mímicos utilizados que pasaron de ser figuras en dos dimensiones a plantillas diseñadas en el software CAD *Solidworks,* las plantillas de cada zona luego de ser terminadas fueron evaluadas y reajustadas hasta conseguir el objetivo que se propuso para la actividad, el cual era hacer que el sistema SCADA quedara lo más parecido posible a la realidad (véase apéndice A).

La vista general del proceso fue realizada uniendo cada una de las zonas que se diseñaron durante el tiempo propuesto para la actividad (2 meses) haciendo uso del software Factory Talk View de la marca Rockwell Automation. Durante el desarrollo de los diseños también se implementaron algunas mejoras y se recuperaron automatismos.

## **Recuperando la automatización de la planta**

### **Mesas de traslación y volteo**

Un estudio en las zonas de carga y descarga de fruto dio fundamento al planteamiento de una futura mejora ya que debido al déficit de funcionamiento en las mesas de traslación y volteo se decidió en conjunto con la oficina de mantenimiento realizar nuevos diseños eléctricos para la implementación de nuevos paneles que corrigieran los errores en los encontrados actualmente, al mismo tiempo se planteó una nueva programación que hiciera de esa parte del proceso uno más autónomo e independiente.

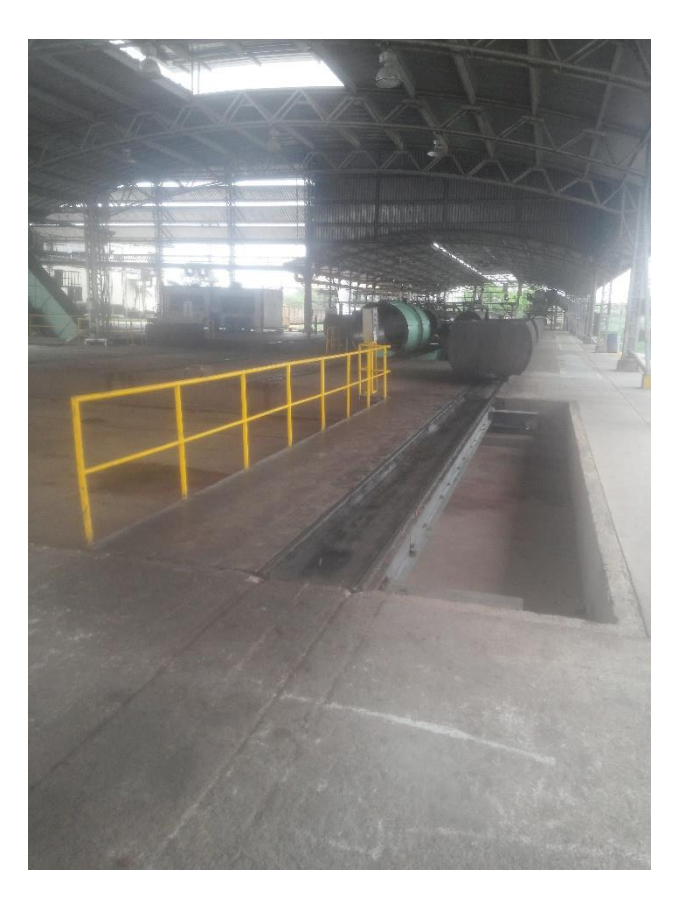

Figura 33. Mesa de traslación de vagonetas vacías*. Fuente: autor*

Estas mesas se utilizan para cambiar los carriles en los que se transportan cada una de las vagonetas, poseen sensores mecánicos (Micro Switches) que indican en que línea se encuentra la mesa, el movimiento de traslación se da a través de dos motores de dos velocidades conectados en paralelo.

El nuevo sistema posee ciertas mejoras en comparación con el implementado actualmente, las mejoras se enumeran a continuación:

- 1. El nuevo control permitirá al operario movilizarse a cualquiera de las líneas sin importar donde este. En el caso del control actual la desventaja más grande es el tiempo en el que se descarga una vagoneta ya que se efectúa una cada vez, haciendo que el proceso se realice de forma repetitiva y para nada eficiente en cuanto al ahorro de tiempo y energía.
- 2. La reducción de componentes dentro de la caja de control permitirá agilidad a la hora de encontrar problemas de tipo eléctrico y reducirá los tiempos de mantenimiento de la misma.
- 3. El nuevo diseño externo del tablero mejora la interacción entre el operario y el equipo reduciendo a su vez botones que nunca han sido utilizados.
- 4. De forma opcional se deja abierta la posibilidad de cambiar los finales de carrera por sensores capacitivos que no desgasten la mesa de traslación en la parte inferior.

Como se puede apreciar en las siguientes imágenes existen diversos problemas en estos paneles, desde la parte eléctrica hasta llegar a la parte de control.

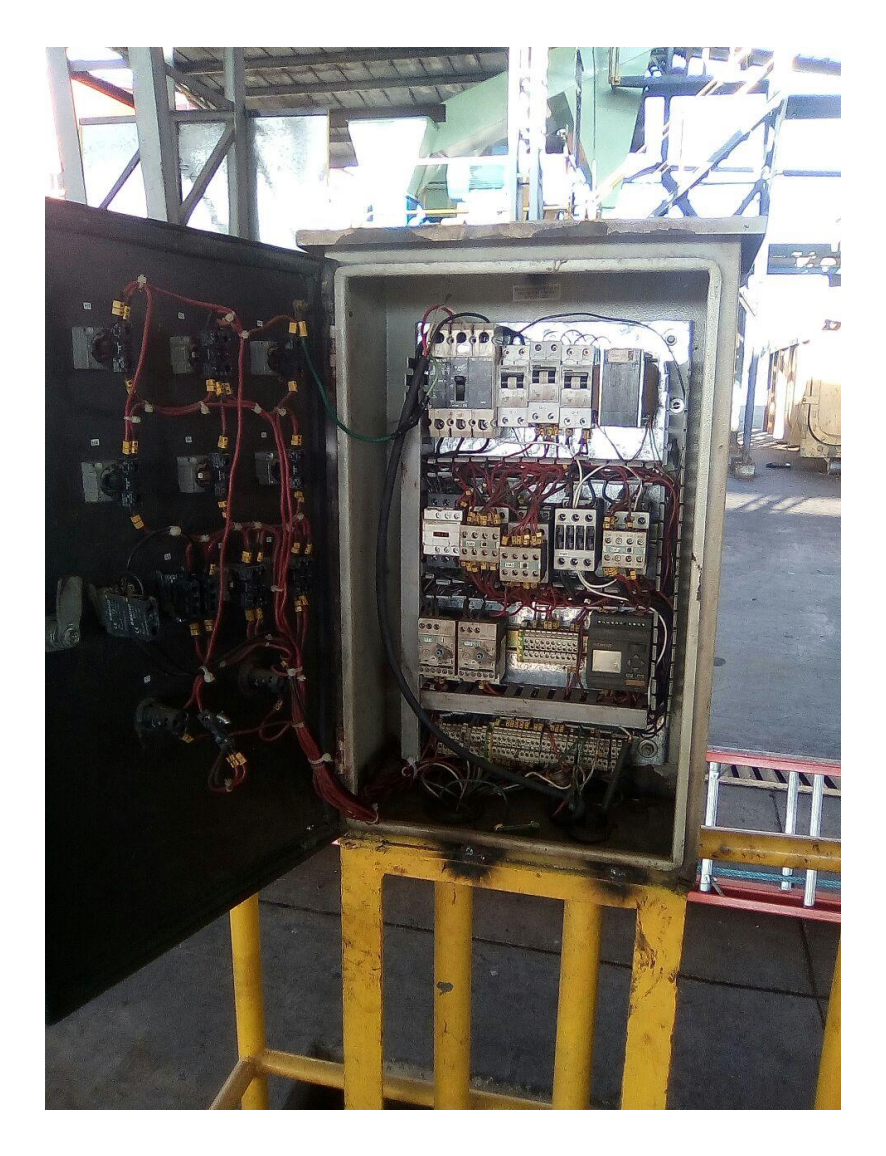

Figura 34.estructura interna de panel en mesa de volteo*. Fuente: autor*

El primer error que se encontró al revisar la estructura fue el excesivo uso de contactos eléctricos y el poco manejo que se le da al PLC LOGO 230RC para realizar la automatización de dicha sección, siendo este último el encargado solo de temporizar la traslación.

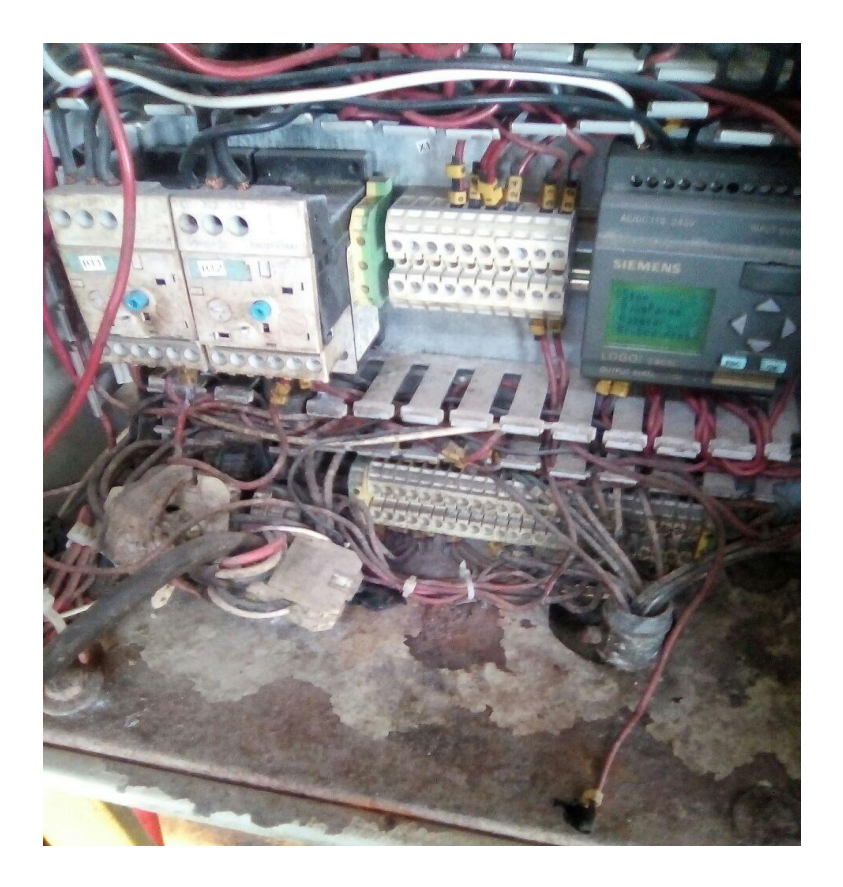

Figura 35.cableado interno del panel de la mesa de volteo*. Fuente: autor*

Como se puede notar el excesivo cableado y el poco espacio en la parte interna del tablero no permite un adecuado mantenimiento o reparación de algún problema, al mismo tiempo la corrosión y el mal cuidado de estos equipos ha deteriorado en grandes cantidades el estado de cada tablero.

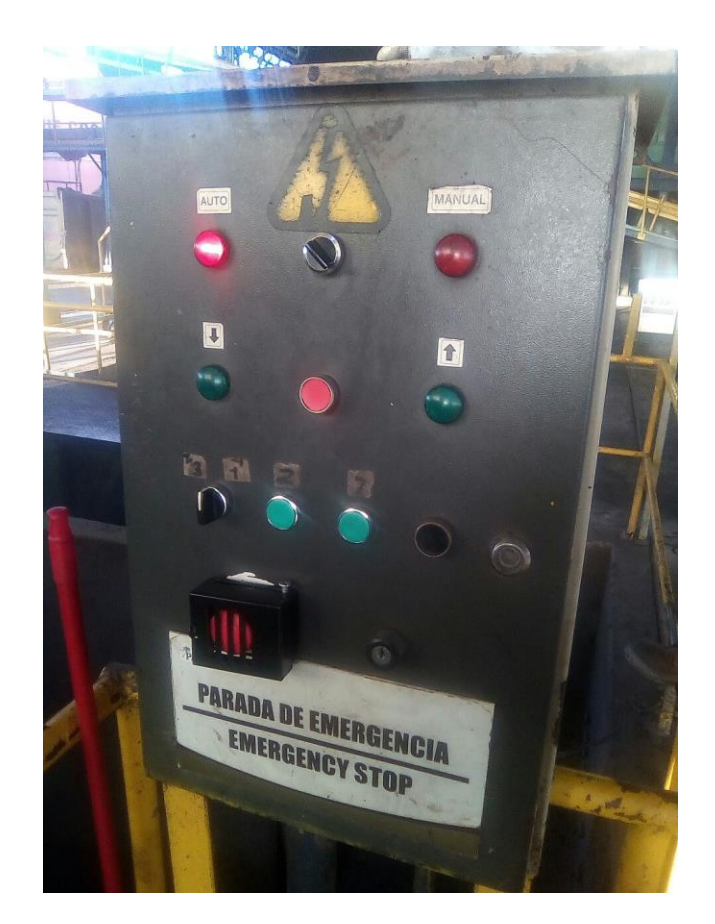

Figura 36. Panel mesa de volteo*. Fuente: autor*

Las demarcaciones de la zona externa del panel están deterioradas, además existen botones que se han agregado debido a daños que se han presentado anteriormente, así, el control de estos tableros paso a ser netamente manual, ocasionando a veces problemas como el descarrilamiento de las vagonetas por una mala parada por parte del operario ya que para detener los motores luego de haber dado inicio a la marcha esta solo podía detenerse cortando el suministro eléctrico con el botón de paro de emergencia.

En base a como está actualmente el sistema se realizaron los diseños tanto internos como externos del panel mostrando claramente las mejoras que se desean realizar. Además, se realizó la programación del controlador y se simuló mostrando satisfactoriamente el funcionamiento de la misma.

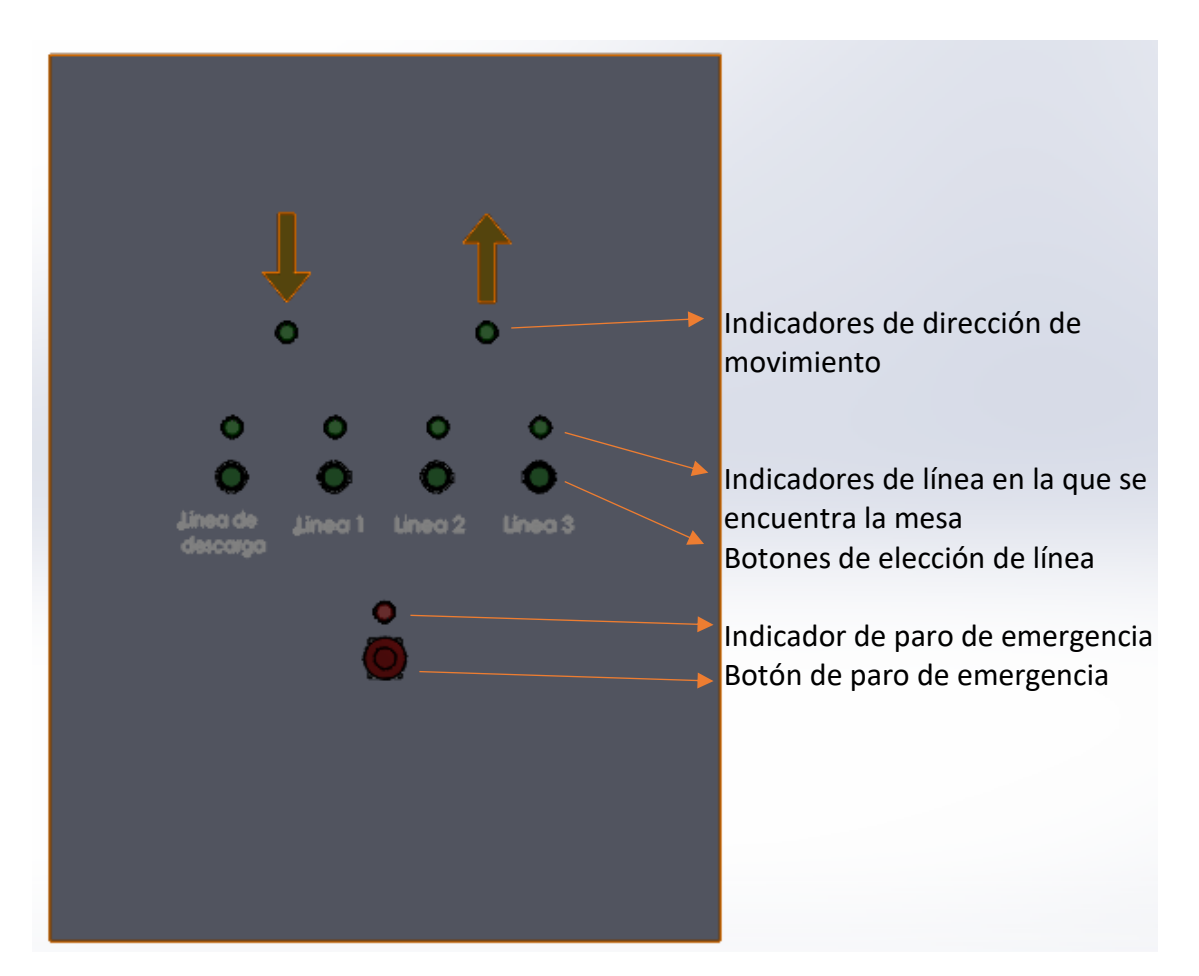

Figura 37. Diseño del nuevo panel para mesas de traslación y volteo*. Fuente: autor*

Como se aprecia en la anterior figura el panel obtiene una mejora visual al serle retirado ciertos botones que estaban sobrando, hay que enmarcar que la parte de los nombres sobre cada botón se esperan realizar en metal para obtener una duración mucho mayor. Lo ya implementado en la parte de la parada de emergencia se mantendrá como ya está actualmente agregando solamente un nuevo indicador.

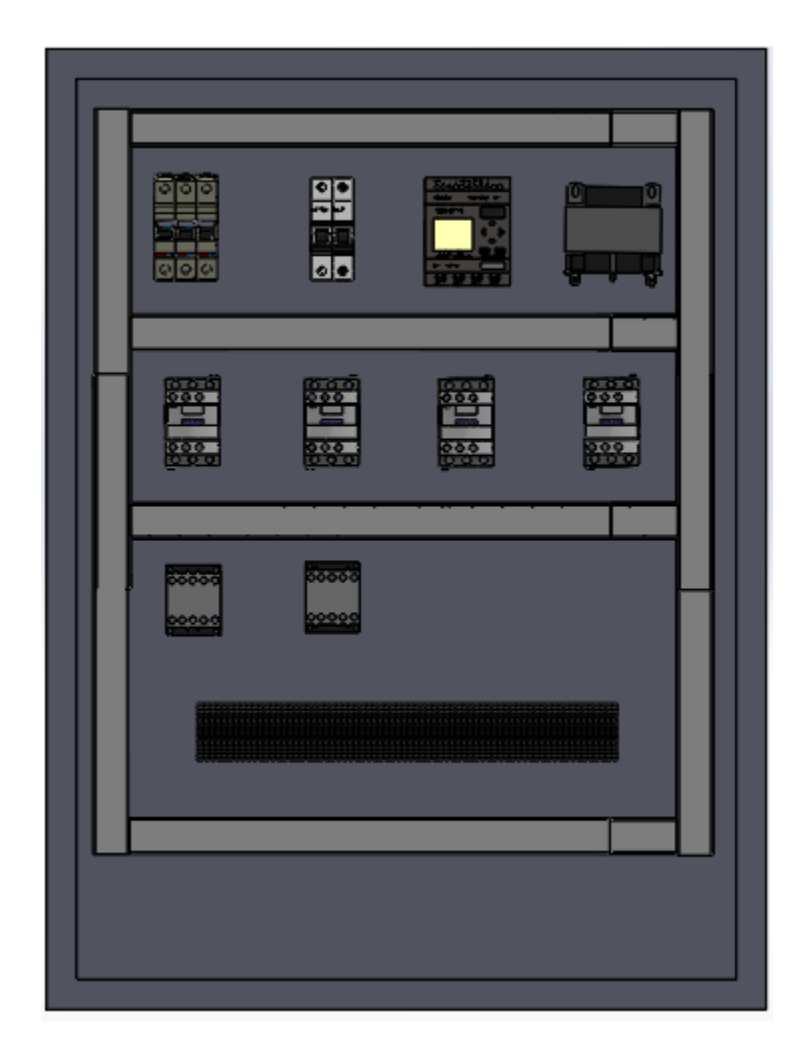

Figura 38. Organización interna del nuevo panel para mesas de traslación y volteo*. Fuente: autor*

En la imagen se muestra como se ha reducido una gran cantidad de los componentes eléctricos del sistema, también deja ver como habrá un mejor espacio interno; incluyendo el lugar para los sensores inductivos que en un futuro se puedan agregar.

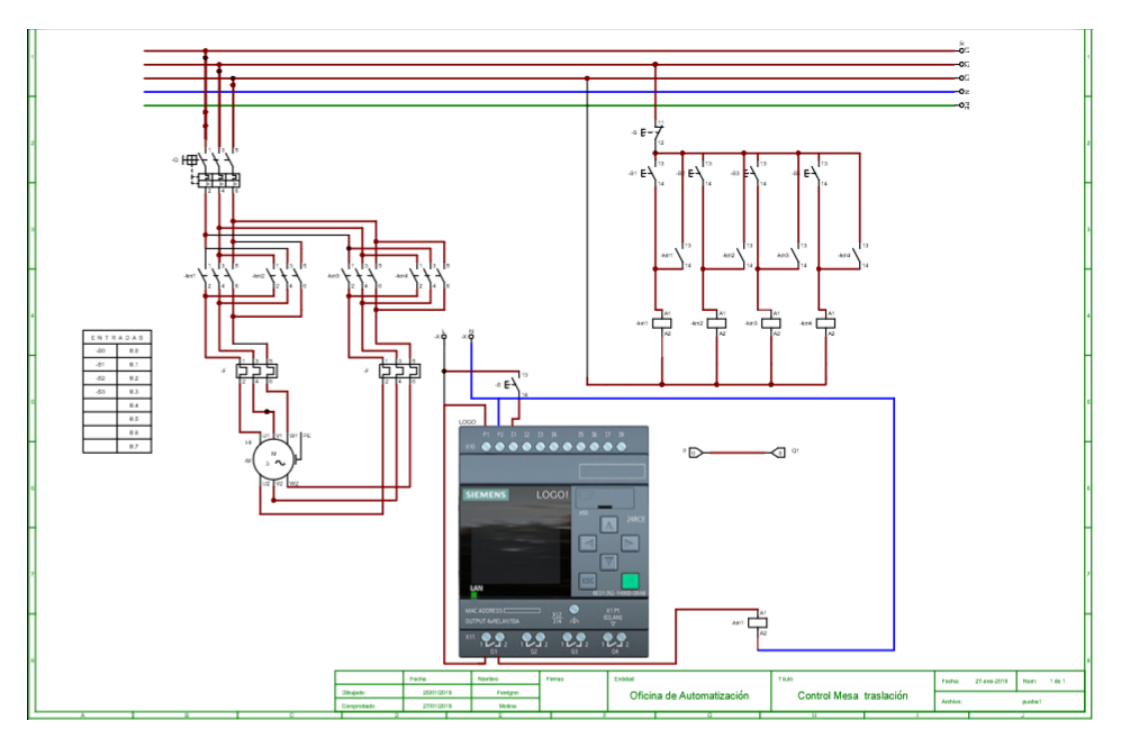

Figura 39. Esquema eléctrico del nuevo panel para mesas de traslación y volteo*. Fuente: autor*

El esquema fue hecho en el software CADe SIMU V3.0. Con el podemos deducir que la cantidad de cables internos no serán del todo un problema ya que se podrán maniobrar de una forma más fácil y segura ya que se reducen en gran cantidad los mismos.

La programación fue realizada en el software LOGO!soft haciendo uso de los bloques funcionales, esta programación es más robusta que la que ya se encuentra siendo utilizada dentro del proceso. La que se desea implementar hará que el proceso sea más eficiente a la hora de ser ejecutado ya que permitirá más opciones de movilidad para la mesa de traslación (véase apéndice B).

**Diseño de tuberías de calderas a distribuidor**

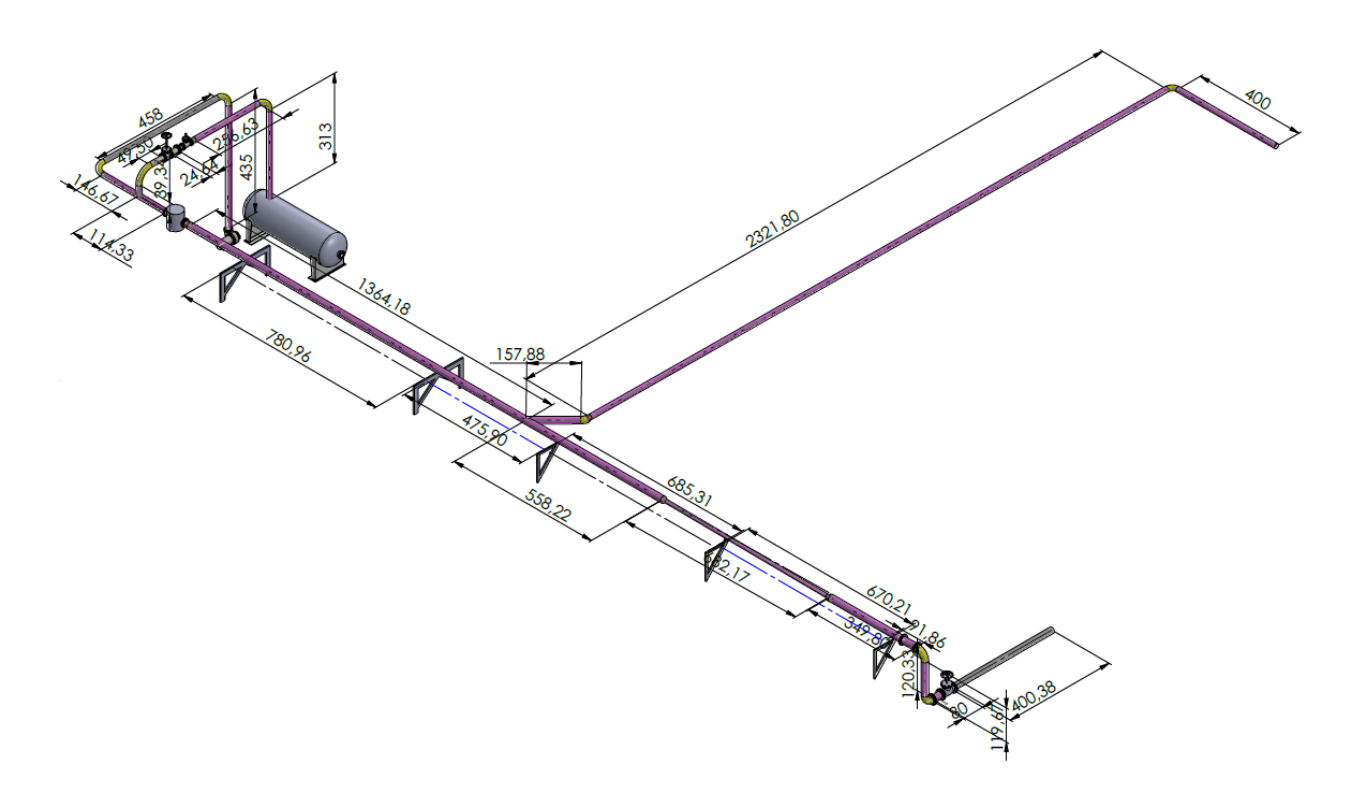

Figura 40. Diseño de tuberías de vapor de calderas a distribuidor*. Fuente: autor*

Para una futura ampliación y reestructuración de las tuberías de las calderas la contratista encargada de realizar dicho trabajo pidió realizar los planos de las tuberías de la caldera en formato DWG. Así, se convirtió un plano isométrico de 2D a uno en 3D el cual permite ver todo el diagrama de los suministros de vapor en las calderas, incluyendo cada uno de los instrumentos tales como válvulas soportes y demás que en ella se encuentran. El diseño como tal se realizó en Solidworks y fue guardado en el formato solicitado por la empresa contratista.

## **Control de nivel en Digestores**

Como ya se mencionó, el sistema de control de nivel en los digestores no funciona, este proceso era realizado por un PLC S7-1200 al cual estaban conectados unos sensores de radar que permitían visualizar en una HMI el estado de cada uno de los maceradores. Sin embargo, los sensores de radar no fueron funcionales para esta aplicación debido a que los digestores poseen aspas en niveles fijos que devolvían el pulso enviado por el sensor antes de que pudiera captar el nivel real de la fruta.

En base a la estructura interna se plantearon diversos métodos por los cuales podía ser medido el nivel, se eligió por ser la única opción viable tomar los datos de corriente en los arrancadores suaves de cada motor para a través de la carga que represente los datos de amperaje hacer una relación entre la cantidad de fruto dentro de cada digestor.

Haciendo uso del software TIA PORTAL V12 se ha llevado a cabo la simulación de cómo debería ser el control por nivel en cada uno de los digestores haciendo un cambio en toda la programación y en la pantalla HMI.

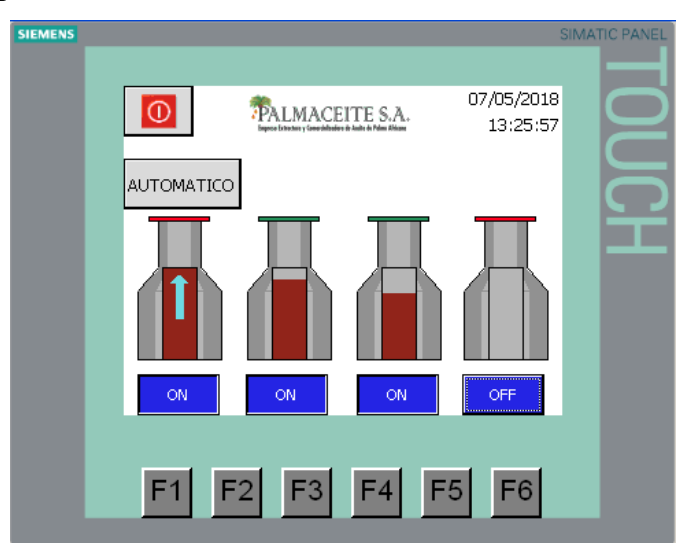

Figura 41. Interfaz HMI de los digestores. *Fuente: autor*

El control de dicho nivel se hace usando como actuadores las compuertas de entrada de cada digestor, cuando el nivel de alguno llega al 100% la compuerta de este se cierra y da paso para que otro pueda ser llenado, cuando el nivel ha bajado al menos al 75% la compuerta vuelve a abrirse. El nivel no puede bajar a más de dicho valor ya que para garantizar una buena maceración el digestor debe estar siempre lo más lleno posible.

La interfaz cuenta con un botón que permite el cambio de modo de trabajo ya sea automático o manual, y al mismo tiempo permite elegir la cantidad de digestores que requieran trabajar al tiempo, esto se puede entender más fácilmente revisando el programa del PLC (véase apéndice C).

Durante el proceso de creación del programa y del respectivo mímico se encontraron ciertos inconvenientes que deberán ser resueltos antes de poder realizar la puesta en marcha de dicha mejora, estos son:

- *1.* la señal de corriente (por la cual se tendrá la medición de nivel de los digestores) fluctúa mucho, esto puede ser debido a problemas de rodamientos en el motor, desgastes en las cuchillas del mismo o incluso residuos no orgánicos atascados dentro.
- *2.* Se cree necesario trasladar el PLC S7-1200 para las instalaciones del cuarto de control, eso con el fin de que la señal de corriente de cada uno de los arrancadores suaves no se pierda con la distancia.

### **Sistema de control válvula reguladora Distribuidor**

El método para automatizar el control del vapor en el distribuidor para que no sobrepasase los 45 Psi fue agregar un controlador de procesos Shimaden sr91 el cual está conectado a un sensor de presión (véase figura 22) que constantemente monitorea la cantidad de vapor dentro del tanque y que acciona una válvula proporcional para cerrar o abrir (dependiendo el valor de la presión) la entrada al flujo de vapor que proviene de las calderas.

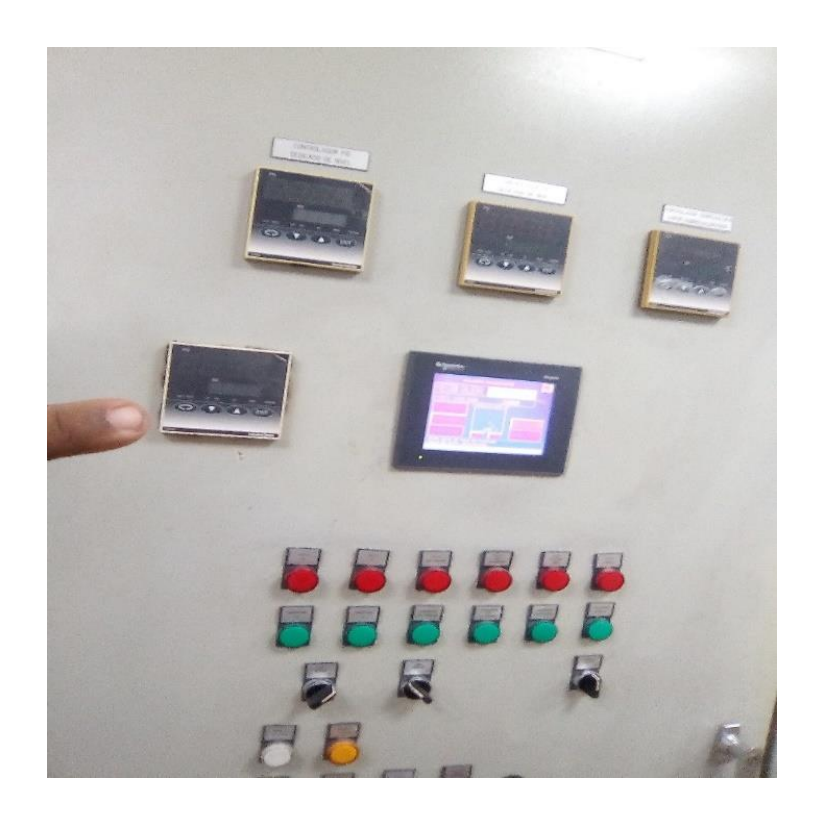

Figura 42. Shimaden agregado al tablero de la caldera #1. *Fuente: autor*

El controlador se dispuso en la sala de control con la finalidad de que los parámetros puedan ser cambiados fácilmente, esto debido a que la cantidad de vapor almacenada en el distribuidor puede variar moderadamente dependiendo el estado de funcionamiento de las calderas y de la turbina. Luego de sintonizar las constantes PID se dio una inducción de como variar el set point a los operarios de cuarto control y a los electricistas de la planta.

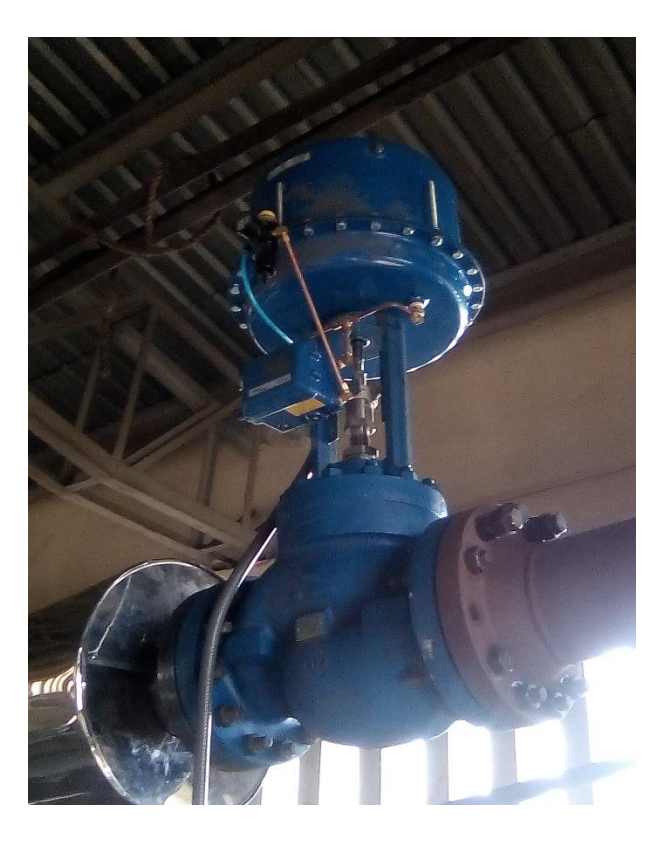

Figura 43. Válvula proporcional en la entrada del distribuidor. *Fuente: autor*

El controlador se dispuso en la sala de control con la finalidad de que los parámetros puedan ser cambiados fácilmente, esto debido a que la cantidad de vapor almacenada en el distribuidor puede variar moderadamente dependiendo el estado de funcionamiento de las calderas y de la turbina. Luego de sintonizar las constantes PID se le dio una inducción de como variar el set point a los operarios de cuarto control y a los electricistas de la planta.

El Shimaden es una herramienta muy interactiva ya que permite programar sobre su propia interfaz, además, más que programación es solo ajustar parámetros ya que internamente al hacer las conexiones él solicita llenar todos los recuadros necesarios para su óptimo funcionamiento y efectivo control.

### **Montaje de válvula neumática en digestor**

La mayoría de controles de temperatura dentro de la planta empezaron a fallar cuando los solenoides de las electroválvulas empezaron a quemarse debido a las altas temperaturas, a medida que estos automatismos se fueron perdiendo se empezaron a ver pérdidas significativas de crudo de aceite, la razón: El proceso no se estaba llevando a cabo en los parámetros recomendables de temperatura.

Las válvulas Bray (las usadas por defecto en la zona de esterilización) son instrumentos robustos aptos para casi cualquier entorno, hechas en aleaciones de acero y con el cuerpo totalmente sellado se convirtieron en la opción más acertada para retomar los mencionados controles de temperatura.

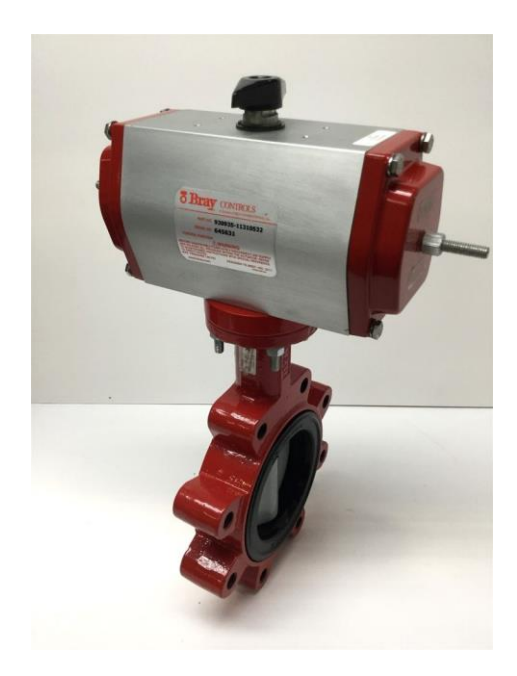

Figura 44. Válvula Bray con actuador neumático. *Fuente: eBay*

Para ver si el control de temperatura se realizaba de forma eficiente con la nueva válvula se decidió cambiar la ya averiada en el digestor #2. Para esto se agregaron las respectivas líneas de suministro de aire y se colocó la nueva válvula.

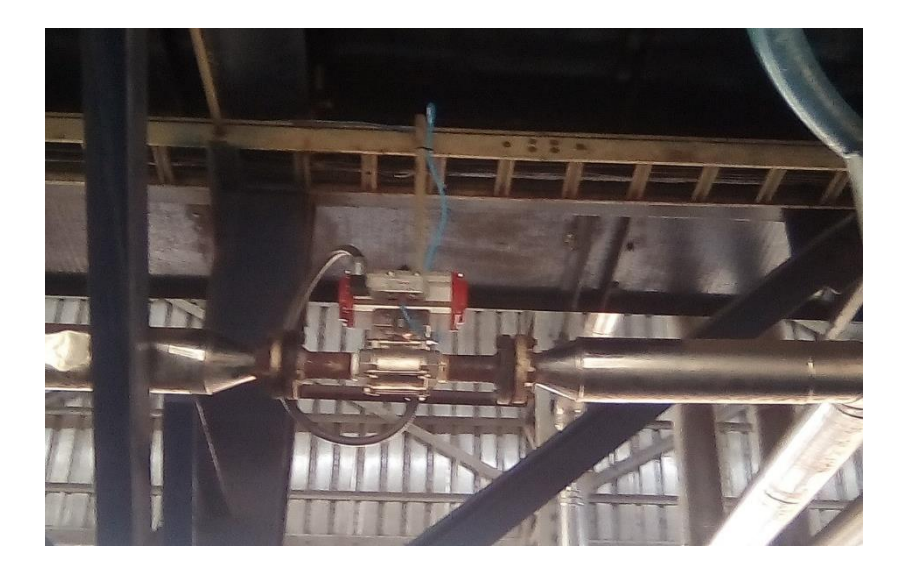

Figura 45. Válvula Bray con actuador neumático. *Fuente: autor*

Con la válvula funcionando se estableció desde el cuarto de control el modo de trabajo de la misma en automático y se estableció un setpoint de 105°C, luego, se dejó trabajar por unos minutos y se revisó el comportamiento a través de las tendencias que se ven en el SCADA.

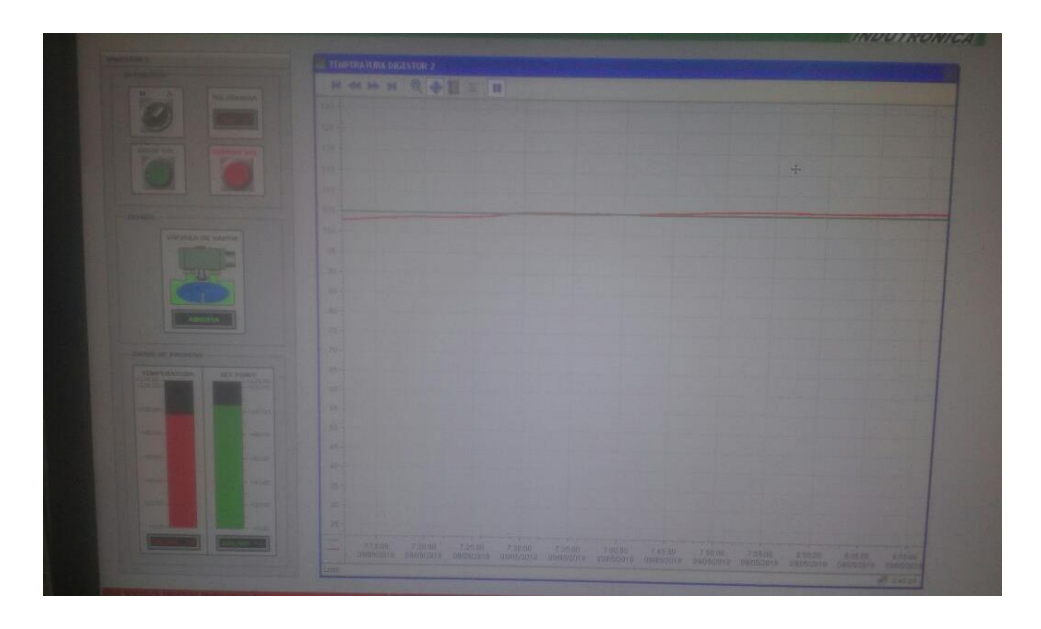

Figura 46. Comportamiento de la temperatura en el digestor #2. *Fuente: autor*

Como se puede apreciar la señal de temperatura no es del todo constante, esto se da debido a que el accionamiento de la válvula es ON-OFF y no da espacio para que el flujo de vapor se pueda regular. De igual forma el margen de error permitido es de  $\pm$  5 $\degree$ C y como se puede apreciar en la figura las marcaciones de temperatura se mantienen sobre este rango.

La mejora vista con este instrumento se ve reflejada en el ahorro de trabajo para los operarios que antes debían estar abriendo y cerrando de forma manual los suministros de vapor esto con el fin de intentar mantener una temperatura cercana a la requerida. Lo que lograban cuando no se les presentaba ninguna novedad era una tendencia como la que se ve en la figura 46.

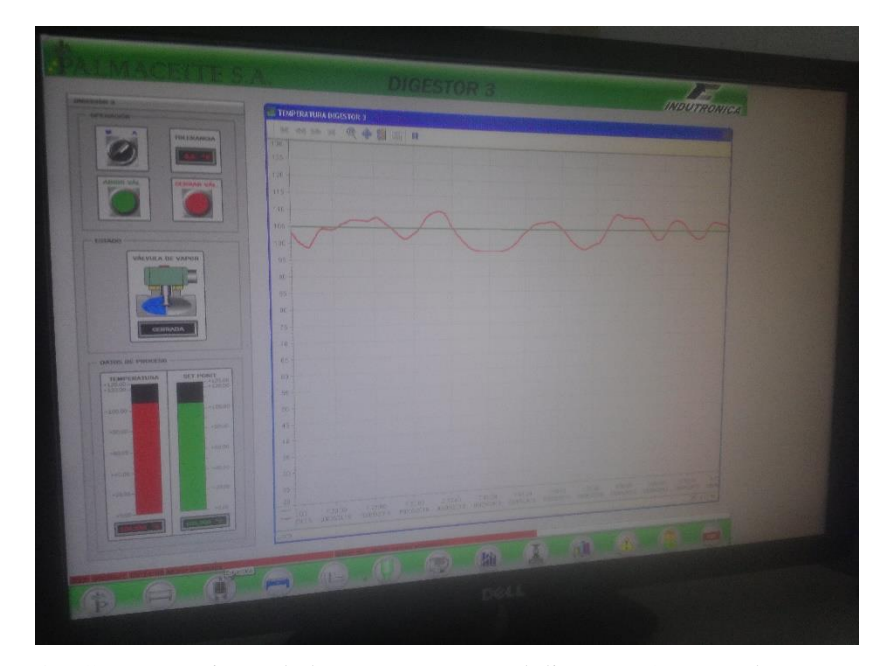

Figura 47. Comportamiento de la temperatura en el digestor #3 (manual). *Fuente: autor*

Aunque en este caso la temperatura se mantuvo cercana al margen la mayoría de veces decae hasta los 75°C u 80°C ya que además de tener esta labor los operarios de la zona de extracción también deben encargarse del funcionamiento de las prensas y debido a eso suelen descuidar los suministros de vapor para el control de temperaturas.

## **Apagado automático de planta de tratamiento de agua**

Se instaló un sistema de apagado automático por nivel: El sistema costa de un contacto, una boya plástica tipo flotador, un selector y el respectivo cableado eléctrico. Esto se hizo con el objetivo de que cuando la alberca Se encuentre llena la planta apague todos sus equipos para evitar derramamiento.

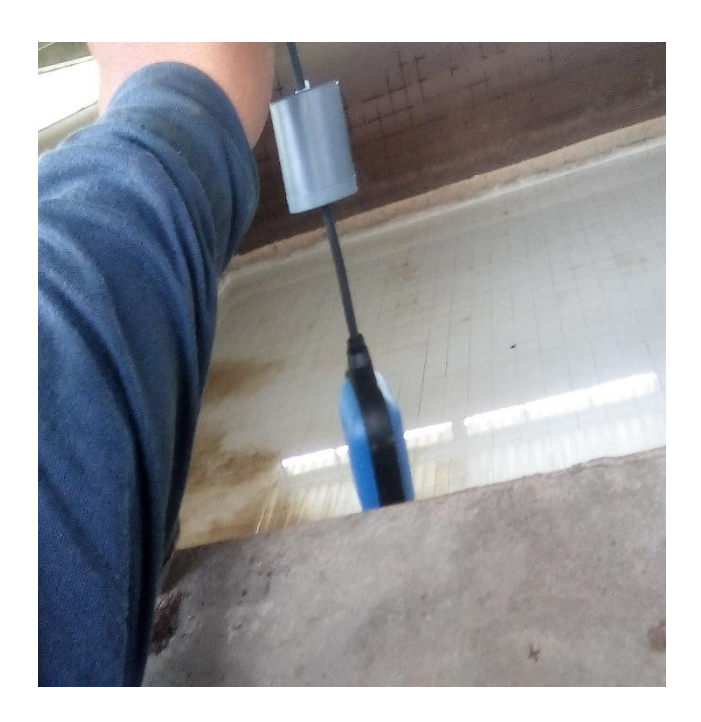

Figura 48. Montaje de boya plástica tipo flotador. *Fuente: autor*

Este sistema se instaló debido a que las bombas de químicos se mantenían encendidas cuando la alberca se llenaba y el excesos de los mismos ralentizaba el proceso en las calderas ocasionando más de una vez paradas inesperadas por excesos de productos en el tanque de agua de la caldera.

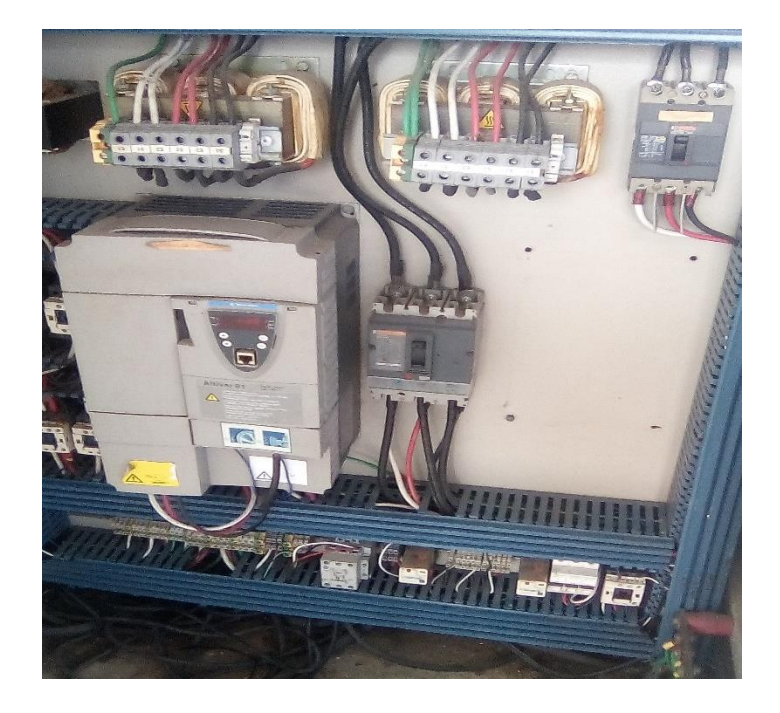

Figura 49. Cableado interno en tablero de control de la planta de tratamiento. *Fuente: autor*

## **Líneas de código añadidas a la programación del PLC maestro**

Debido a la puesta en marcha del supervisorio fue necesario añadir ciertos bloques de funciones para los motores y bombas que no eran visualizados en el SCADA anterior, esto se hizo a través del Step 7 Manager usando el BackUp suministrado por el jefe de sistemas.

Como ya la función estaba creada solo se tuvo que agregar las respectivas señales de encendido, falla y en marcha de cada nuevo equipo.

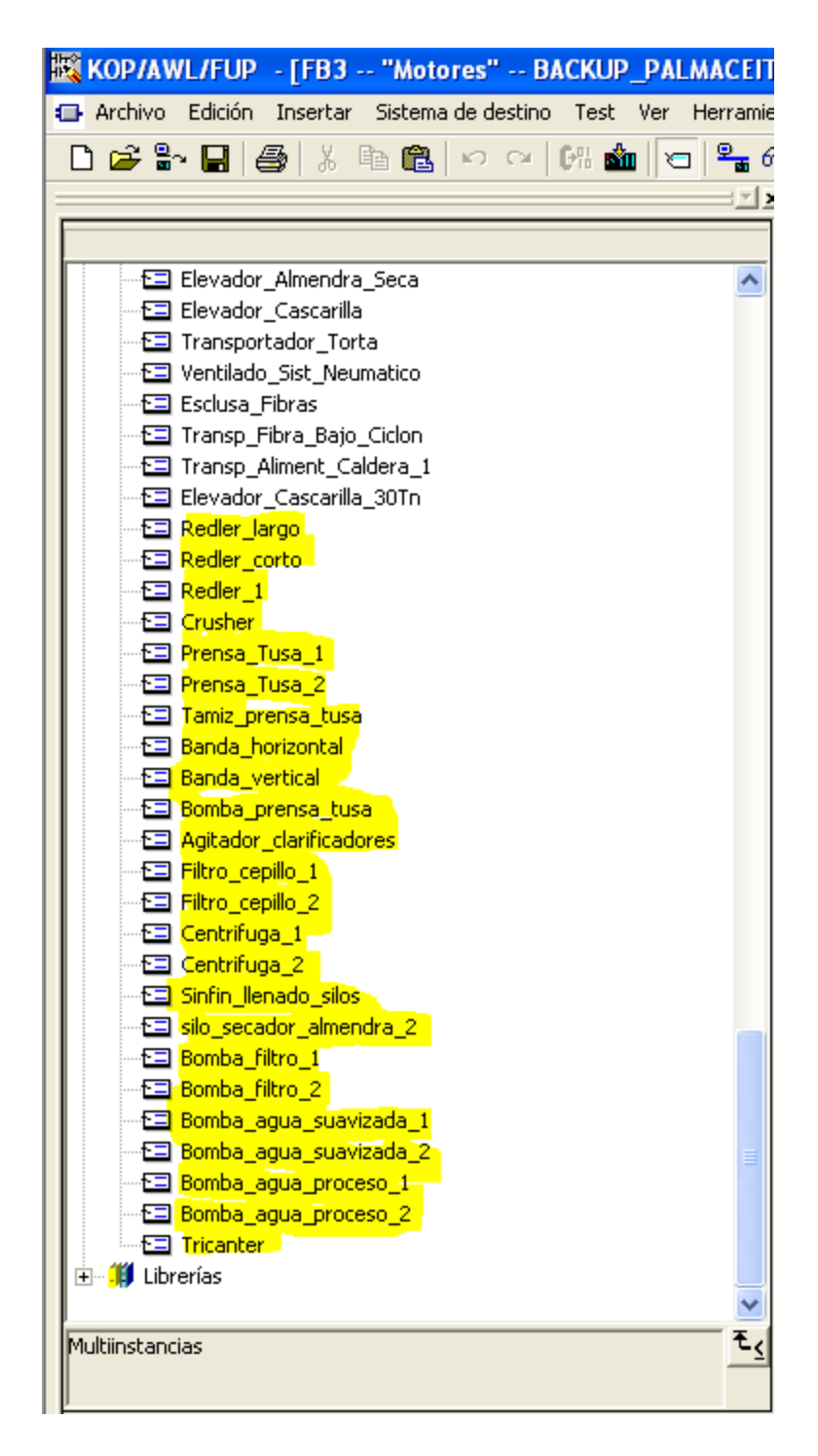

Figura 50. Creación de multiinstancias. *Fuente: autor*

Lo primero que se hizo fue crear las multiinstancias dentro del FB para cada motor, dentro de cada una están almacenadas las variables que guardaran las horas de encendido de cada equipo, así como la programación de mantenimiento y las tendencias de corriente consumida, luego de esto se agregaron las respectivas líneas al código donde se encuentra el control de motores. Lo único que cambió tras cada llamada de la instancia fueron los puertos a los que está conectado el motor al PLC, del resto todos los motores se llaman de la misma manera.

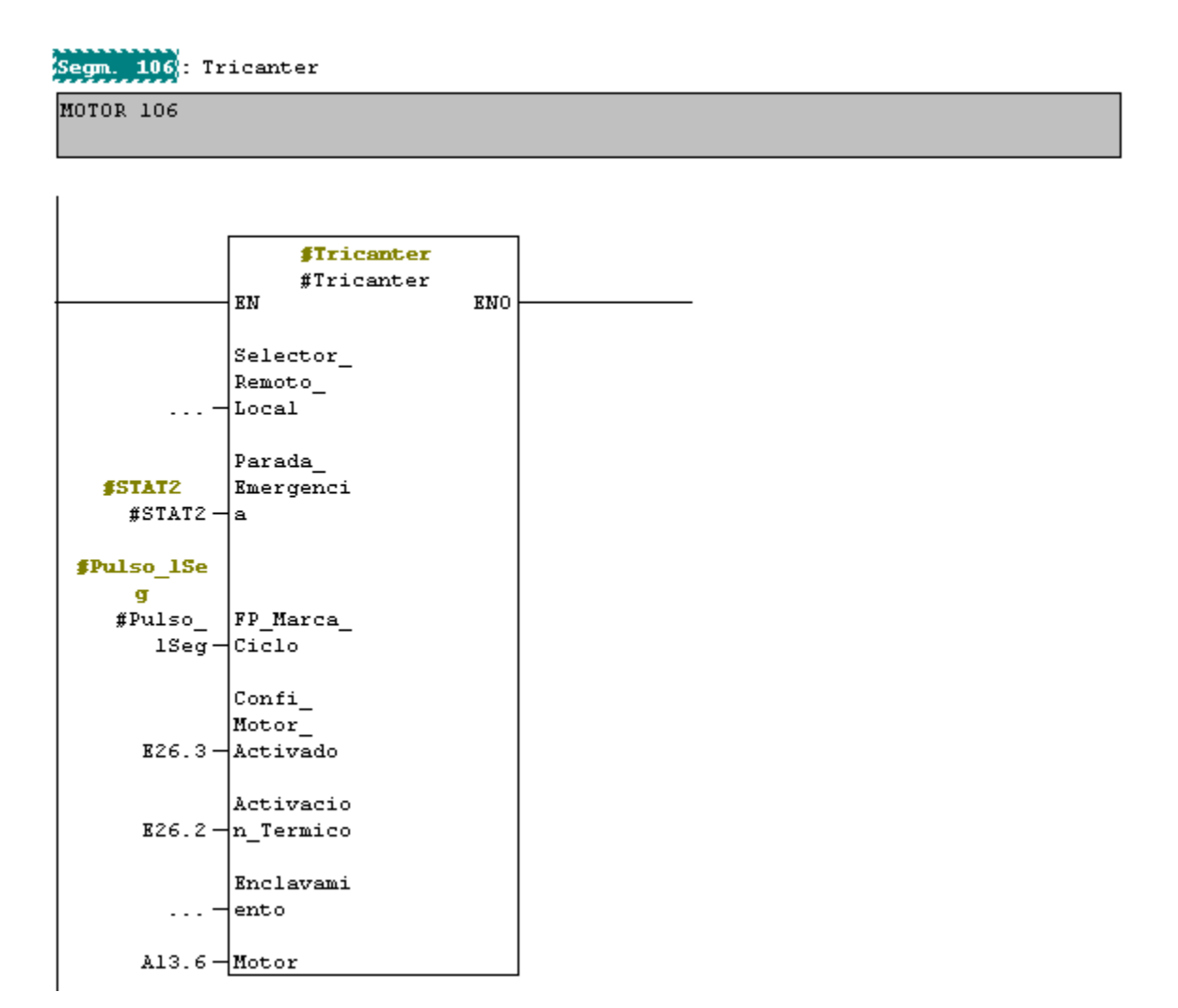

Figura 51. Línea de control para el encendido del tricanter. *Fuente: autor*

El objetivo principal fue completado, se apoyó en los trabajos realizados para la recuperación de los sistemas de control que se encontraban obsoletos o dañados y al mismo tiempo se agregaron equipos nuevos que permitieron ampliar la automatización de toda la planta.

Independientemente de la tecnología que existe en la planta es necesario que todos los instrumentos se mantengan en un estado que permita la operación de los mismos sin contratiempos, por ello y luego de haber terminado la reestructuración en algunos de los sistemas de control de la planta se decidió en conjunto con el departamento encargado del mantenimiento que era necesario crear unas rutas de inspección, esto con el fin de que el mantenimiento dejara de ser correctivo y se volviera uno predictivo.

Dichas rutas de inspección se hicieron para todos los equipos dentro de la planta tales como bombas, motores, sensores e incluso tableros de control, además, también se propuso la revisión por zonas dentro del proceso (véase apéndice D).

Los resultados obtenidos por cada una de las mejoras realizadas son palpables desde el punto de vista operacional de la planta, ahora solo queda garantizar un buen trato a los mismos para asegurar un largo tiempo de funcionamiento.

## **CONCLUSIONES**

- A la hora de conocer el funcionamiento de todo el proceso es necesario adentrarse en áreas distintas a la mecatrónica, ya que los principios mecánicos y químicos que intervienen en el proceso son de vital importancia y han de ser tenidos en cuenta antes de implementar algo que de alguna u otra forma afecte a la materia prima que se procesa.
- Se aprendió que la automatización es un proceso constante, requiere de cierto cuidado luego de la puesta en marcha para garantizar el óptimo funcionamiento de los equipos, con ello se garantiza larga vida para los componentes y por ende para la retroacción de los mismo.
- A la hora de poner en marcha un proyecto es necesario tener toda la documentación lista y conocer a fondo todo lo relevante a dicho propósito, esto con el fin de no tener percances a la hora de realizar los respectivos montajes y/o actualizaciones de un sistema.
- Se debe dejar registro de las labores realizadas siempre ya que las actividades industriales son cambiantes y dichos documentos pueden funcionar bien en caso de revisión por daños, e incluso para dar conocimiento básico a alguien con poco conocimiento del tema.
- Los terminales descentralizados tales como los ET 200M a nivel industrial son equipos muy versátiles ya que permiten monitorear todas las variables desde un solo PLC al tiempo en que permiten posicionar los módulos periféricos en lugares inalcanzables para el PLC, además aumentan la capacidad de entradas y salidas que pueden ser conectadas a la CPU.
- Para tareas locales el uso del PLC LOGO es de gran ayuda siempre y cuando se requieran tareas sencillas en las que el almacenamiento de variables no sea un requerimiento ya que

estos permiten el control de actuadores y sensores de un modo óptimo haciendo que cada tarea programada se resuelva de forma eficiente.

- La nueva interfaz SCADA además de mejorar visualmente todo el supervisorio también permite al operario de central manejar adecuadamente los actuadores que intervienen en el proceso, así mismo, el monitoreo de los sensores que se encuentran activos y de aquellos equipos que son netamente automáticos es visualizado de una manera mucho más fácil de entender y que permite tener la información a la mano en todo momento.
- Las rutas de inspección han cumplido con los objetivos especificados, dando a los encargados del mantenimiento un acercamiento a los daños de forma directa debido a que se ataca a los problemas antes de que se salgan de control.

## **REFERENCIAS**

AH-NGAN MA, (1998). "Palm oil mills - Process Control." Revista PALMAS, Volumen 19. Número Especial, 274-277.

J. C. Urueta, (2008). "Herramientas para control de procesos en palma de aceite." 7-86.

- "Palmaceite S.A Historia." [Online]. Available: http://www.palmaceite.com/index.php/corporativo/historia.
- "Aplicaciones Industriales del PLC | MacroPLC." [Online]. Available: https://www.macroplc.com/aplicaciones/.
- D. A. I. Li-hong, C. H. U. Mao-xiang, H. Bin, F. Peng, and Y. A. O. Peng, "Design of Energy-saving Control System on Escalator Based on LOGO ! and Frequency Converter," no. 6, pp. 3494–3499, 2016.
- L. Martinez, O. M. Díaz, J. A. García "Conditions of sterilization for ripped palm fruit bunches" PALMAS Vol. 32 No. 3, 2011
- "LA DESFIBRACION LA PALMISTERIA," [Online]. Available: http://cultivopalma.webcindario.com/desfibra.htm
- "Transportadores de cadena REDLER" [Online]. Available: [http://mdfmaquinaria.com/productos/sinfines-y-maquinaria/transportadores-cadena](http://mdfmaquinaria.com/productos/sinfines-y-maquinaria/transportadores-cadena-redler/)[redler/](http://mdfmaquinaria.com/productos/sinfines-y-maquinaria/transportadores-cadena-redler/)

W. Steiger, K. Rackerseder "La centrífuga tipo decanter aplicada en la clarificación directa del aceite de palma" Revista CID Palmero, Vol. 28 Núm. Especial (2007)

"Pt100, su operación, instalación y tablas" [Online]. Available: <http://www.arian.cl/downloads/nt-004.pdf>

"Sensores PT100 y termopares" [Online]. Available: [http://srcsl.com/catalogoPDFs/AreaTecnica/Introduccion\\_sensores\\_temperatura.pdf](http://srcsl.com/catalogoPDFs/AreaTecnica/Introduccion_sensores_temperatura.pdf)

"Medidores de presión SITRANS" [Online]. Available: [https://w3.siemens.com/mcms/sensor-systems/es/instrumentacion-de](https://w3.siemens.com/mcms/sensor-systems/es/instrumentacion-de-procesos/medicion-de-presion/Pages/medici%C3%B3n-de-presi%C3%B3n.aspx)[procesos/medicion-de-presion/Pages/medici%C3%B3n-de-presi%C3%B3n.aspx](https://w3.siemens.com/mcms/sensor-systems/es/instrumentacion-de-procesos/medicion-de-presion/Pages/medici%C3%B3n-de-presi%C3%B3n.aspx)

"Altivar. Variadores aplicaciones complejas o de alta potencia" [Online]. Available:

[https://www.schneider-electric.es/es/product-range-presentation/1155-altivar-](https://www.schneider-electric.es/es/product-range-presentation/1155-altivar-71?parent-category-id=2900#tabs-top)[71?parent-category-id=2900#tabs-top](https://www.schneider-electric.es/es/product-range-presentation/1155-altivar-71?parent-category-id=2900#tabs-top)

"Catalogo 08, Altivar 71 Variadores de velocidad" [Online]. Available: [http://download.schneider](http://download.schneider-electric.com/files?p_Reference=Cat%C3%A1logo%20Altivar%2071%20-%202008&p_EnDocType=Catalog&p_File_Id=27394280&p_File_Name=Catalogo%20%20Altivar%2071%20-%202008.pdf)[electric.com/files?p\\_Reference=Cat%C3%A1logo%20Altivar%2071%20-](http://download.schneider-electric.com/files?p_Reference=Cat%C3%A1logo%20Altivar%2071%20-%202008&p_EnDocType=Catalog&p_File_Id=27394280&p_File_Name=Catalogo%20%20Altivar%2071%20-%202008.pdf) [%202008&p\\_EnDocType=Catalog&p\\_File\\_Id=27394280&p\\_File\\_Name=Catalogo%20%2](http://download.schneider-electric.com/files?p_Reference=Cat%C3%A1logo%20Altivar%2071%20-%202008&p_EnDocType=Catalog&p_File_Id=27394280&p_File_Name=Catalogo%20%20Altivar%2071%20-%202008.pdf) [0Altivar%2071%20-%202008.pdf](http://download.schneider-electric.com/files?p_Reference=Cat%C3%A1logo%20Altivar%2071%20-%202008&p_EnDocType=Catalog&p_File_Id=27394280&p_File_Name=Catalogo%20%20Altivar%2071%20-%202008.pdf)

"Altistart. Arrancadores progresivos para bombas y ventiladores" [Online]. Available: [https://www.schneider-electric.es/es/product-range-download/689-altistart-48?parent](https://www.schneider-electric.es/es/product-range-download/689-altistart-48?parent-category-id=2900#tabs-top)[category-id=2900#tabs-top](https://www.schneider-electric.es/es/product-range-download/689-altistart-48?parent-category-id=2900#tabs-top)

"Arrancadores ralentizadores progresivos Altistart 48" [Online]. Available: [http://download.schneider](http://download.schneider-electric.com/files?p_Reference=460019D07&p_EnDocType=Catalog&p_File_Id=616371413&p_File_Name=460019D07_Altistart_48.pdf)[electric.com/files?p\\_Reference=460019D07&p\\_EnDocType=Catalog&p\\_File\\_Id=6163714](http://download.schneider-electric.com/files?p_Reference=460019D07&p_EnDocType=Catalog&p_File_Id=616371413&p_File_Name=460019D07_Altistart_48.pdf) [13&p\\_File\\_Name=460019D07\\_Altistart\\_48.pdf](http://download.schneider-electric.com/files?p_Reference=460019D07&p_EnDocType=Catalog&p_File_Id=616371413&p_File_Name=460019D07_Altistart_48.pdf)

"SIMATIC S7-300. Sistemas de miniautómatas para las gamas baja y media" [Online]. Available: [https://w5.siemens.com/spain/web/es/industry/automatizacion/simatic/controladores](https://w5.siemens.com/spain/web/es/industry/automatizacion/simatic/controladores_modulares/controlador_avanzado/pages/s7300.aspx) [\\_modulares/controlador\\_avanzado/pages/s7300.aspx](https://w5.siemens.com/spain/web/es/industry/automatizacion/simatic/controladores_modulares/controlador_avanzado/pages/s7300.aspx)

"SIMATIC ET 200 Para soluciones de automatización descentralizadas" Folleto, edición noviembre 2012. [Online]. Available:

[https://w5.siemens.com/spain/web/es/industry/automatizacion/simatic/Periferia\\_desc](https://w5.siemens.com/spain/web/es/industry/automatizacion/simatic/Periferia_descentralizada_ET200/Documents/ET%20200.pdf) [entralizada\\_ET200/Documents/ET%20200.pdf](https://w5.siemens.com/spain/web/es/industry/automatizacion/simatic/Periferia_descentralizada_ET200/Documents/ET%20200.pdf)

"SIMATIC Sistema de periferia descentralizada ET 200M" Instrucciones de servicio 12/2008. [Online]. Available:

[https://cache.industry.siemens.com/dl/files/798/1142798/att\\_859627/v1/et200M\\_ope](https://cache.industry.siemens.com/dl/files/798/1142798/att_859627/v1/et200M_operating_instructions_es-ES_es-ES.pdf) rating instructions es-ES es-ES.pdf

"Descripción de Calderas y Generadores de vapor" [Online]. Available: [http://www.absorsistem.com/tecnologia/calderas/descripci%C3%B3n-de-calderas-y](http://www.absorsistem.com/tecnologia/calderas/descripci%C3%B3n-de-calderas-y-generadores-de-vapor)[generadores-de-vapor](http://www.absorsistem.com/tecnologia/calderas/descripci%C3%B3n-de-calderas-y-generadores-de-vapor)

- "LOGO! Demo software , upgrades/updates, drivers" [Online]. Available: [https://w3.siemens.com/mcms/programmable-logic-controller/en/logic-module](https://w3.siemens.com/mcms/programmable-logic-controller/en/logic-module-logo/demo-software/pages/default.aspx)[logo/demo-software/pages/default.aspx](https://w3.siemens.com/mcms/programmable-logic-controller/en/logic-module-logo/demo-software/pages/default.aspx)
- "SIMATIC Programar con STEP 7, manual" edición 03/2006. [Online]. Available: [https://cache.industry.siemens.com/dl/files/056/18652056/att\\_70833/v1/S7prv54\\_s.pd](https://cache.industry.siemens.com/dl/files/056/18652056/att_70833/v1/S7prv54_s.pdf) [f](https://cache.industry.siemens.com/dl/files/056/18652056/att_70833/v1/S7prv54_s.pdf)

"FACTORY TALK VIEW ME" [Online]. Available:

[https://www.rockwellautomation.com/rockwellsoftware/products/factorytalk-view](https://www.rockwellautomation.com/rockwellsoftware/products/factorytalk-view-me.page)[me.page](https://www.rockwellautomation.com/rockwellsoftware/products/factorytalk-view-me.page)

"SIMATIC HMI WinCC V7.3 WinCC: Working with WinCC, System manual." edición 06/2014 [Online]. Available:

[https://cache.industry.siemens.com/dl/files/925/102754925/att\\_62020/v1/WinCC\\_Wor](https://cache.industry.siemens.com/dl/files/925/102754925/att_62020/v1/WinCC_Working_with_WinCC_en-US_en-US.pdf) [king\\_with\\_WinCC\\_en-US\\_en-US.pdf](https://cache.industry.siemens.com/dl/files/925/102754925/att_62020/v1/WinCC_Working_with_WinCC_en-US_en-US.pdf)

- "Advanced 3D HMI/SCADA Visualization, Research Brief." [Online]. Available: [https://www.iconics-uk.com/sites/default/files/whitepaper/Advanced-3D-HMI-SCADA-](https://www.iconics-uk.com/sites/default/files/whitepaper/Advanced-3D-HMI-SCADA-Visualization.pdf)[Visualization.pdf](https://www.iconics-uk.com/sites/default/files/whitepaper/Advanced-3D-HMI-SCADA-Visualization.pdf)
- "WinCC, configuration manual." Volumen 3. [Online]. Available: [http://home.hit.no/~mortenp/A289/Manualer/Simatic/Confb3v5\\_e.pdf](http://home.hit.no/~mortenp/A289/Manualer/Simatic/Confb3v5_e.pdf)
- D. Kominek, P. E. Alberta, (2009). "Guía para entender la Tecnología OPC" [Online]. Available: [http://www.infoplc.net/files/documentacion/comunicaciones/infoplc\\_net\\_guia\\_para\\_e](http://www.infoplc.net/files/documentacion/comunicaciones/infoplc_net_guia_para_entender_la_tecnologia_opc.pdf) ntender la tecnologia opc.pdf
# 01\_Recibo - /SCADA\_Palmaceite// **PALMACEITE S.A RECIBO DE FRUTO**

Figura 52. Display Recepción de fruto (SCADA nuevo)*. Fuente: autor*

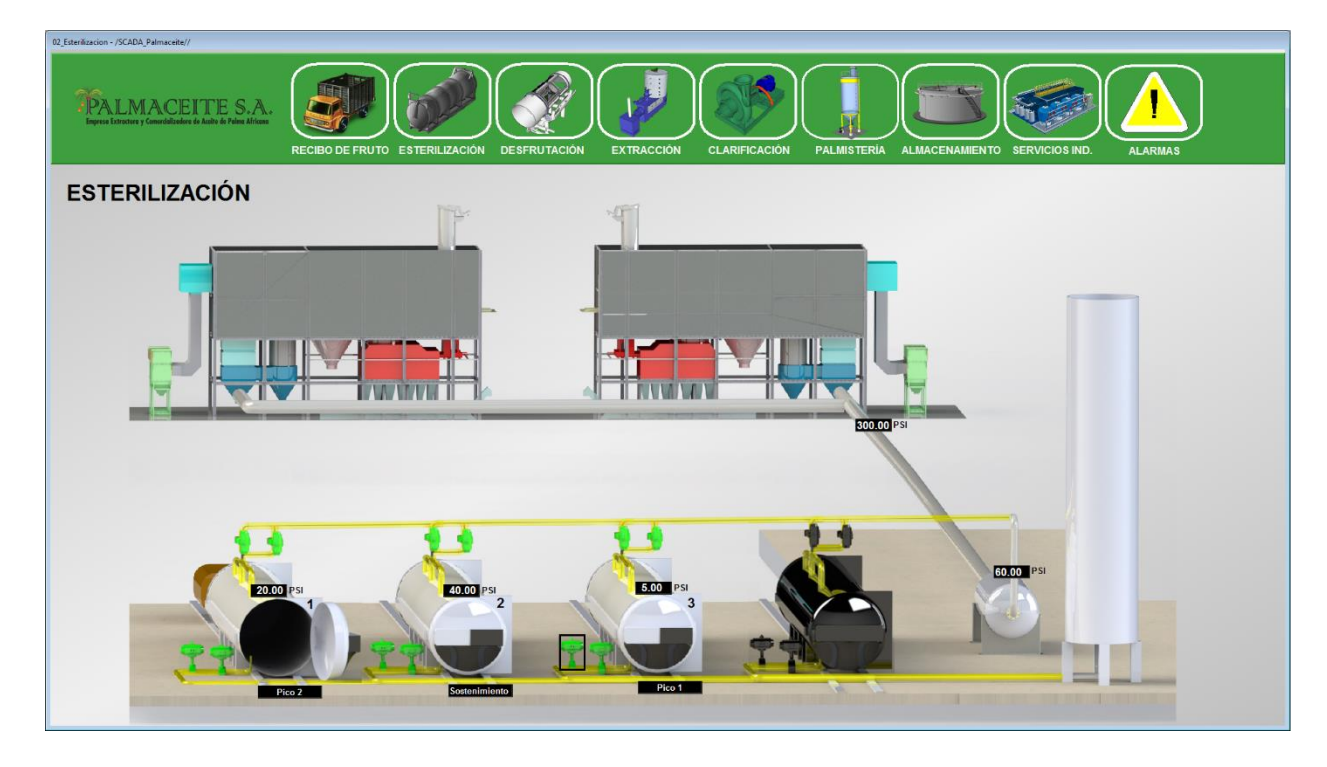

Figura 53. Display Esterilización vista general (SCADA nuevo)*. Fuente: autor*

## **Apéndice A: Displays del SCADA**

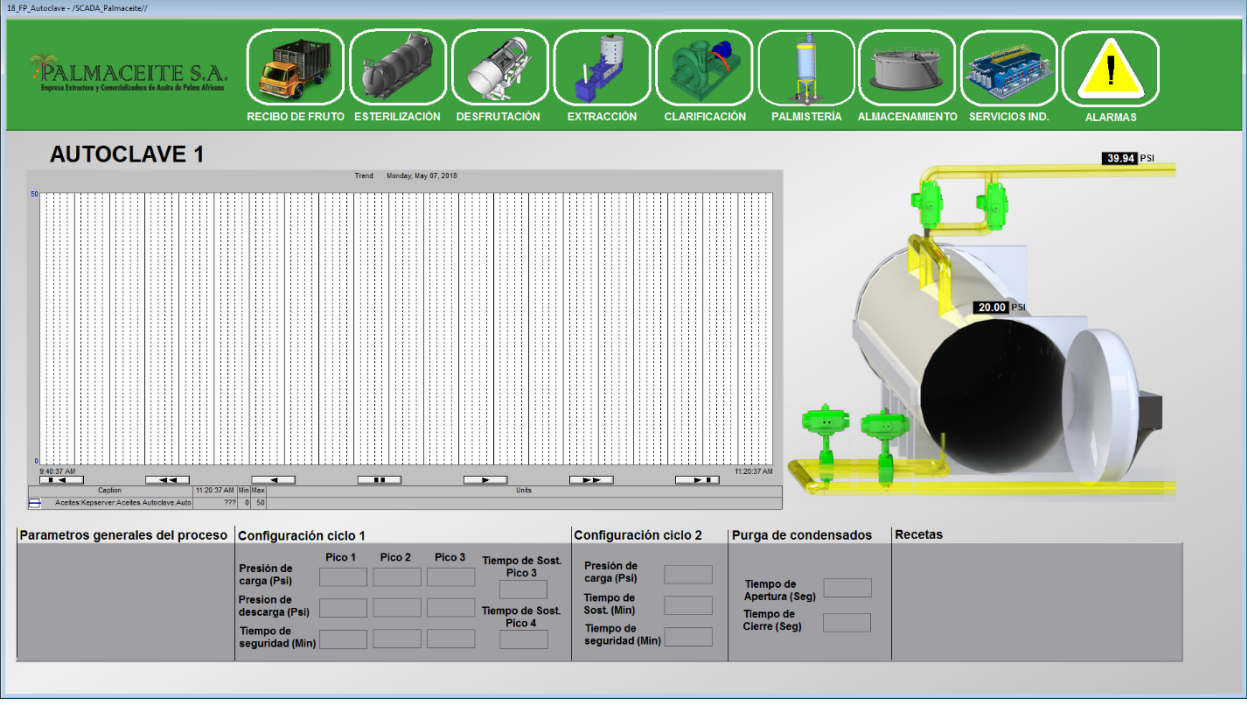

Figura 54. Display Esterilización vista individual (SCADA nuevo)*. Fuente: autor*

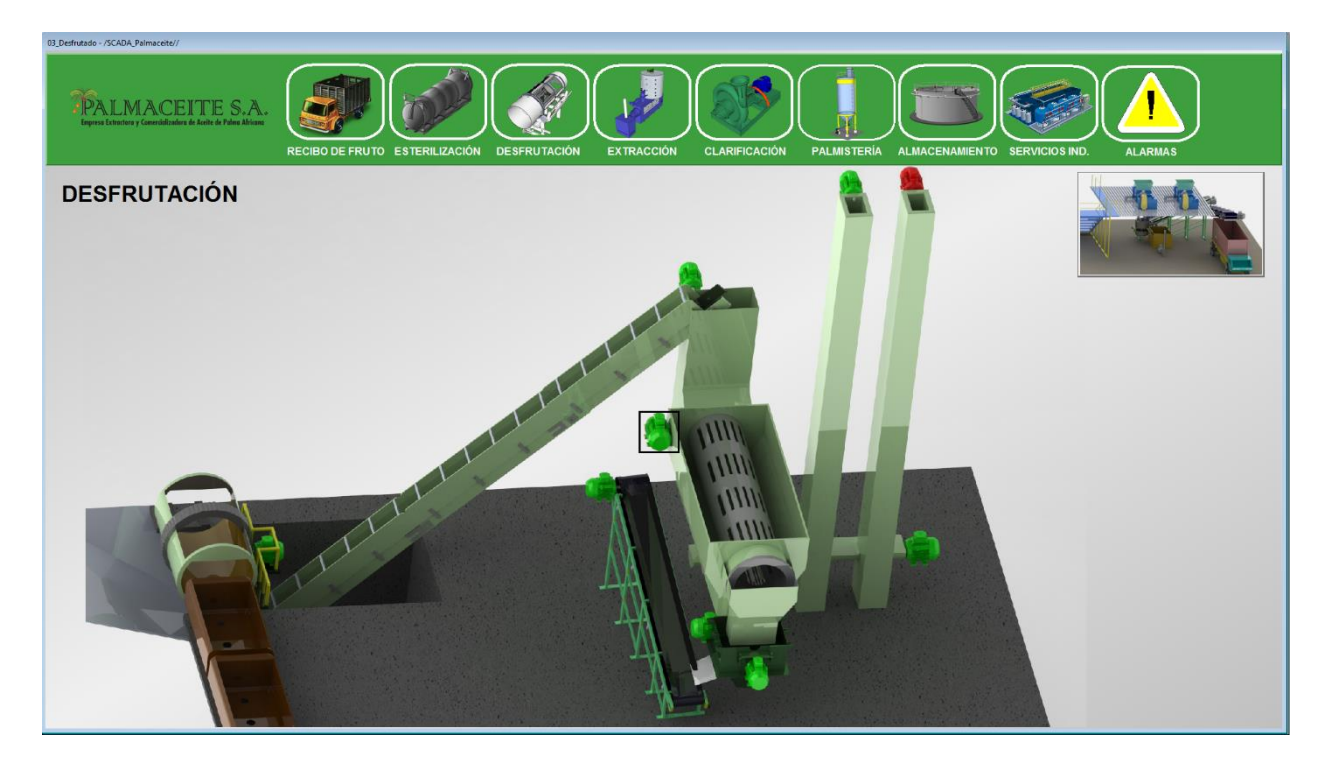

Figura 55. Display Desfrutación (SCADA nuevo). *Fuente: autor*

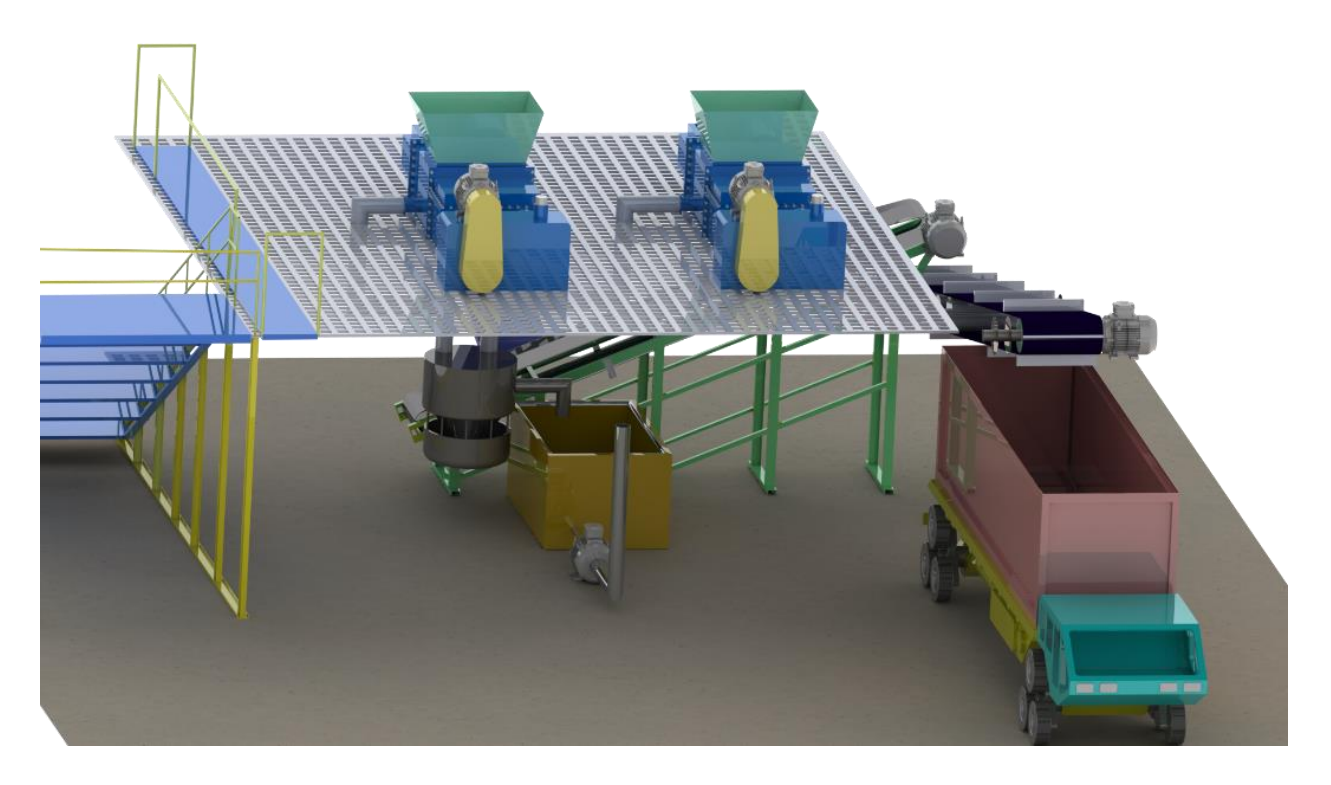

Figura 56. Plantilla Desfrutación parte #2 (SCADA nuevo). *Fuente: autor*

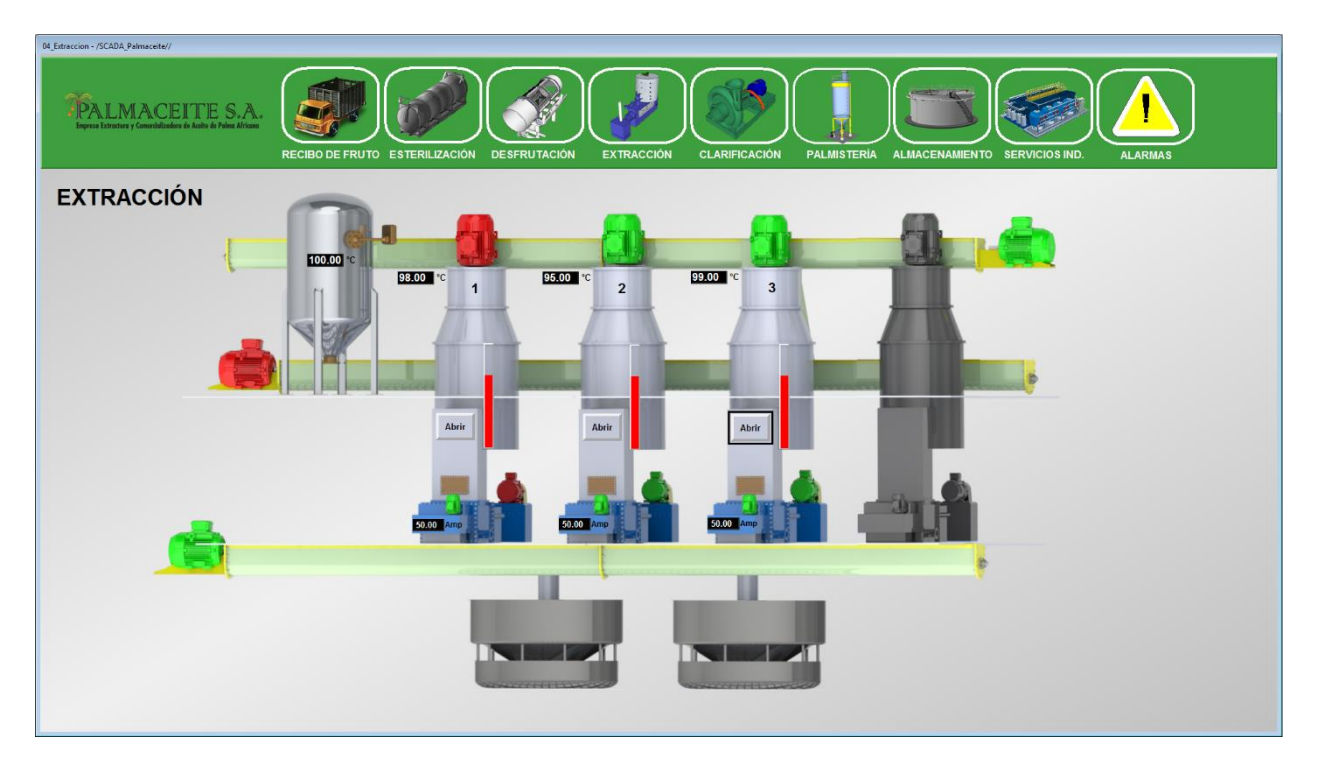

Figura 57. Display Extracción (SCADA nuevo). *Fuente: autor*

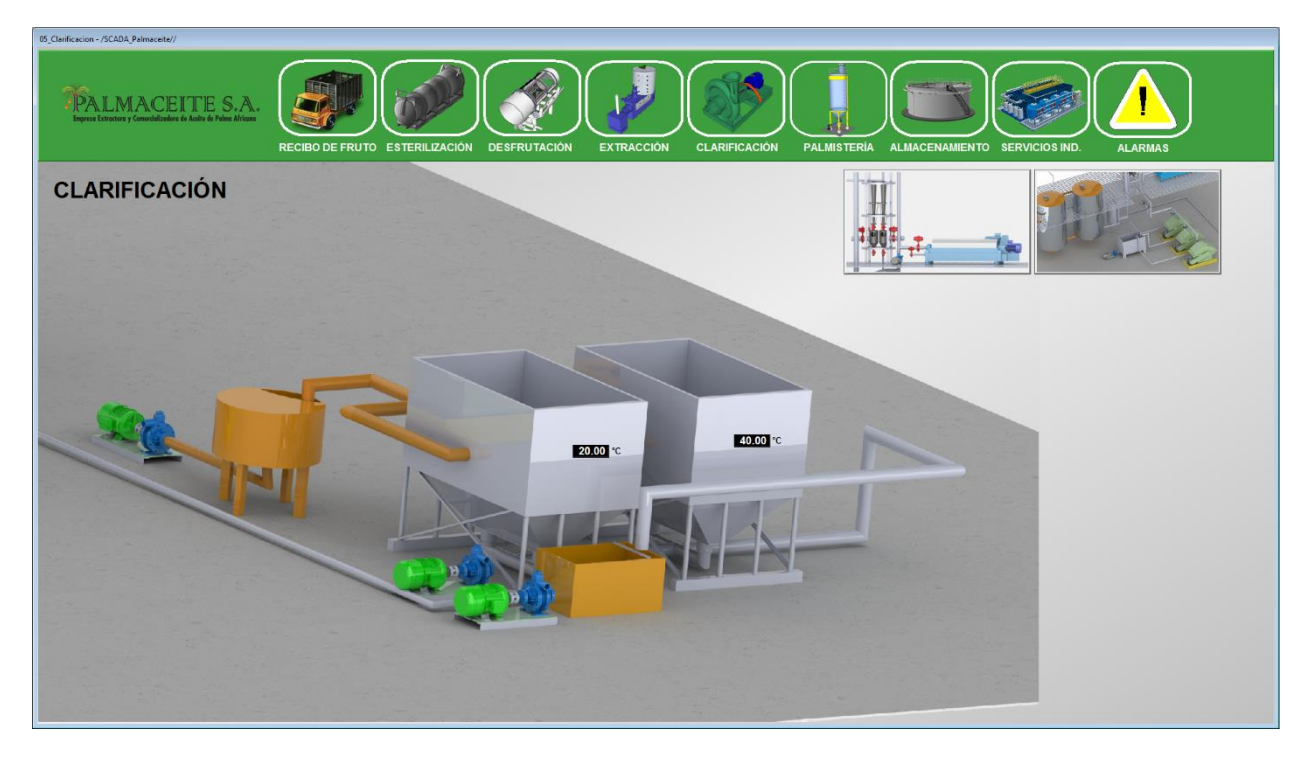

Figura 58. Display clarificación A (SCADA nuevo). *Fuente: autor*

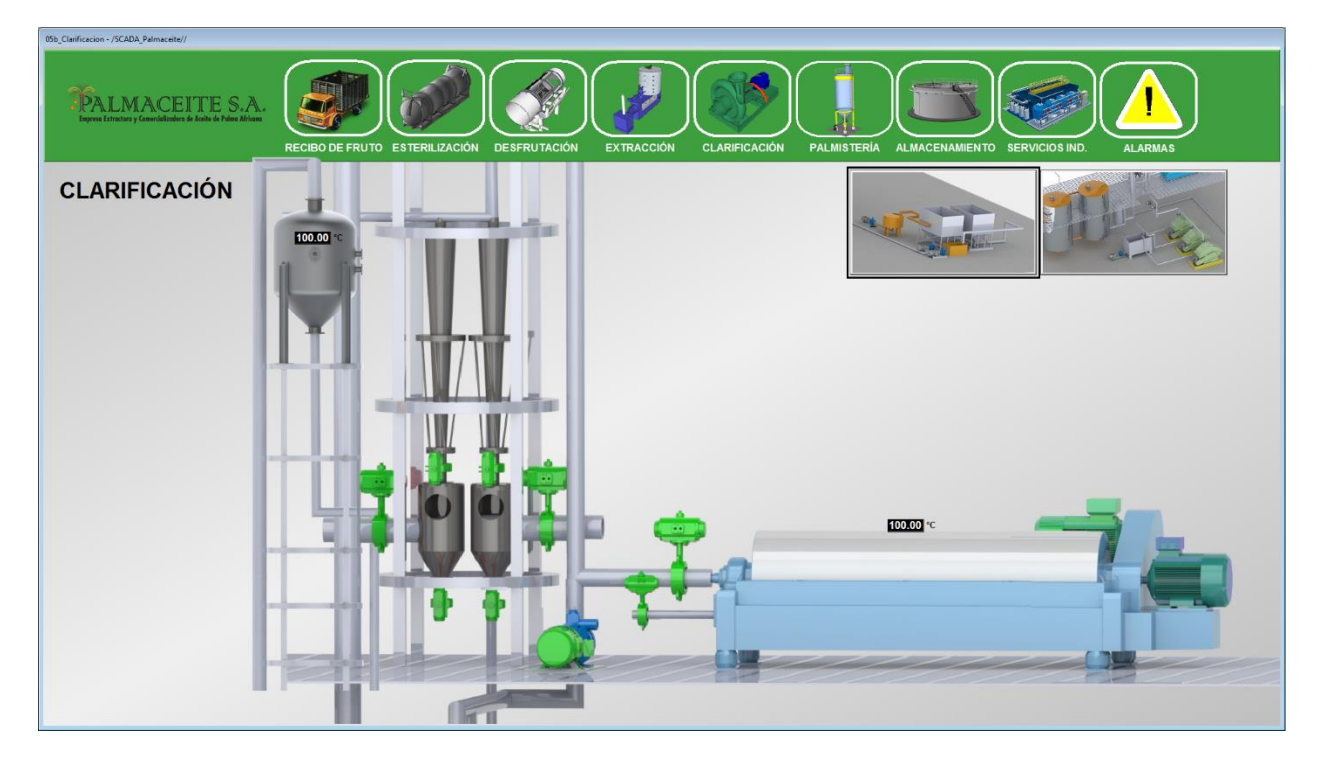

Figura 59. Display clarificación B (SCADA nuevo). *Fuente: autor*

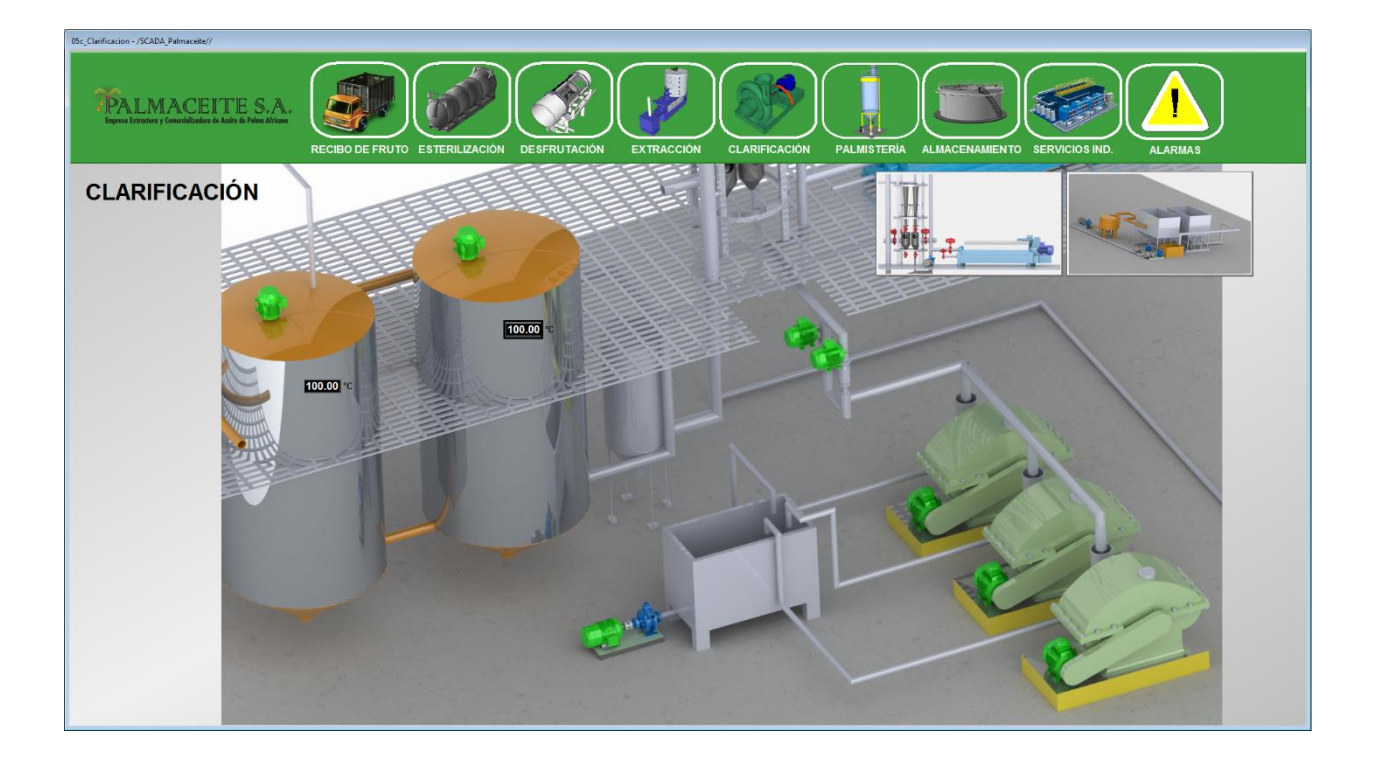

Figura 60. Display clarificación C (SCADA nuevo). *Fuente: autor*

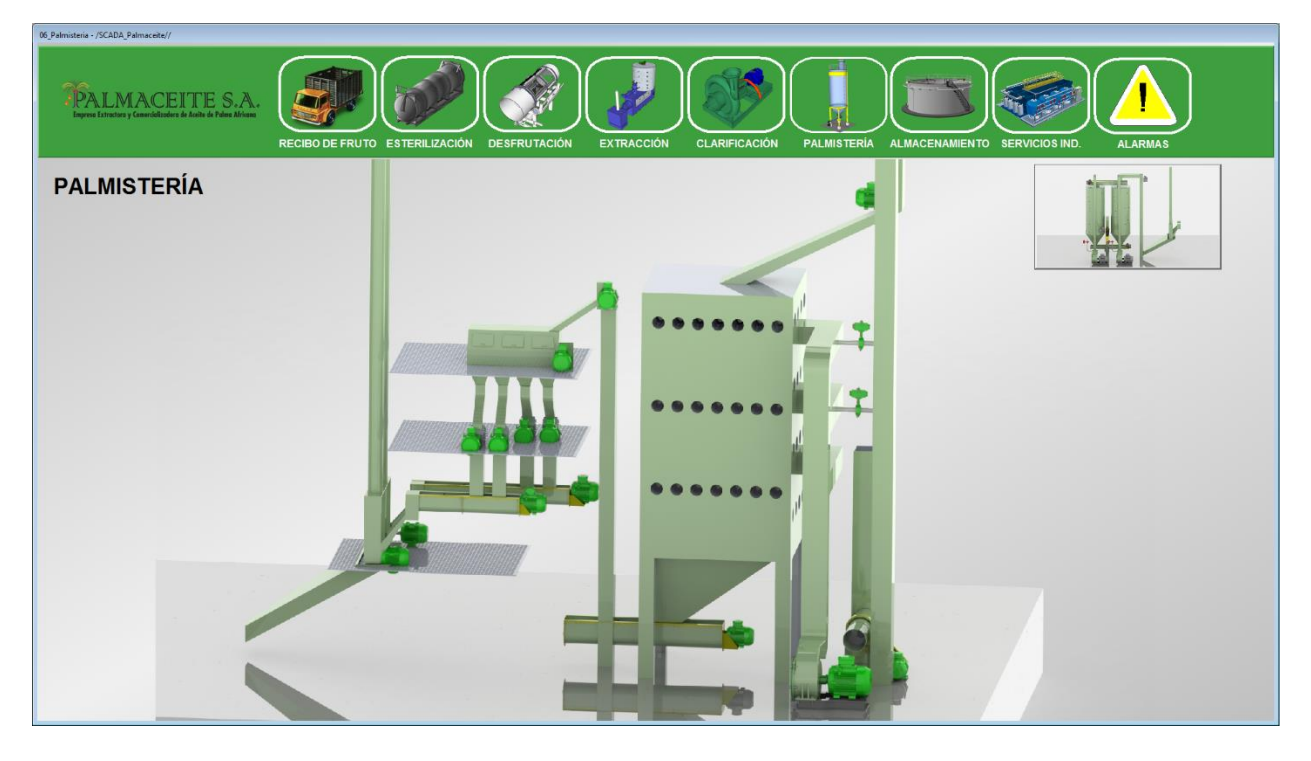

Figura 61. Display Palmisteria (SCADA nuevo). *Fuente: autor*

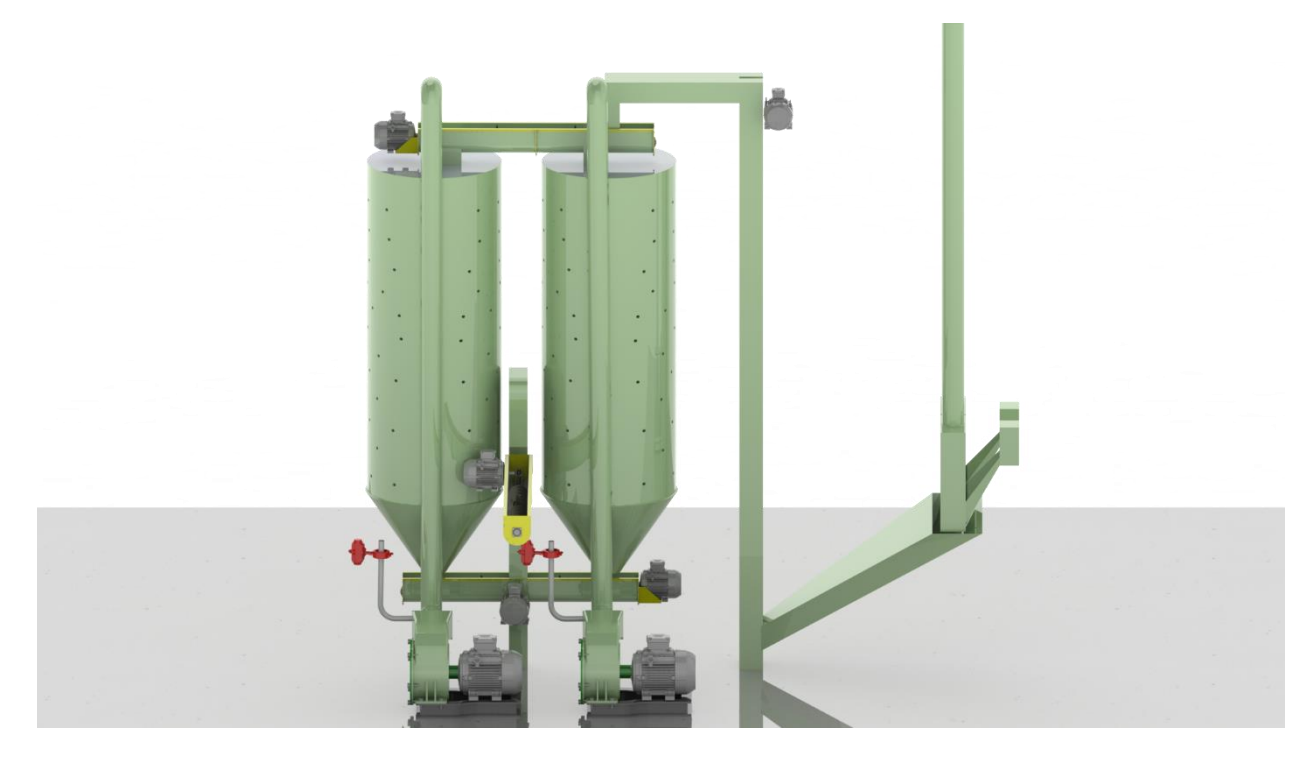

Figura 62. Plantilla Palmisteria parte #2 (SCADA nuevo). *Fuente: autor*

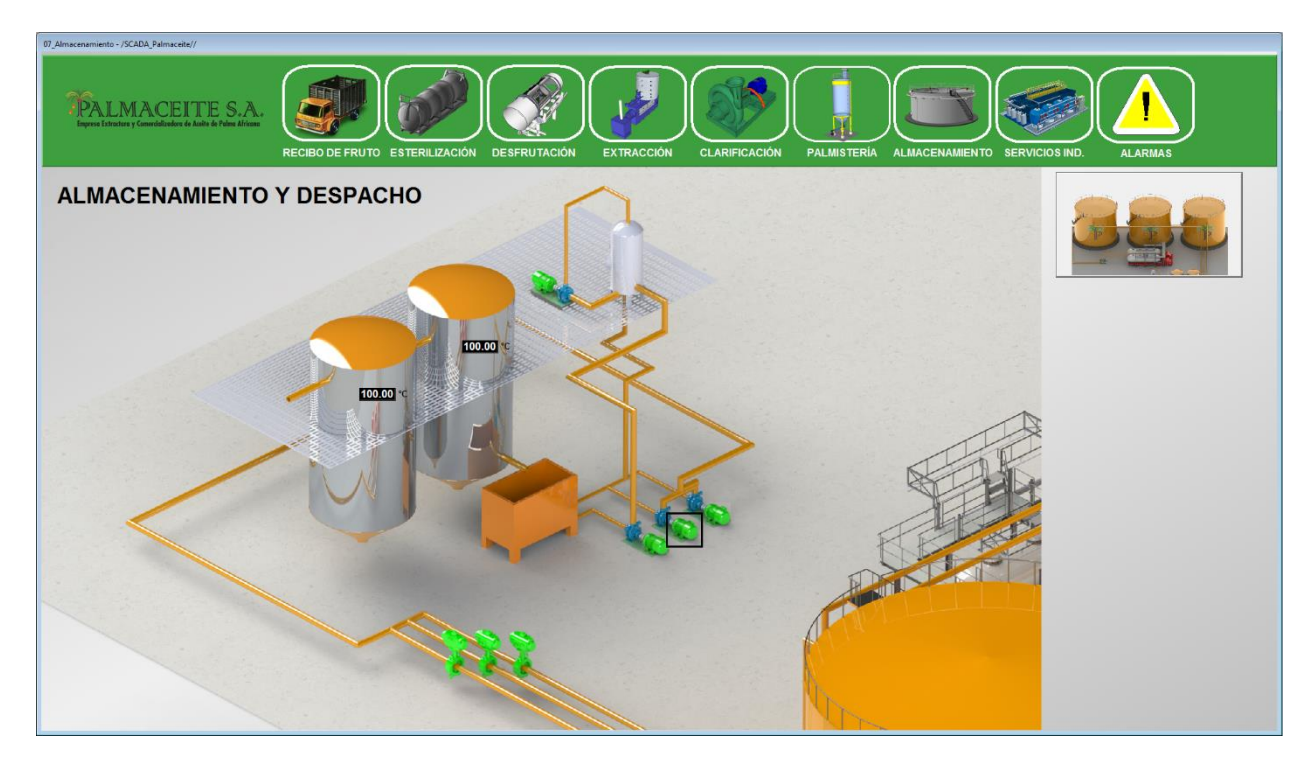

Figura 63. Display Almacenamiento (SCADA nuevo). *Fuente: autor*

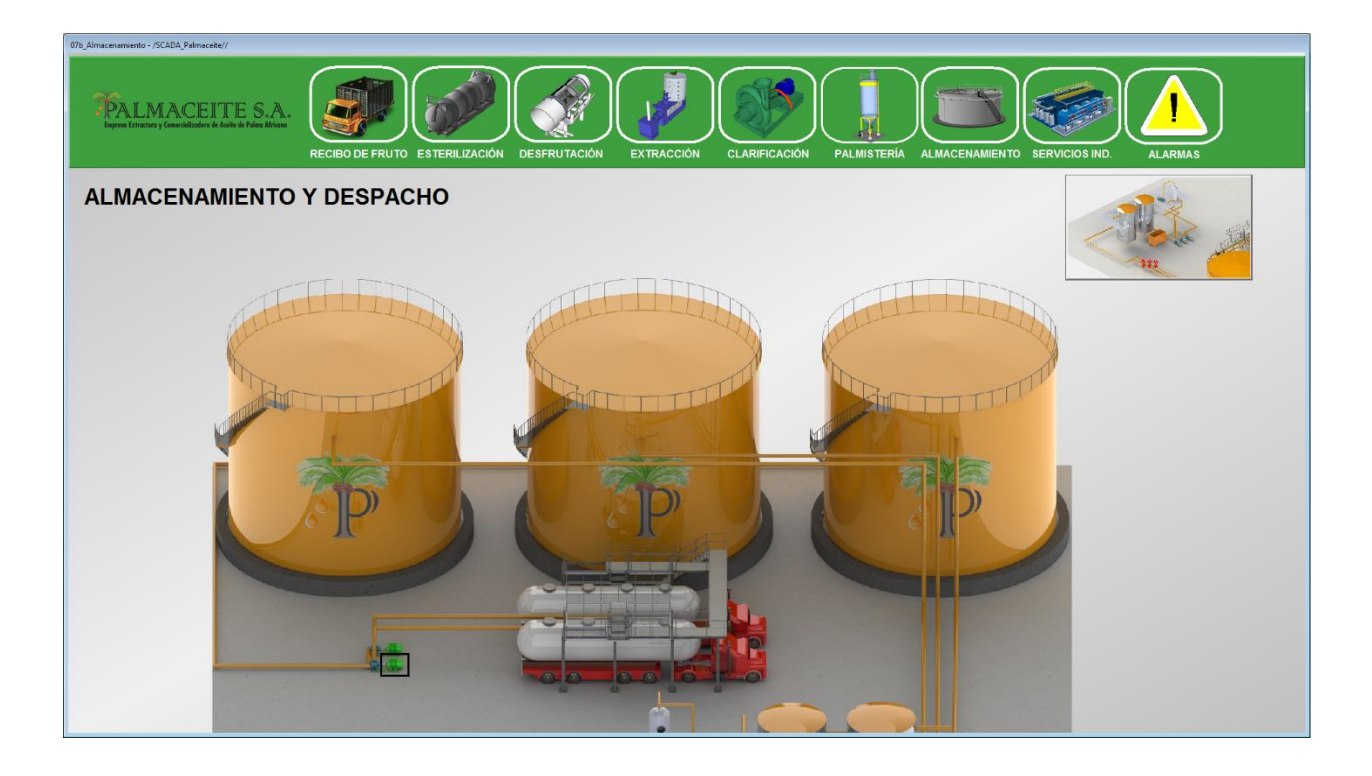

Figura 64. Plantilla Palmisteria parte #2 (SCADA nuevo). *Fuente: autor*

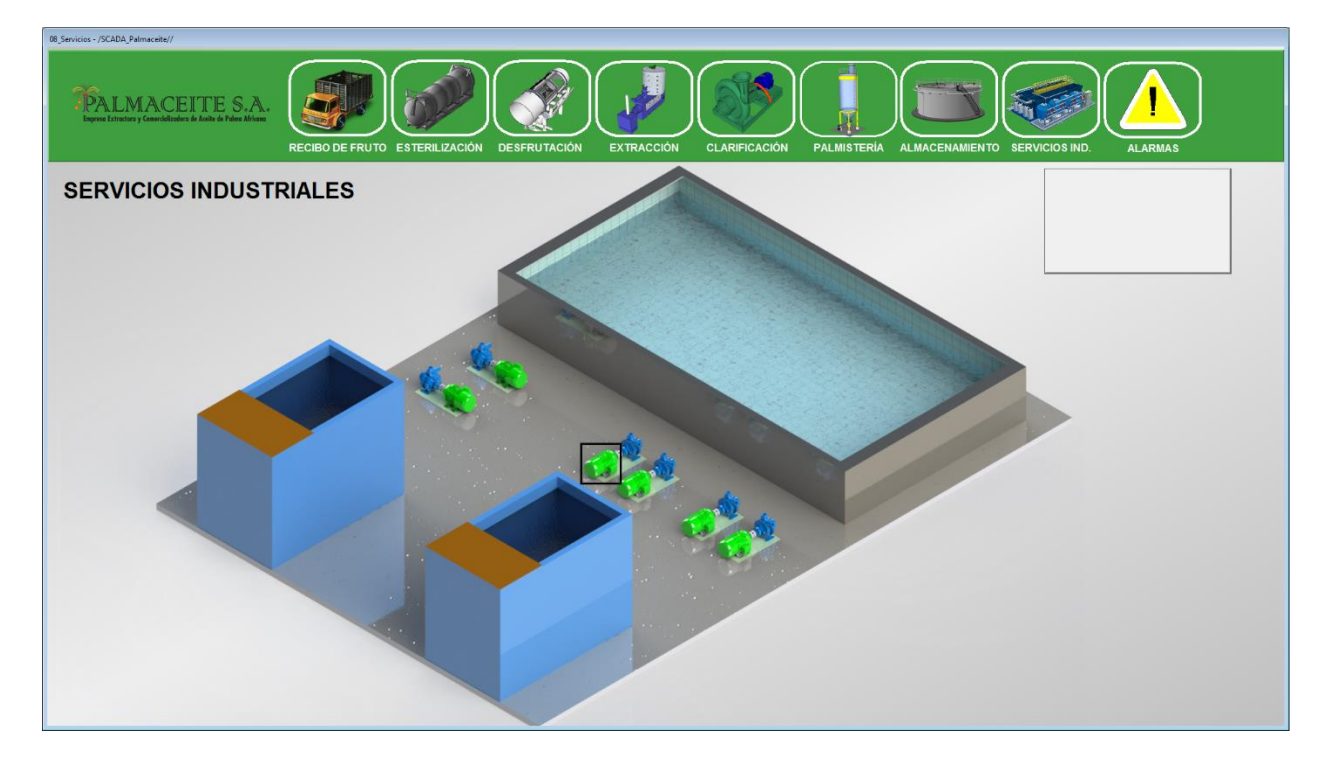

Figura 65. Display Servicios industriales (SCADA nuevo). *Fuente: autor*

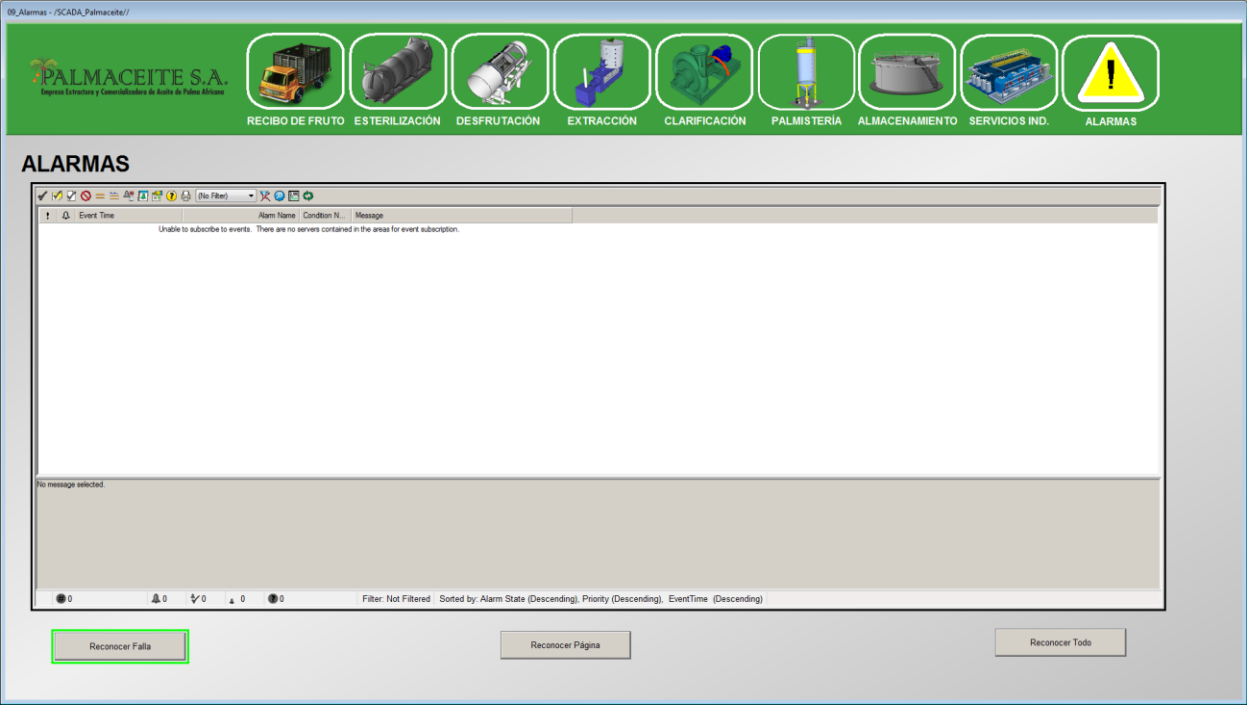

Figura 66. Display Alarmas (SCADA nuevo). *Fuente: autor*

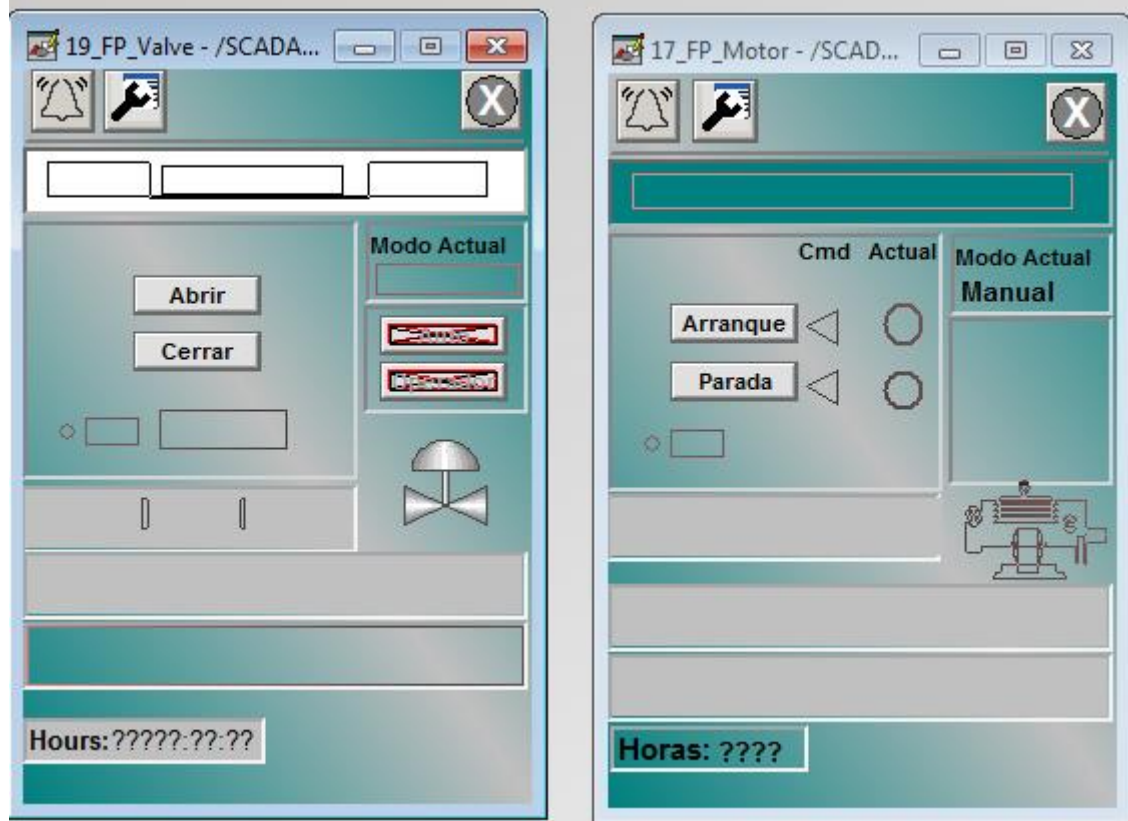

Figura 67. Faceplates válvulas (izquierda) motores (derecha) (SCADA nuevo). *Fuente: autor*

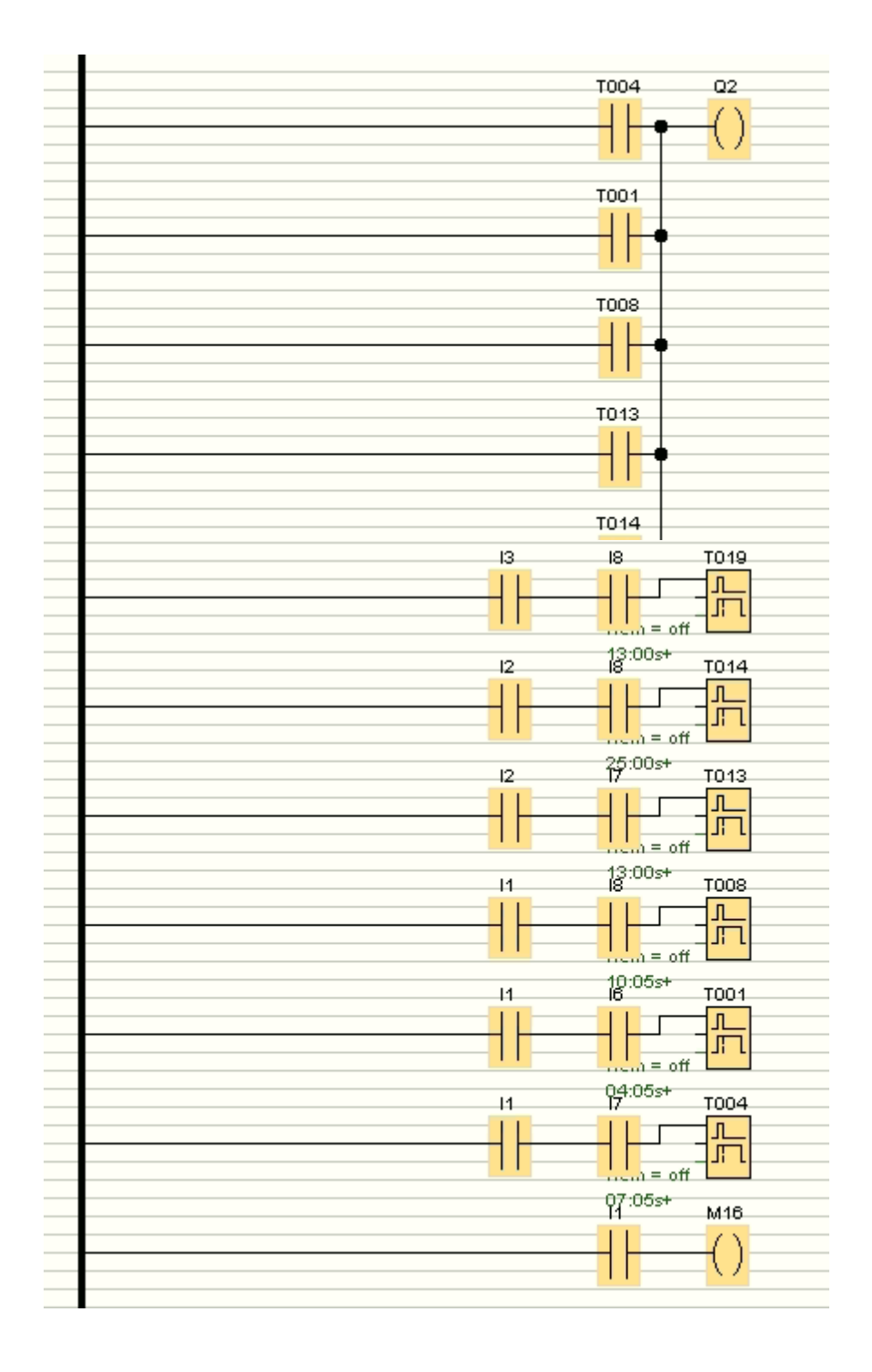

**Apéndice B: Programación de mesas de traslación y volteo**

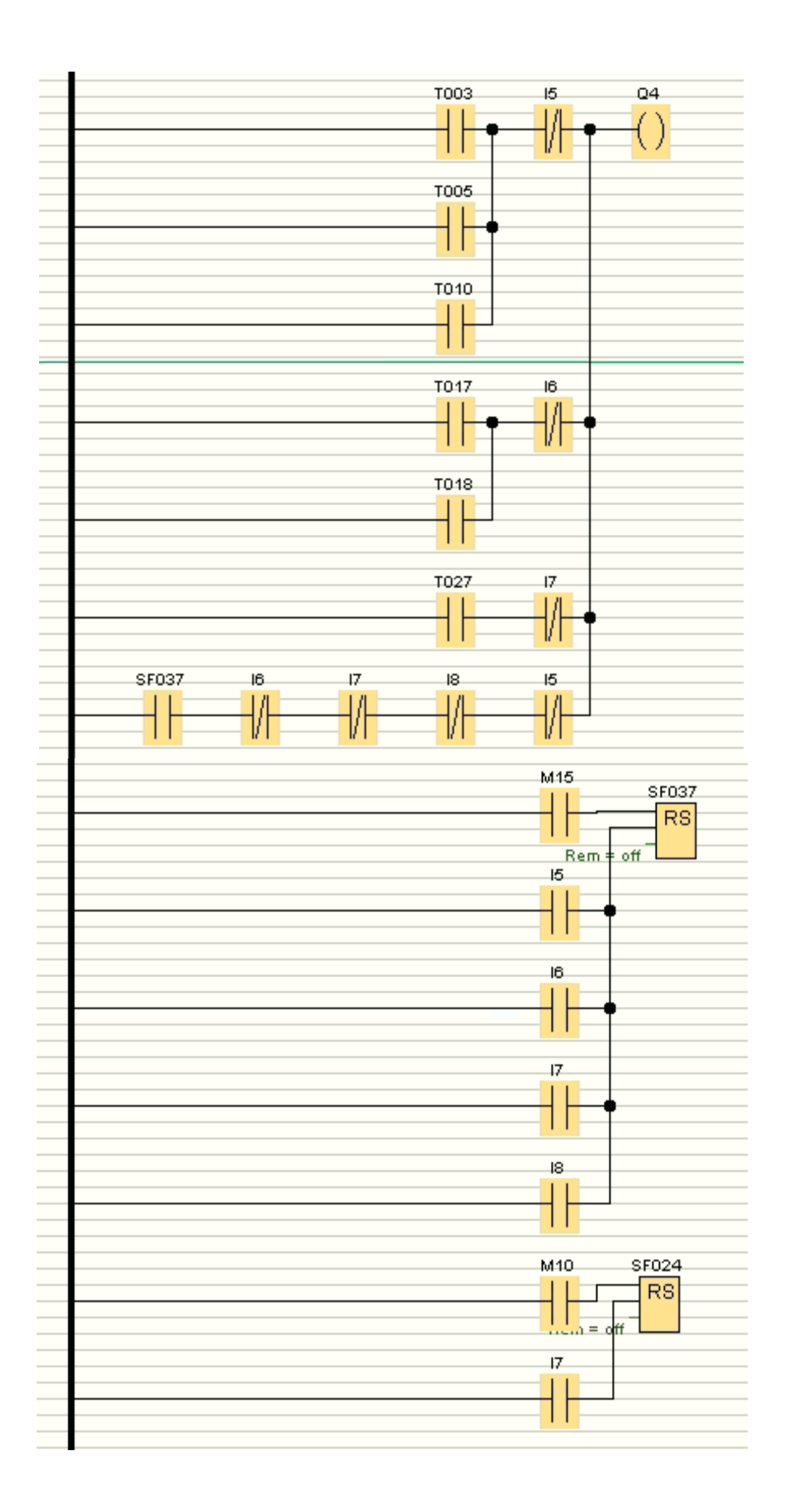

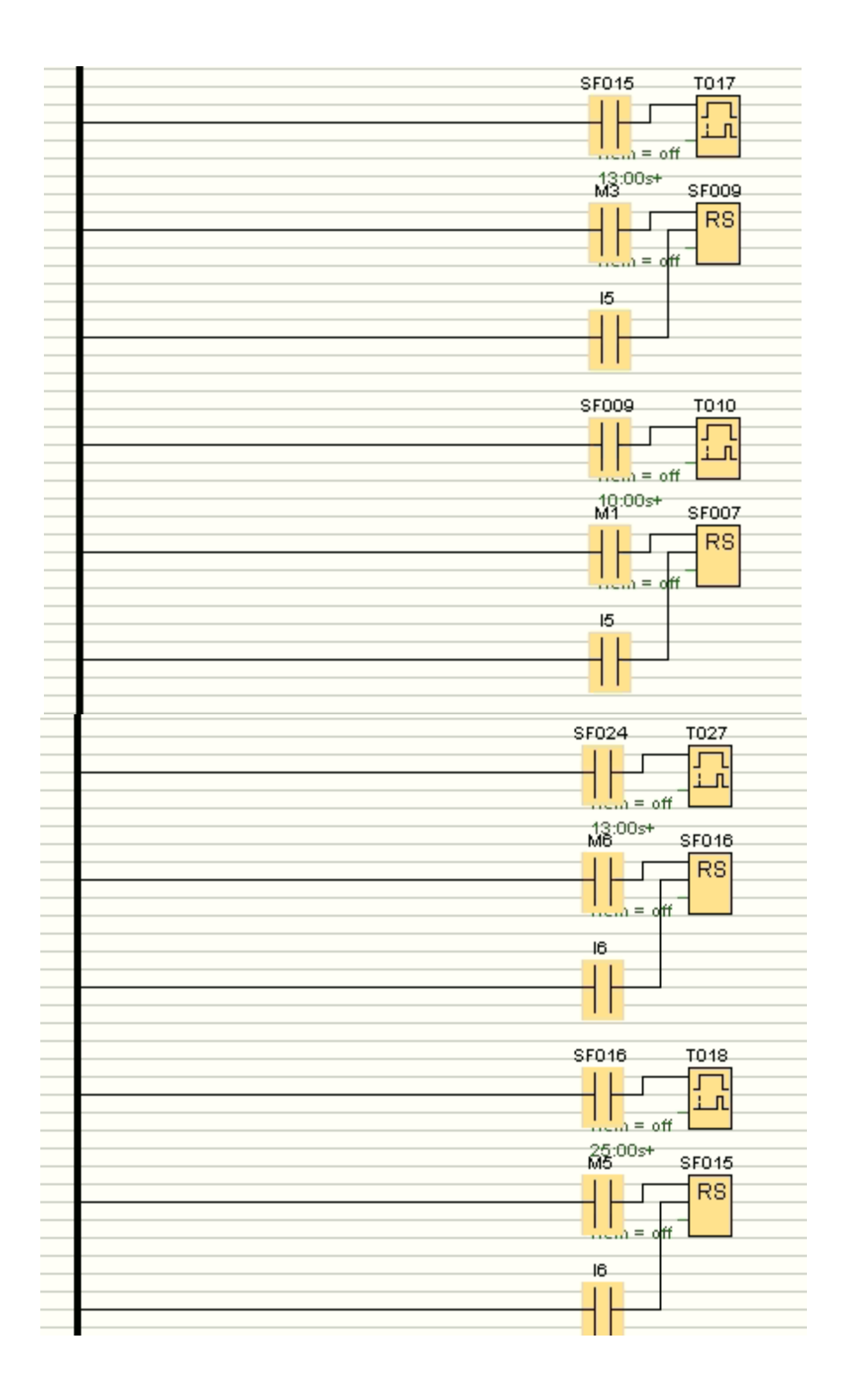

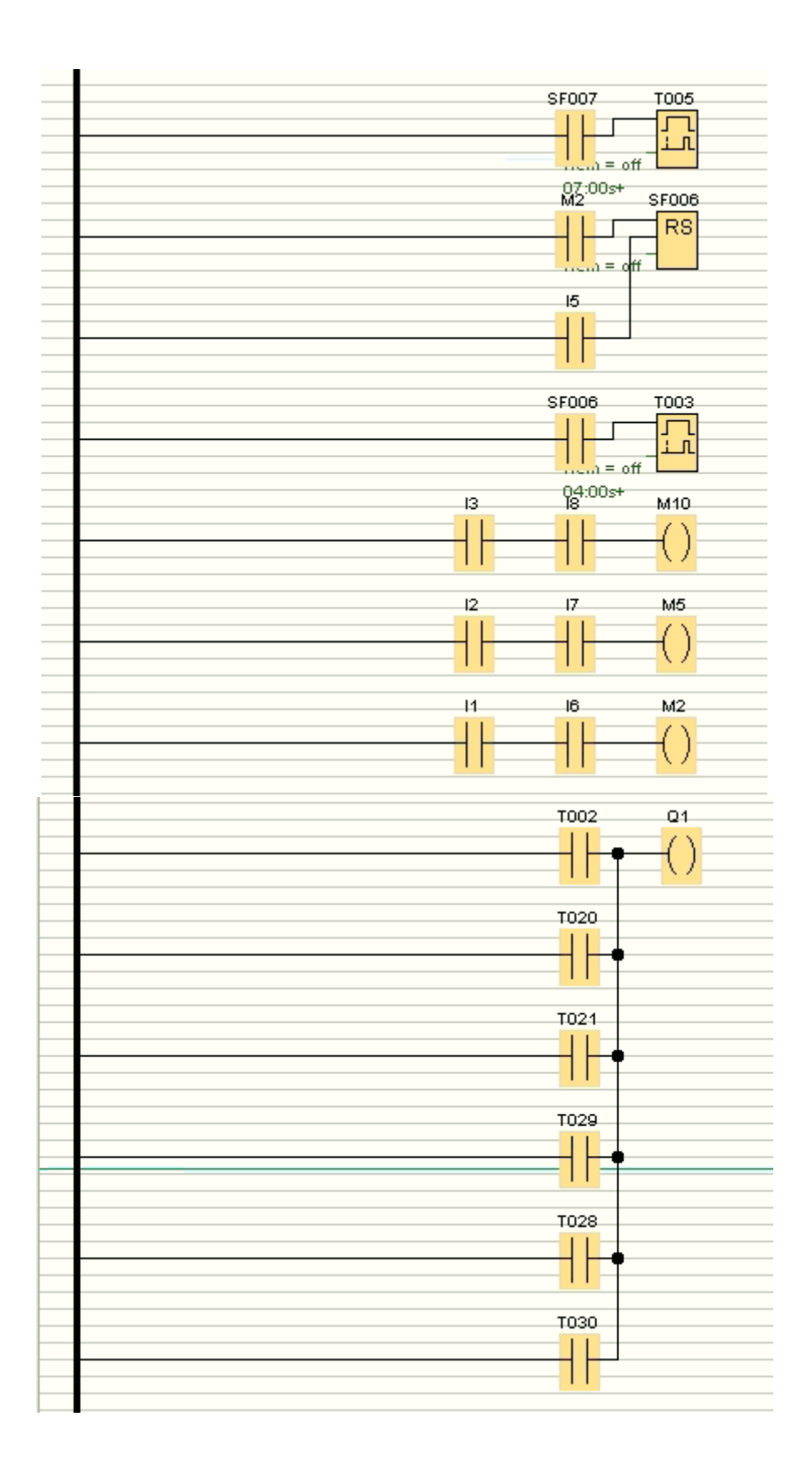

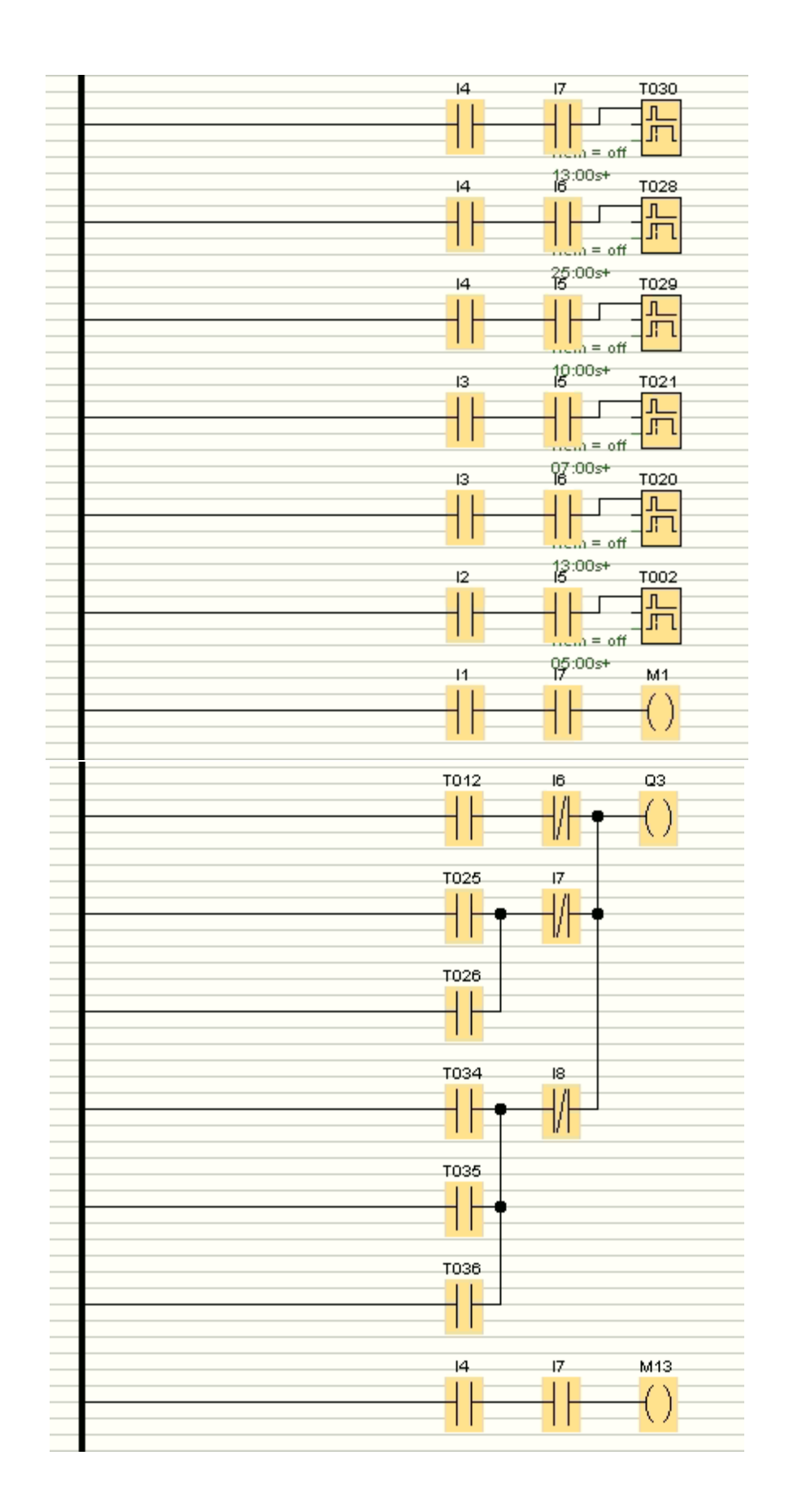

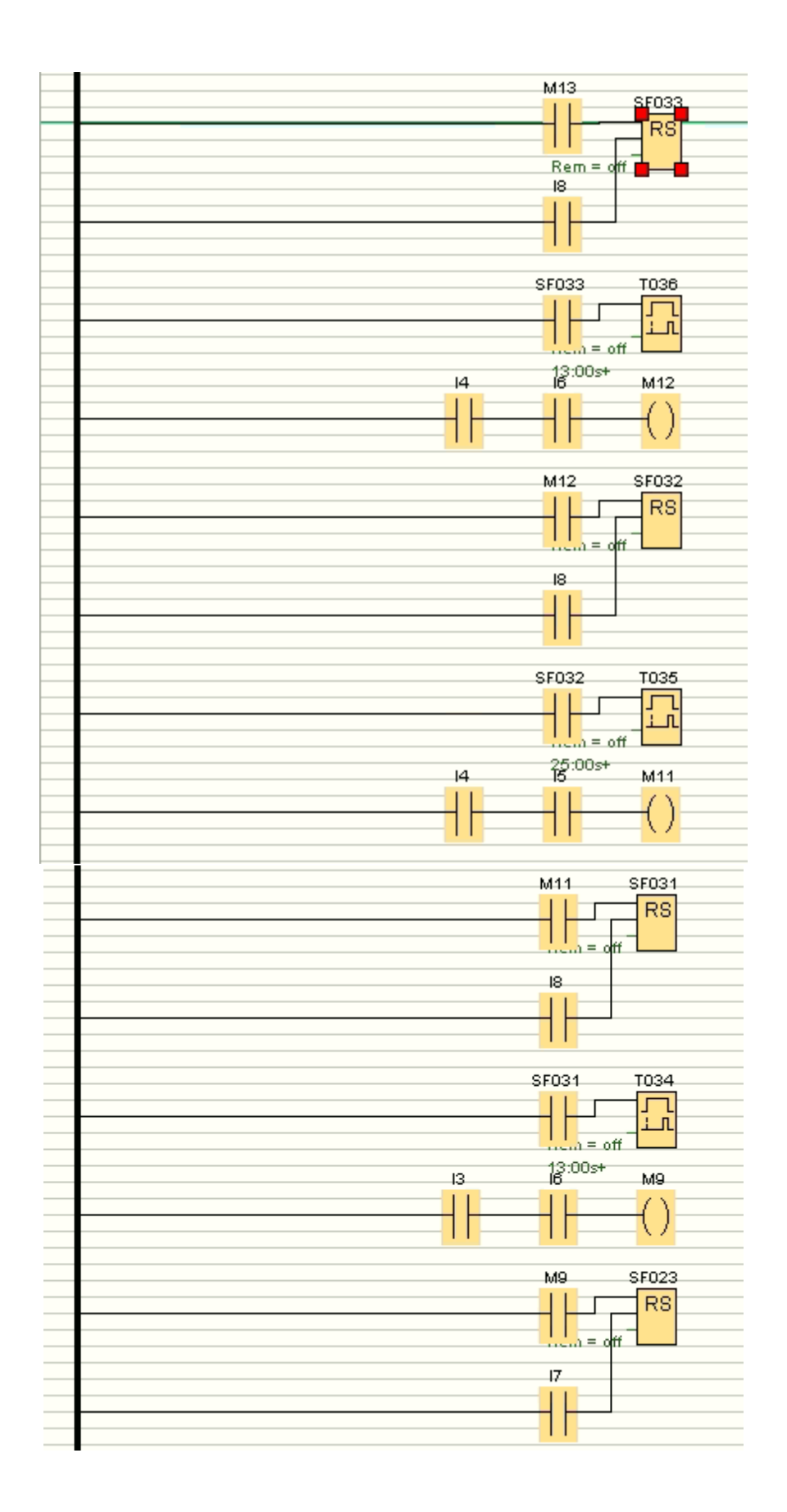

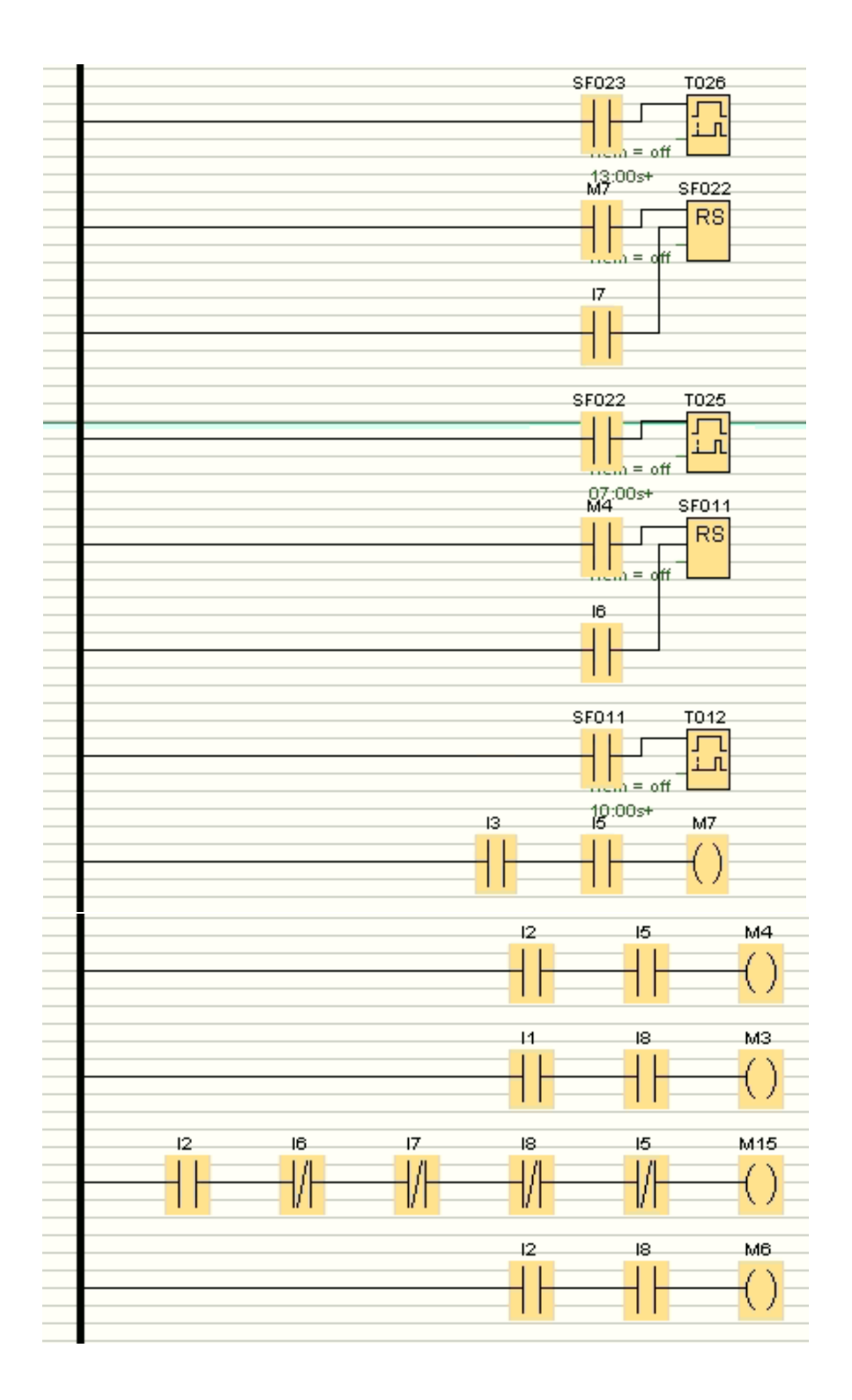

## **Apéndice C: Control de nivel en digestores**

#### **OB1**

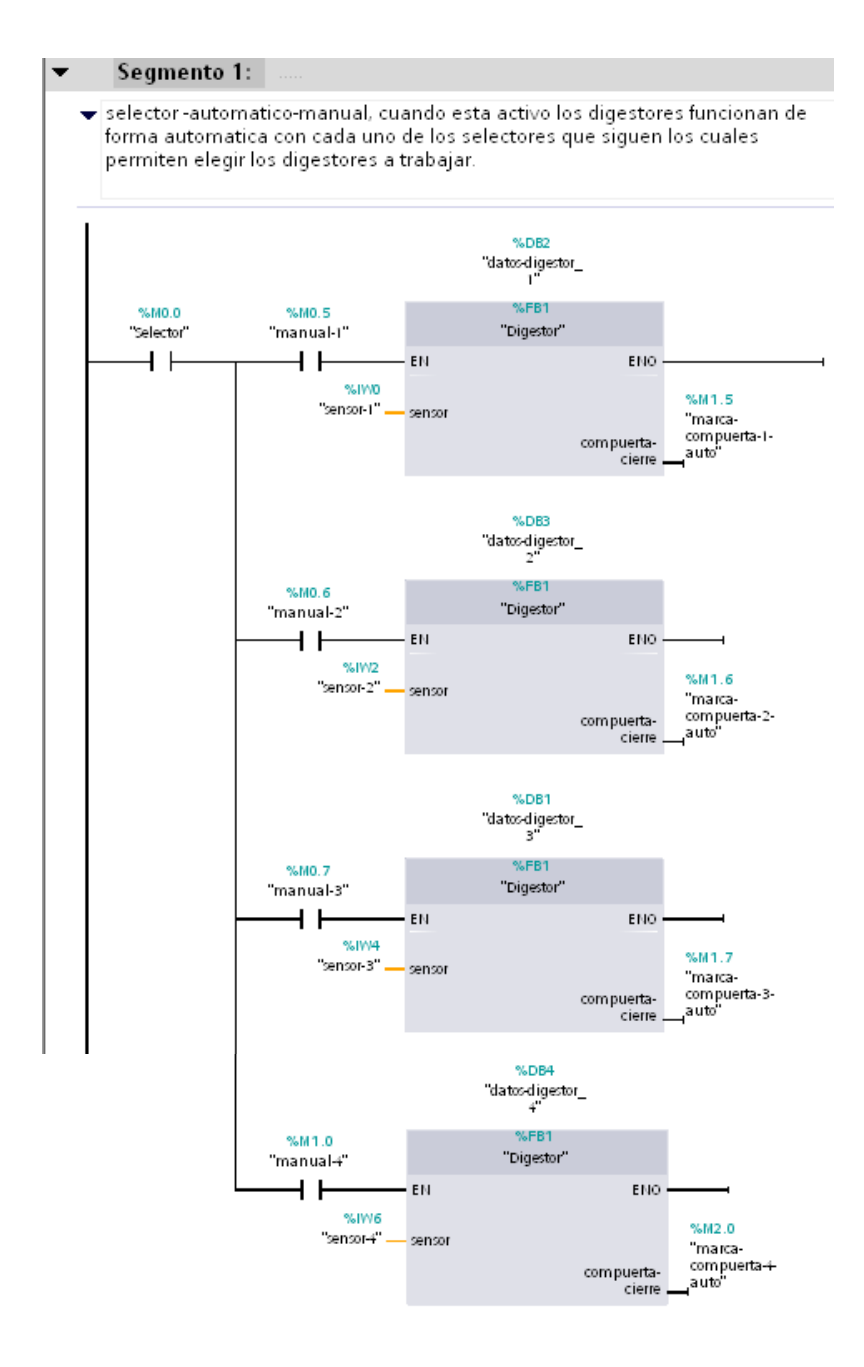

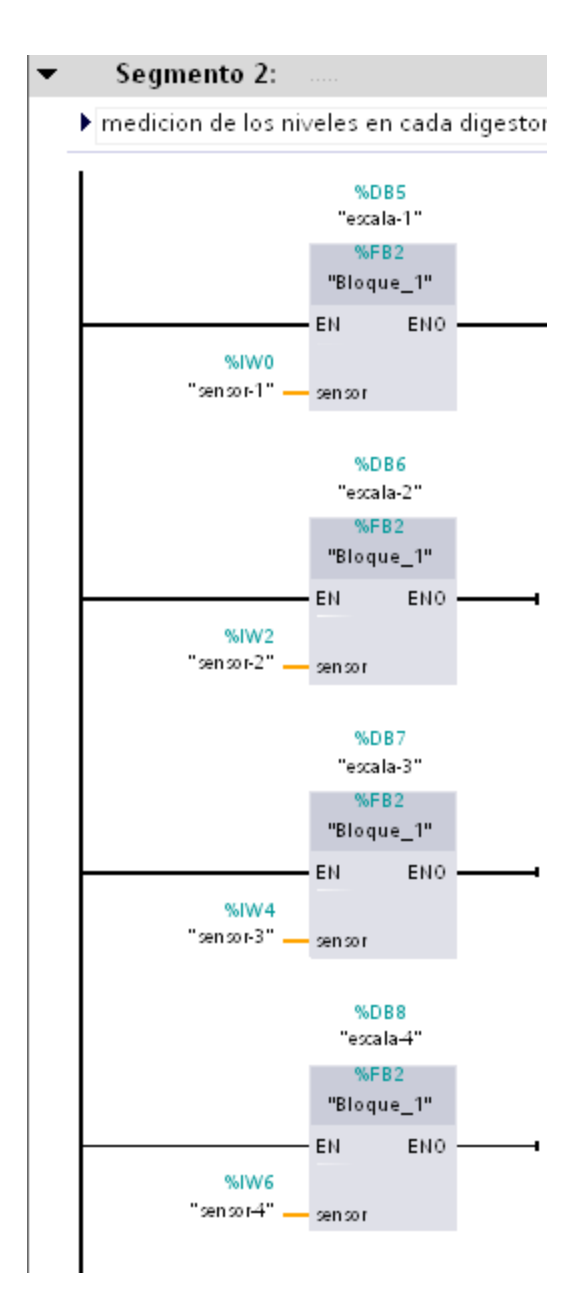

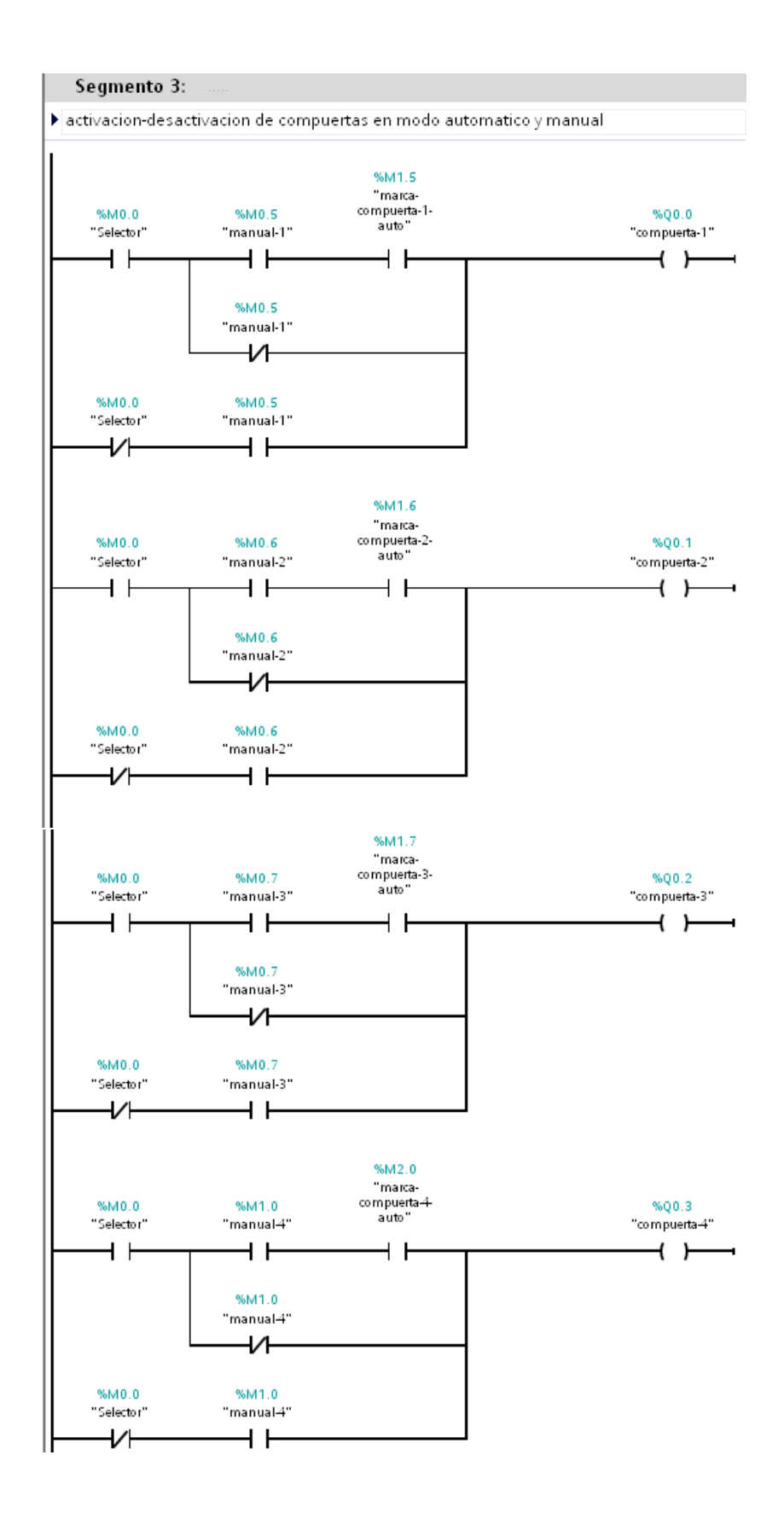

## **FB Digestor**

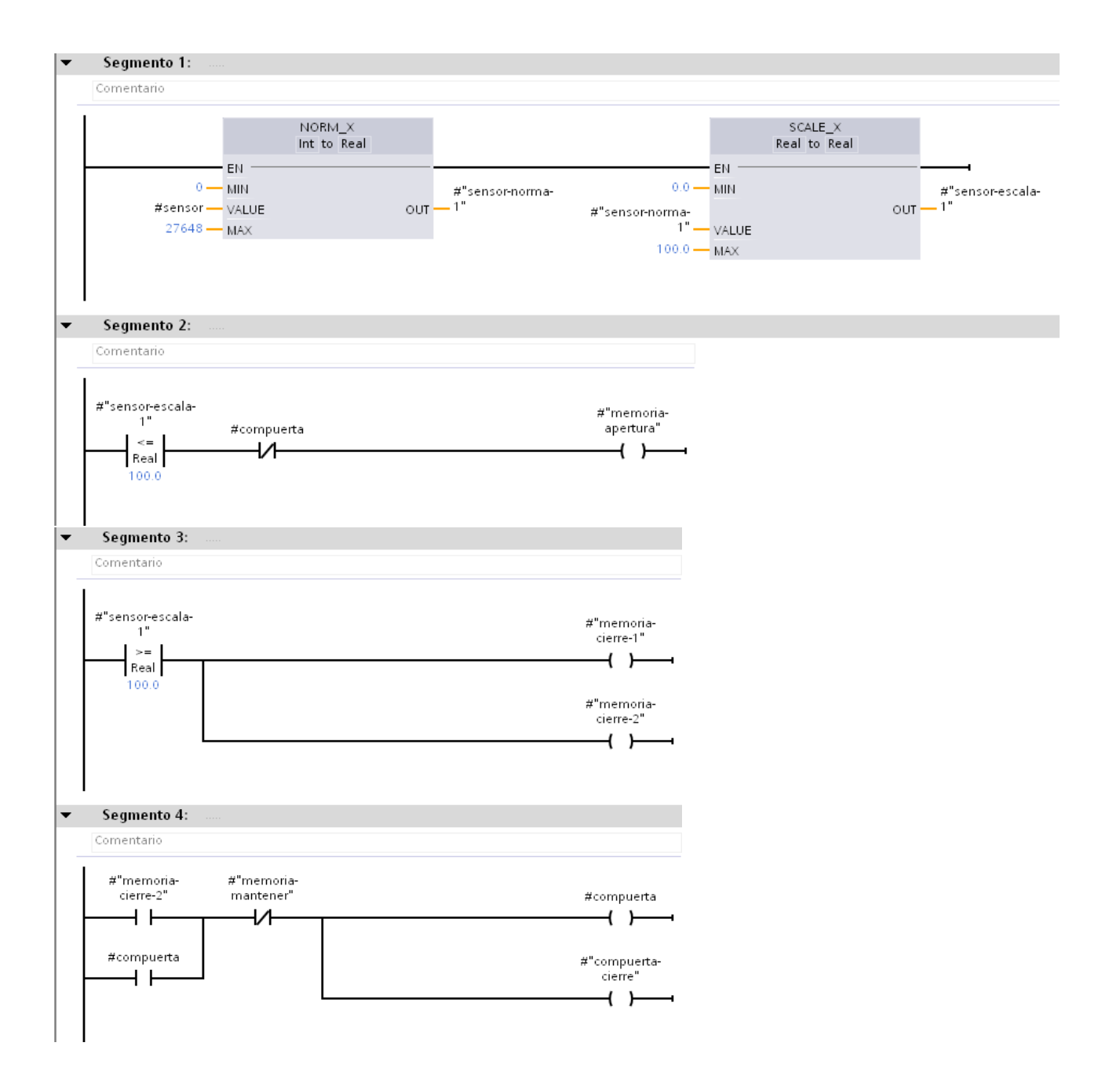

**\***El segmento 1 del FB "Digestor" se repite en el FB "bloque\_1"

# **Apéndice D: Rutas de inspección**

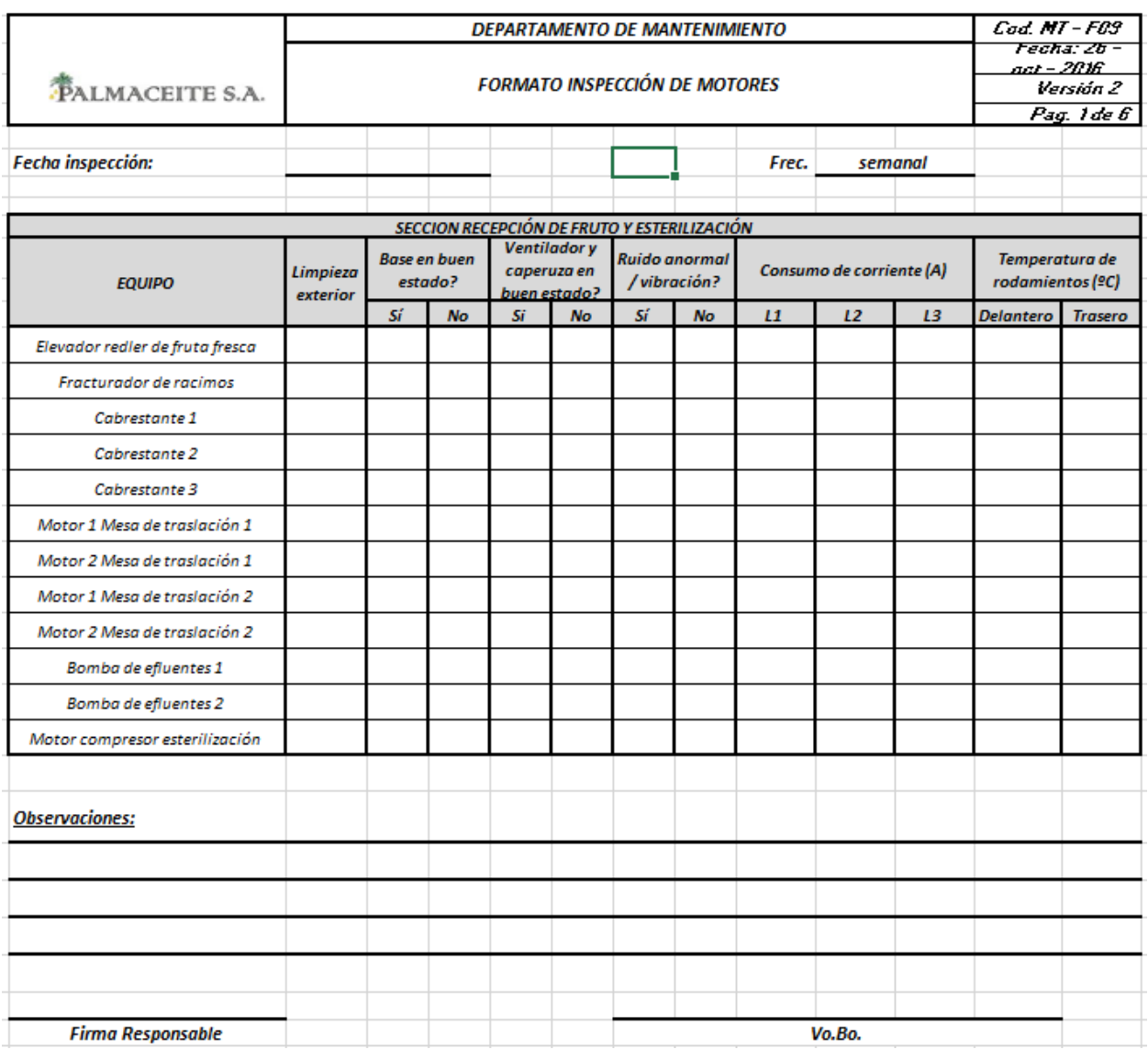

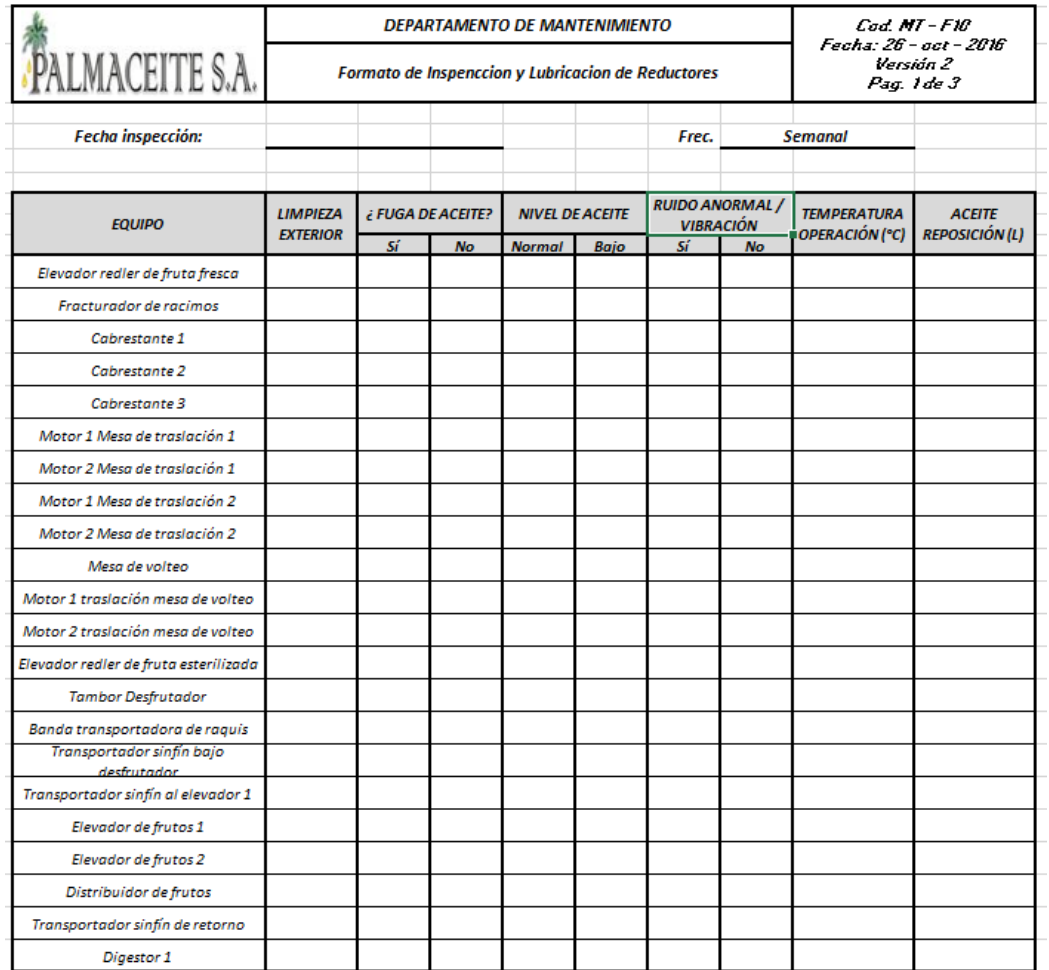

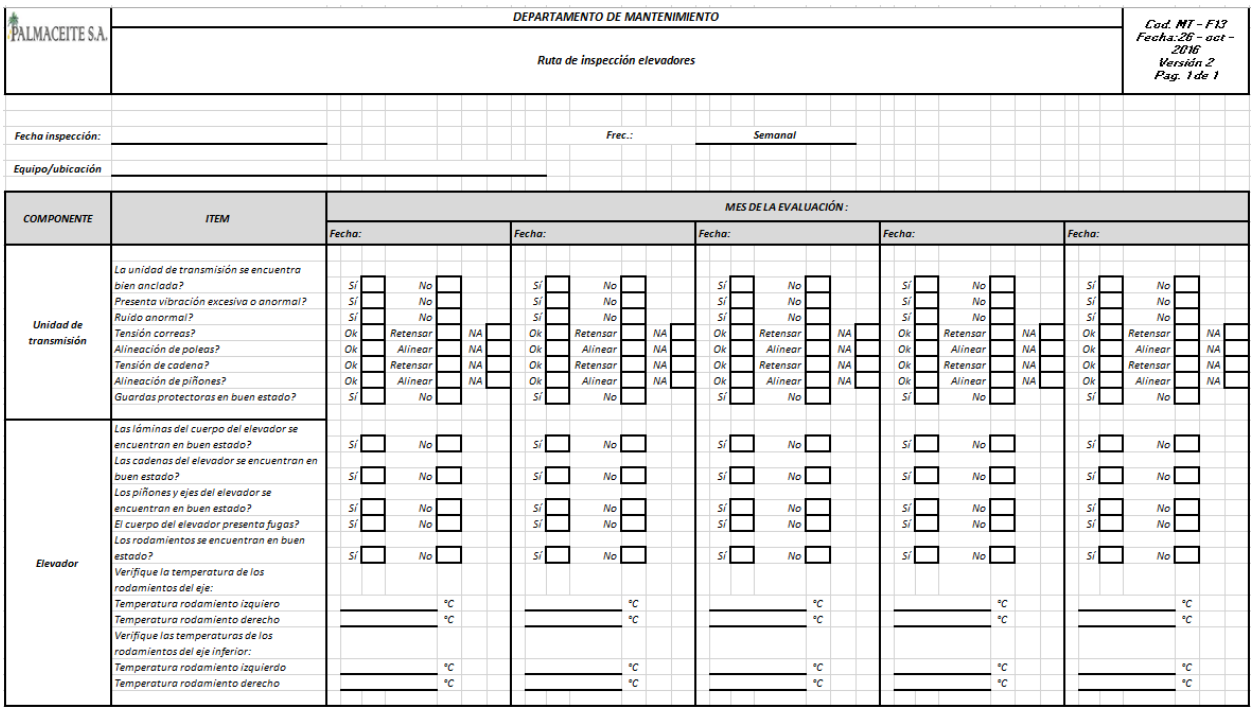

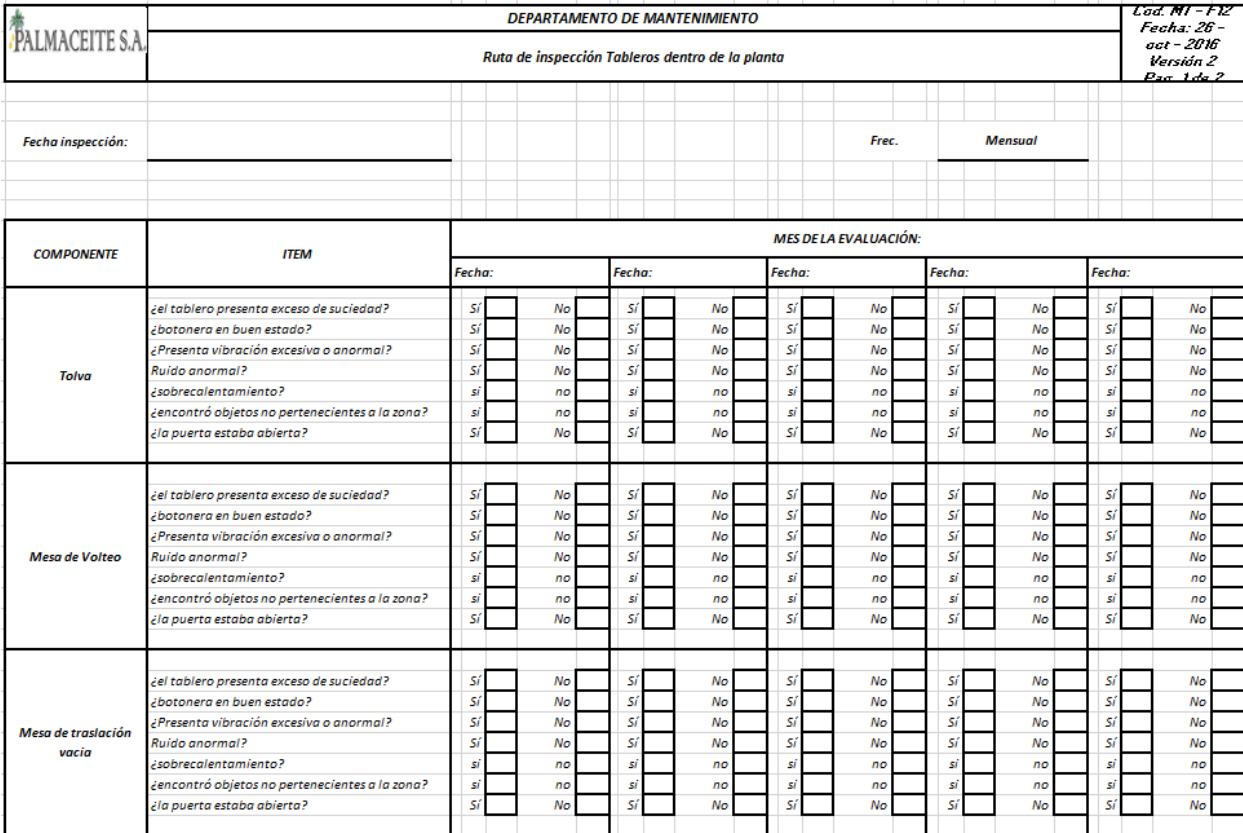

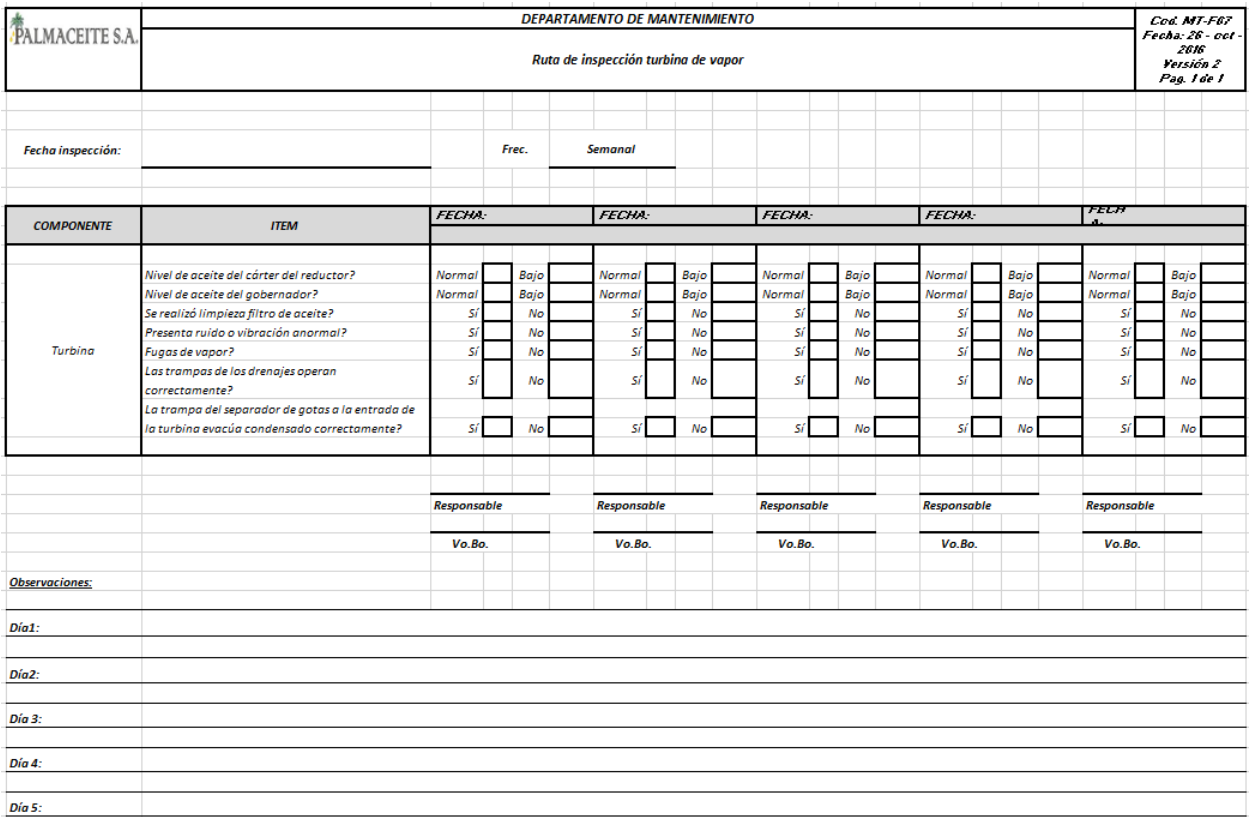

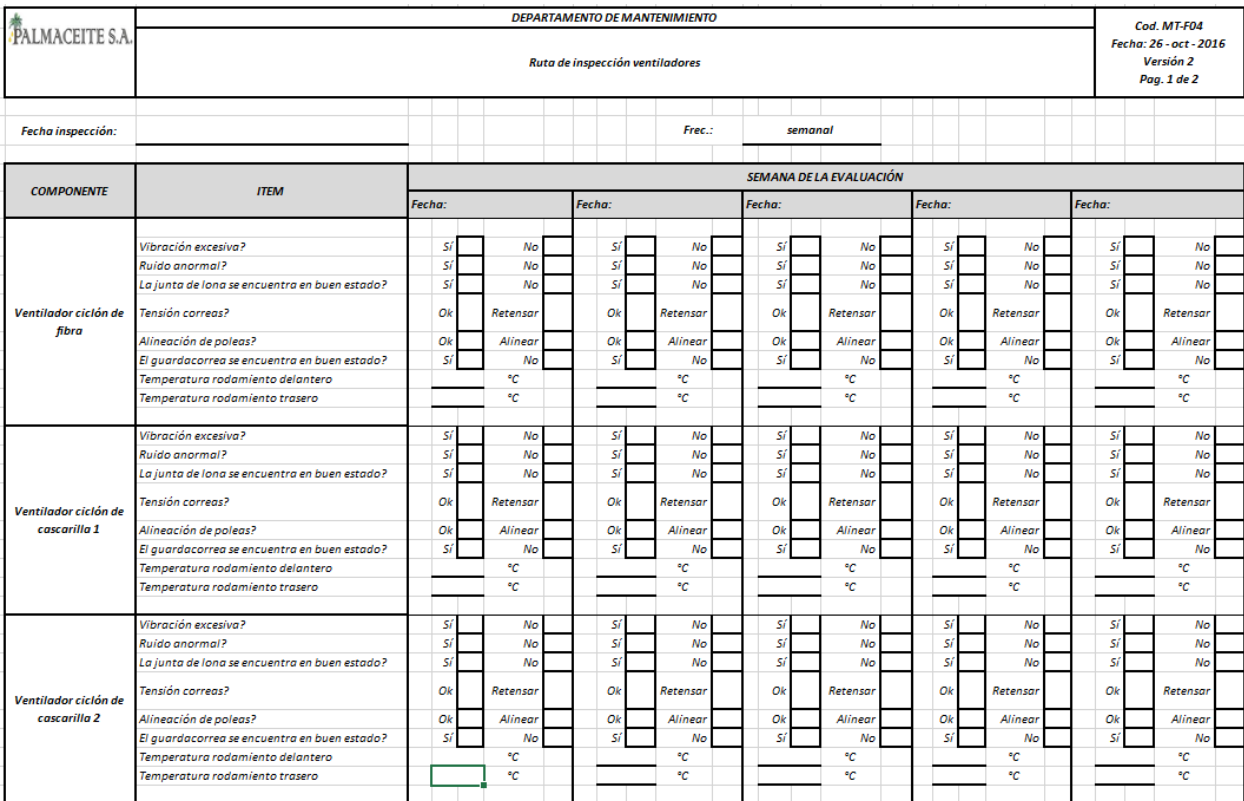

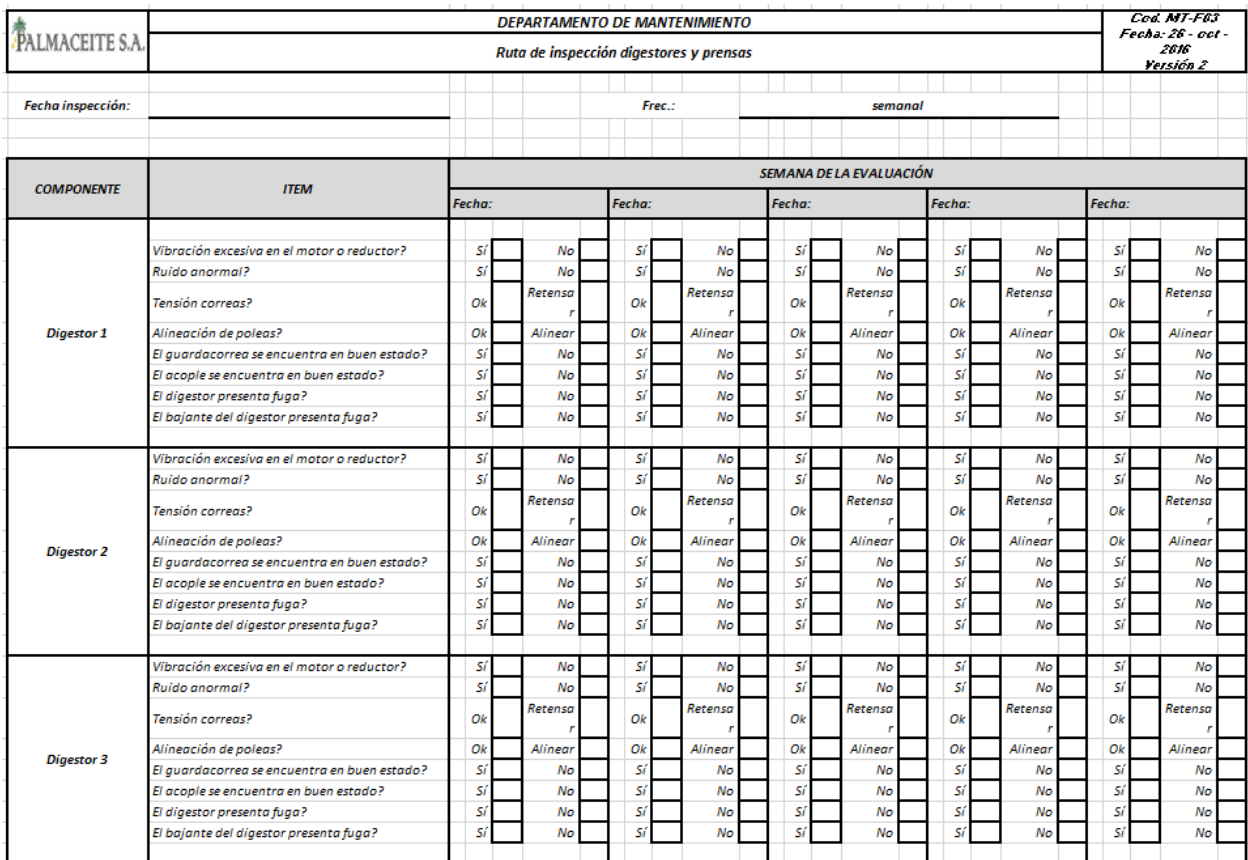

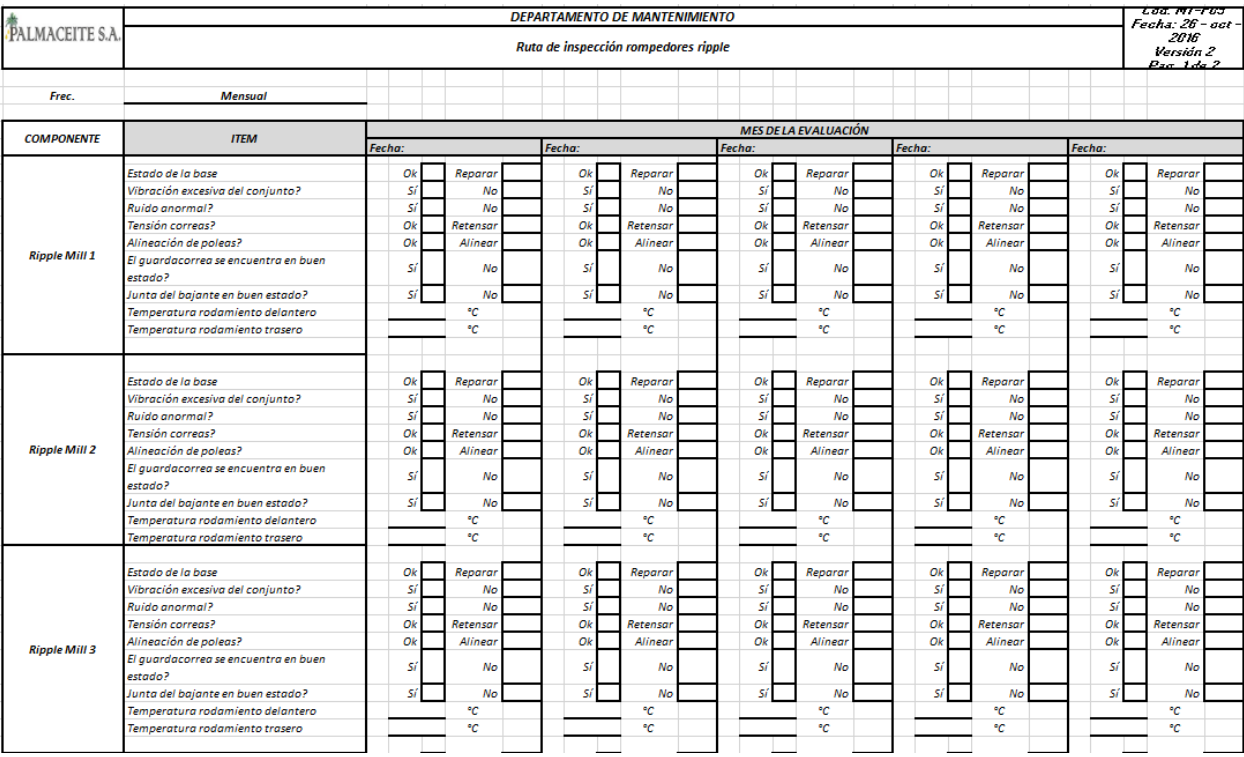

**\***Esto es solo una parte de cada una de las rutas de inspección, de igual forma se irán agregando más a medida que se vea necesario el monitoreo constante de los equipos críticos dentro del proceso.

2018 Planta Extractora PALMACEITE S.A

Km 49 Vía Ciénaga - Fundación

Tel: 4316252 Ext. 414

e-mail:automatizacion@palmaceite.com

Derechos reservados.

Todos los proyectos realizados en las prácticas son de la autoría de PALMACEITE S.A